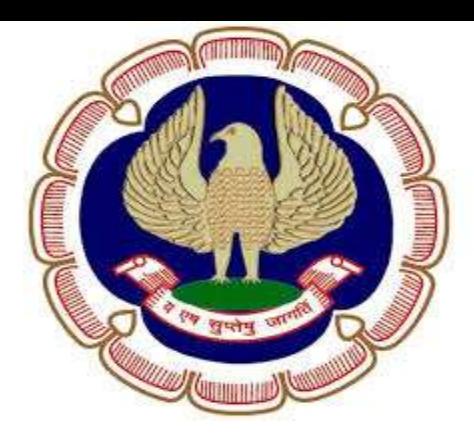

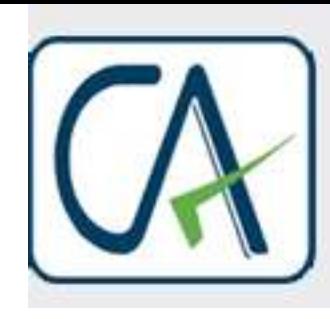

Rawani & Co. Chartered Accountants

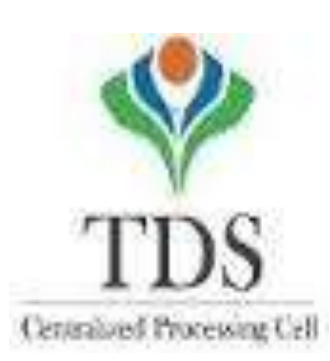

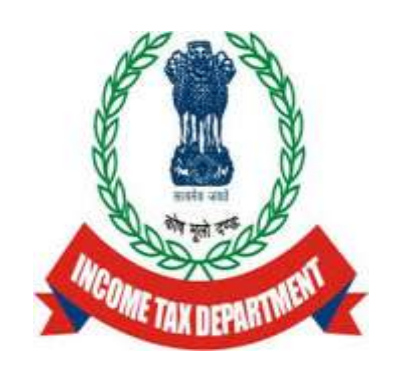

## FAQ'S AND SOLUTION TO THE ISSUES OF THE MEMBERS, ROADMAP AHEAD FOR DEALING WITH THE DEVELOPMENTS ON TRACES

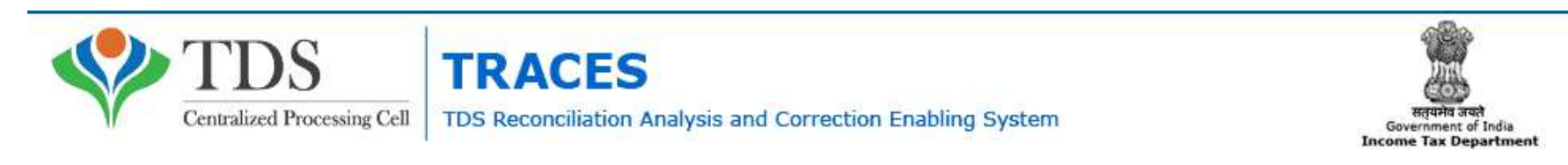

Compiled by CA Avinash Rawani 1 and 2008 and 2008 and 2008 and 2008 and 2008 and 2008 and 2008 and 2008 and 20

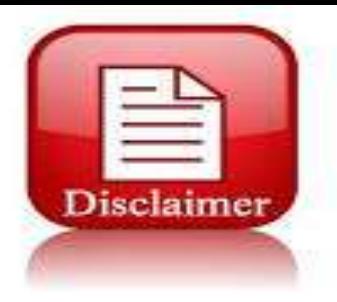

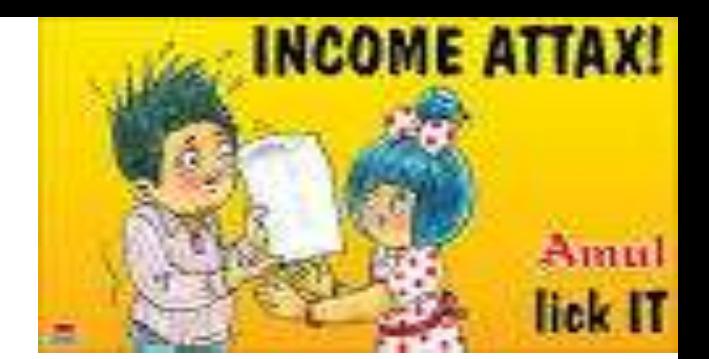

• The material contained in the ensuing slides is for general information, compilation is from various websites, views of the experts and the views of the speaker compiled purely for general discussion at the seminar and it should not be construed and binding either on the part of the Speaker or the Forum. It is not intended to be legal advice or opinion on any particular matter. Since the features of the website are dynamic in nature, it is advised in your own interest to refer to Government publications including the Direct Tax Laws and Rules before arriving to any final conclusion. Participants are requested to refer to the Act, Laws, Rules and decisions of the various courts of law from time to time depending on a particular case to case as may be applicable to them or to their client.

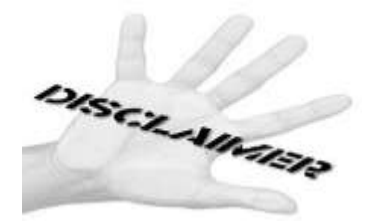

## **TDS PROVISIONS: AT A GLANCE**

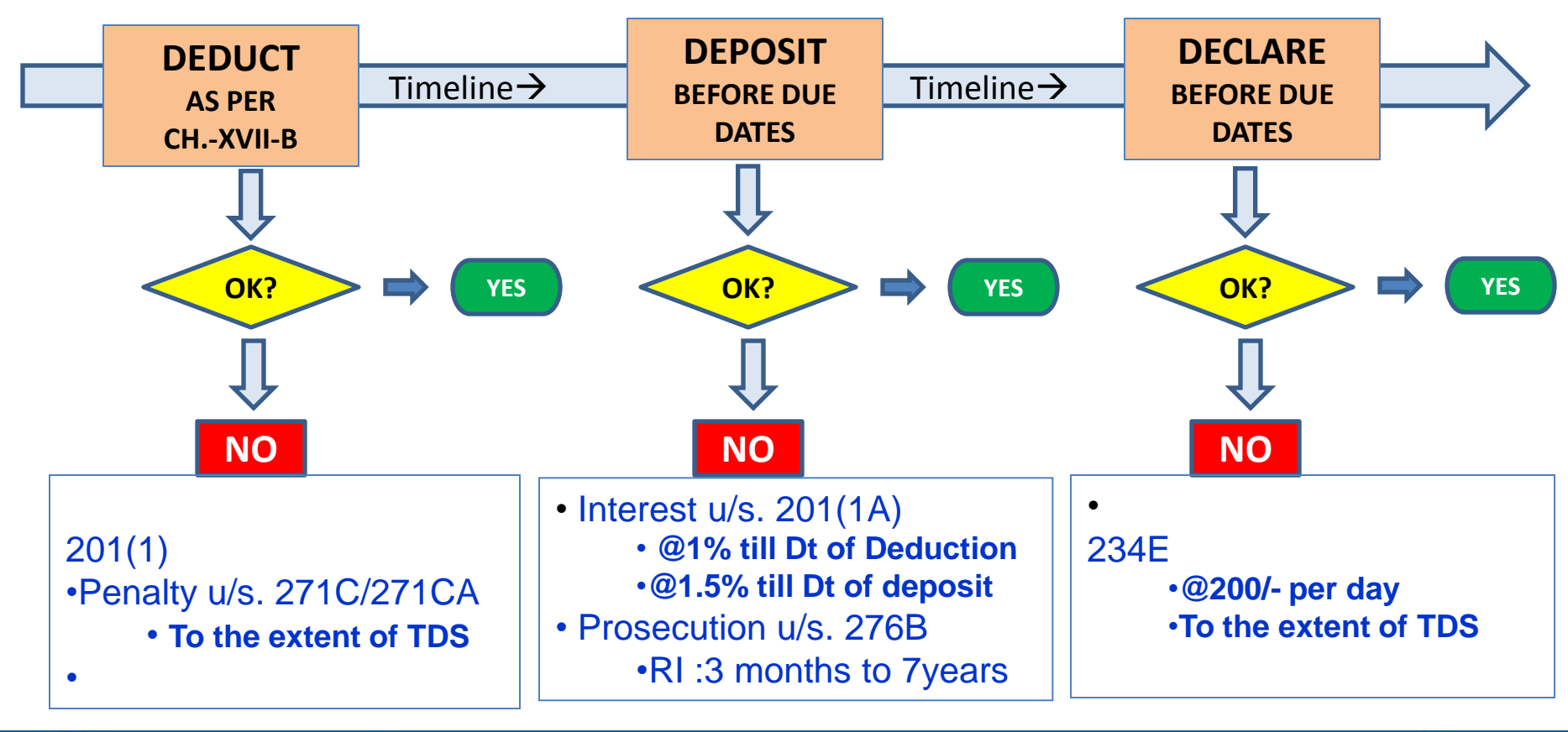

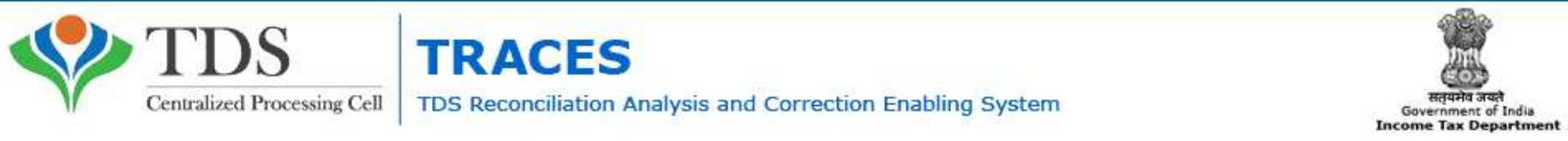

### **TDS PROVISIONS: AT A GLANCE**

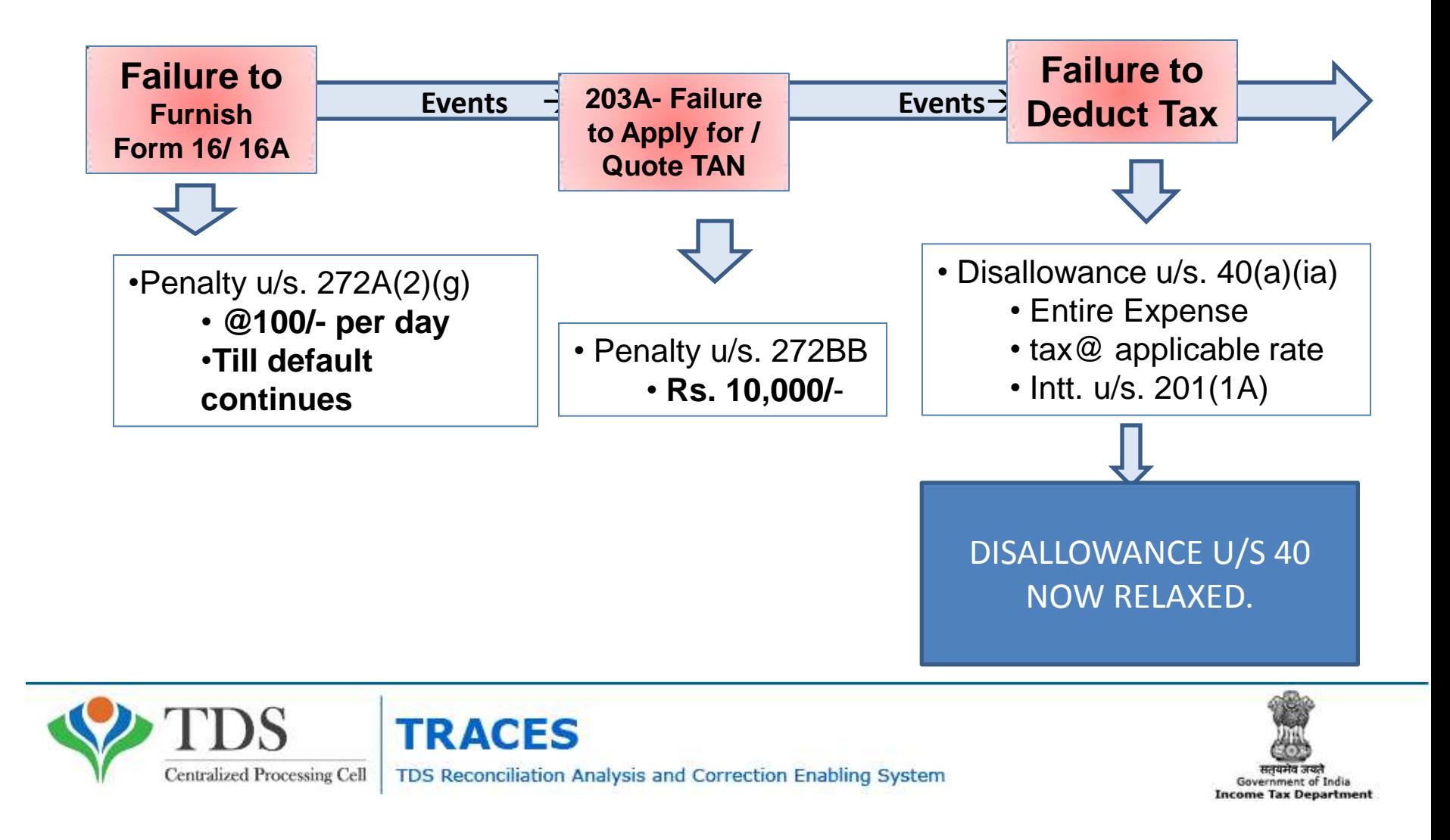

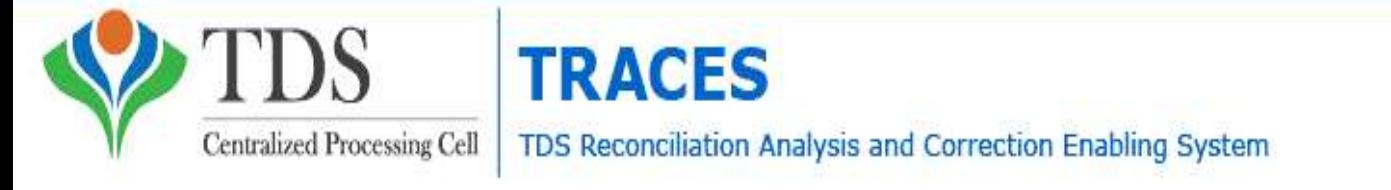

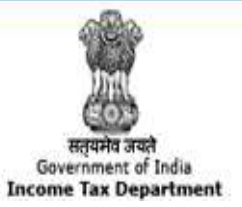

# STATISTICAL INFORMATION

**Amt in Crores** 

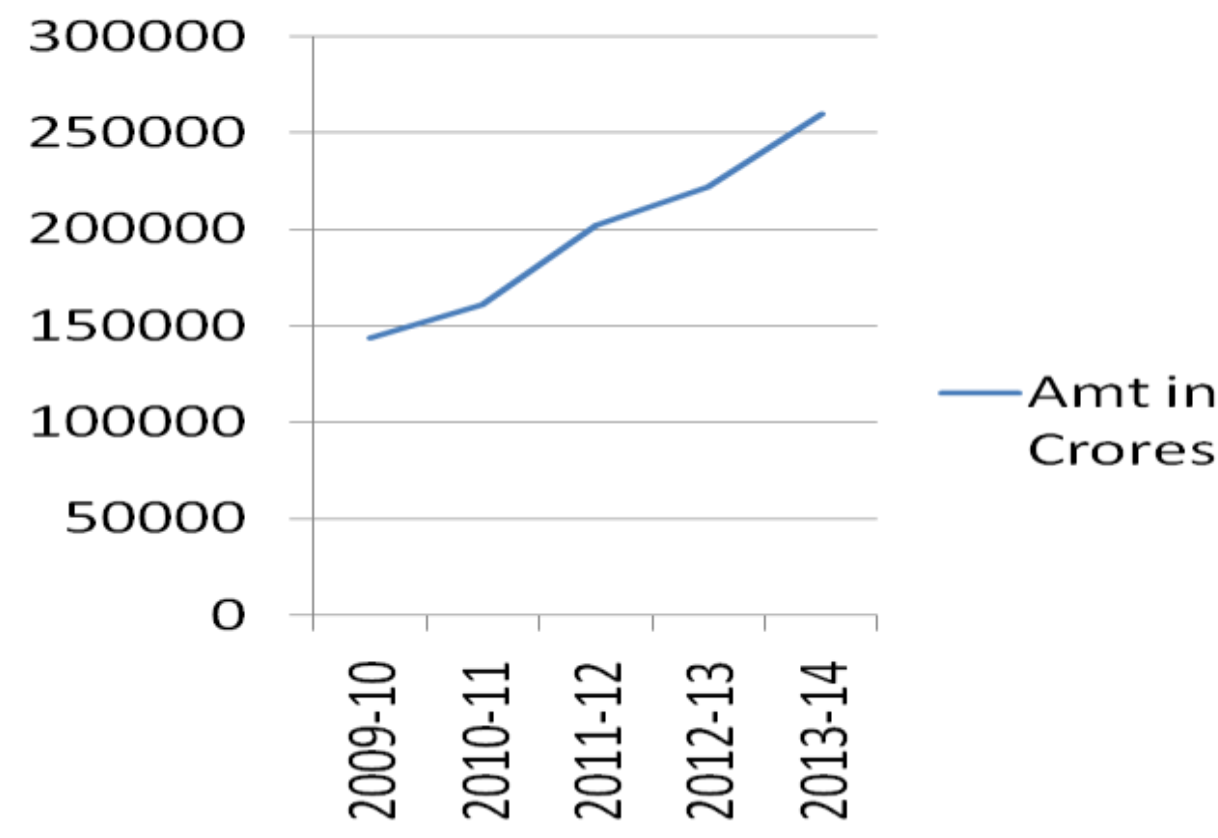

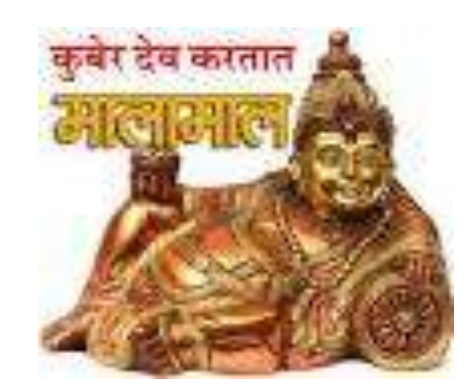

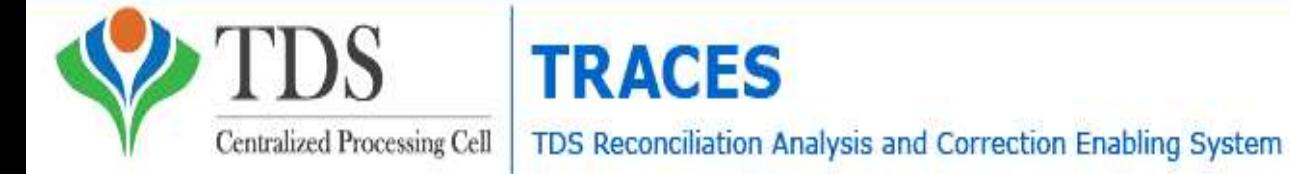

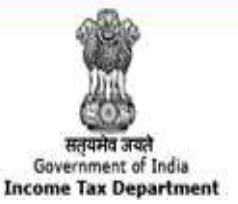

# STATISTICAL INFORMATION

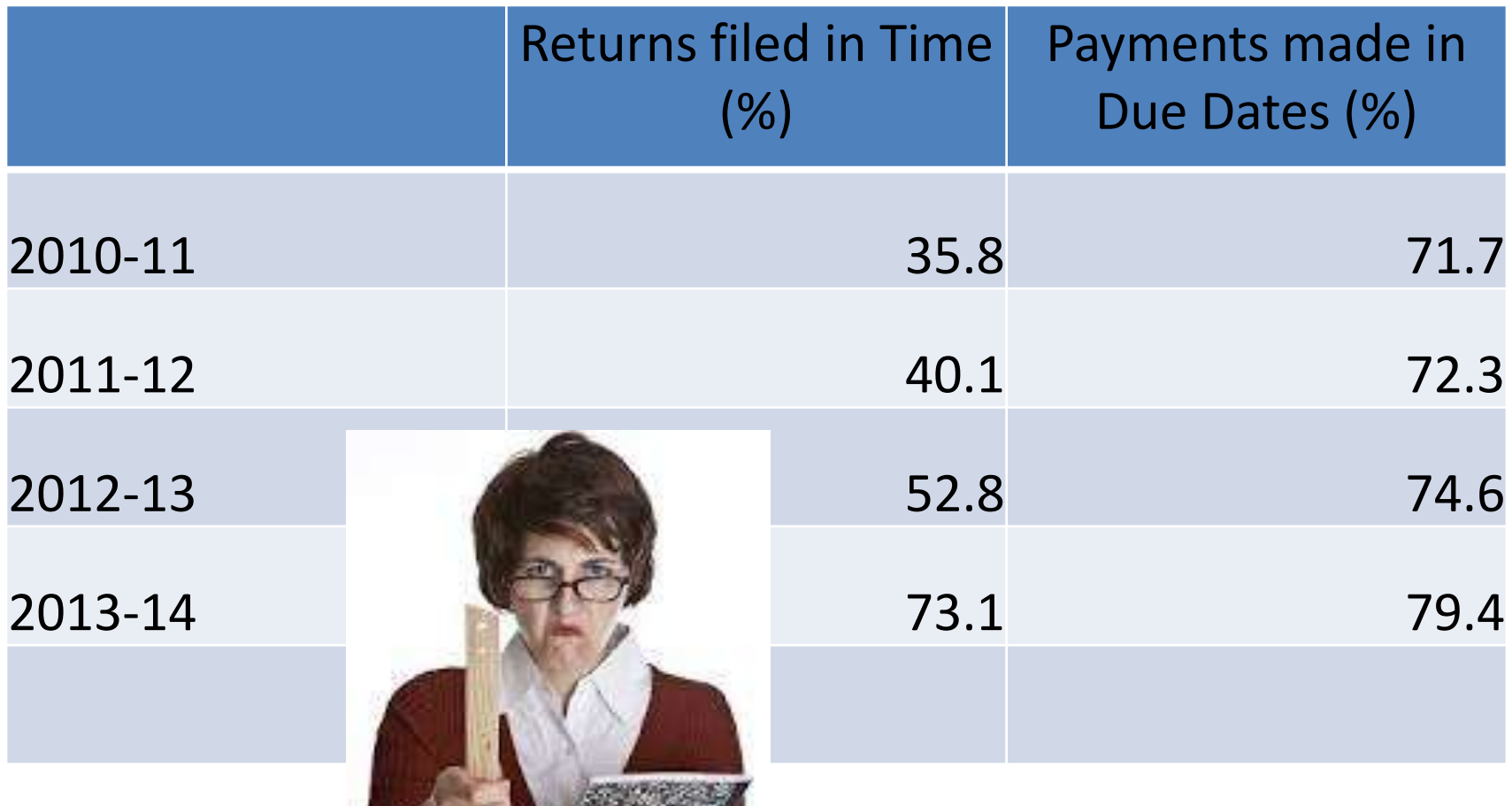

**A PERSONAL** 

# SERVICES ON TRACES

- Dash Board
	- Statement Status & Defaults Payable;
	- Deductor's Compliance Profile
- Online Corrections;
- Default Summary;
- Online PAN Verification;
- Online verification of certificates issued u/s 197;
- Statement and Challan Status;
- TAN-PAN Consolidated Files;

# SERVICES ON TRACES (Contd)

- Downloads
	- TDS Certificates Form16 / 16A
	- Transaction Based Report for Non-Residents
	- Consolidated Statement File
	- Justification Reports on Defaults
- Aggregate TDS Compliance Report;
- e-Tutorials and FAQ's
- Circulars & Notifications;
- CPC(TDS) Communications;
- Bulk Email Facilities

## RECENT UPDATES

- Online Correction functionality is now enabled for TDS Statements prior to FY 2012-13 also (Financial Year 2007-08 onwards), provided at least one correction for the relevant statement has been processed by CPC (TDS)
- Enhanced features has been enabled "without Digital Signature" for Financial Year 2012-13 Onwards, however, Digital Signature will be required for PAN Correction
- New version V1.2 of TRACES Offline Correction utility has been rolled out

## STEPS TAKEN BY TDS CPC TO CLEAR OUTSTANDING DEMANDS

- Payment of demand raised by CPC TDS against TDS on Sale of Property has been enabled on *[TIN-NSDL](https://onlineservices.tin.egov-nsdl.com/etaxnew/tdsnontds.jsp)* . You can make payment by entering PAN of Seller, PAN of Buyer, Acknowledgement Number, Assessment Year;
- Details of manual and processed demands based on financial year are now available through a link on TRACES deductor Dashboard
- The original statement will be put on hold for 7 days if Challan Mismatch/ Challan Overbooked/PAN Errors has been identified in the preliminary check. Need to initiate online correction to correct these Errors so that the statement is not processed for defaults.
- CPC (TDS) prompts you to first close the Short payment defaults before submission of request for download of TDS Certificates (Forms 16/ 16A). Short Payment default that can be closed by Online Correction displayed when submitting request of Form 16 / 16A

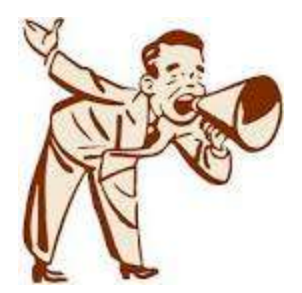

## Summary Communications from TDSCPC

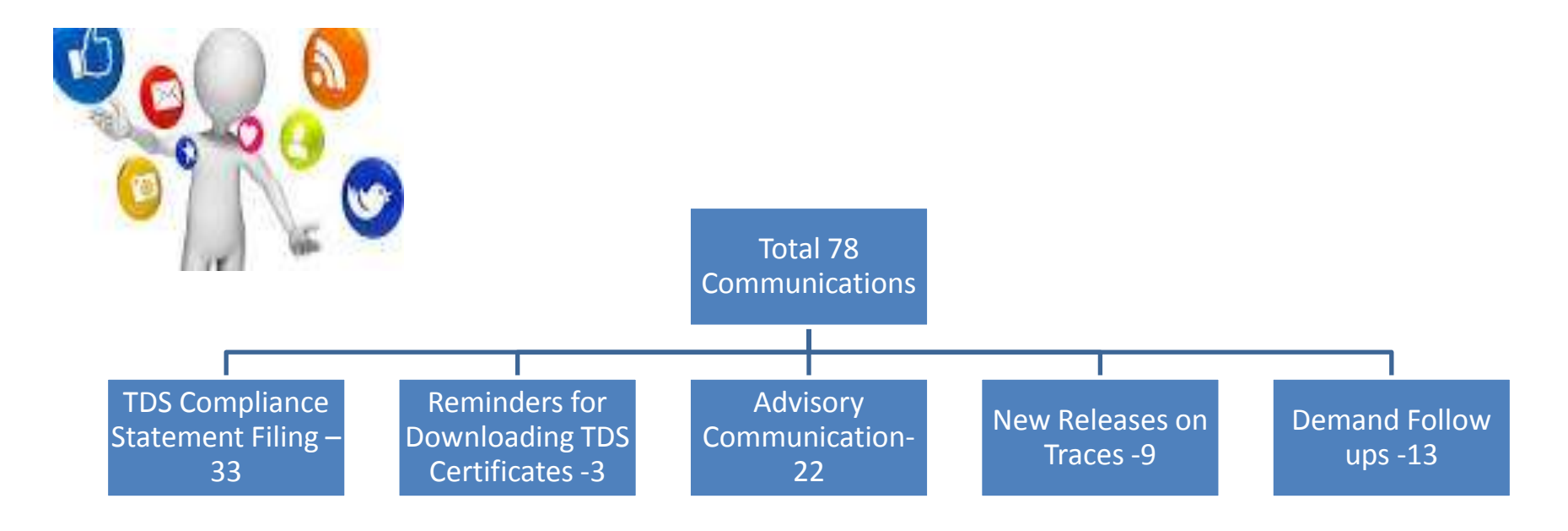

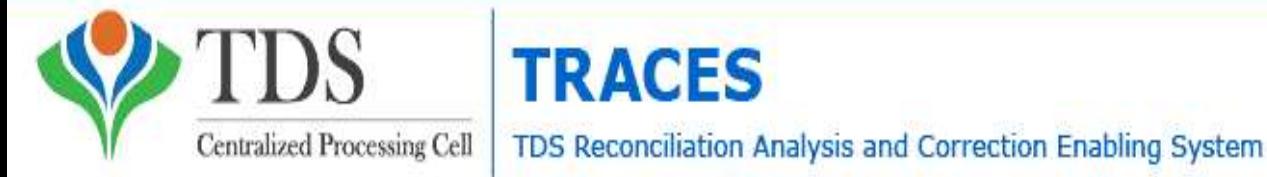

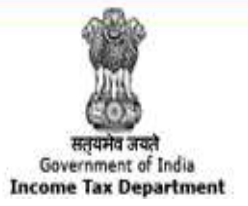

# Notification dated 20/03/2013

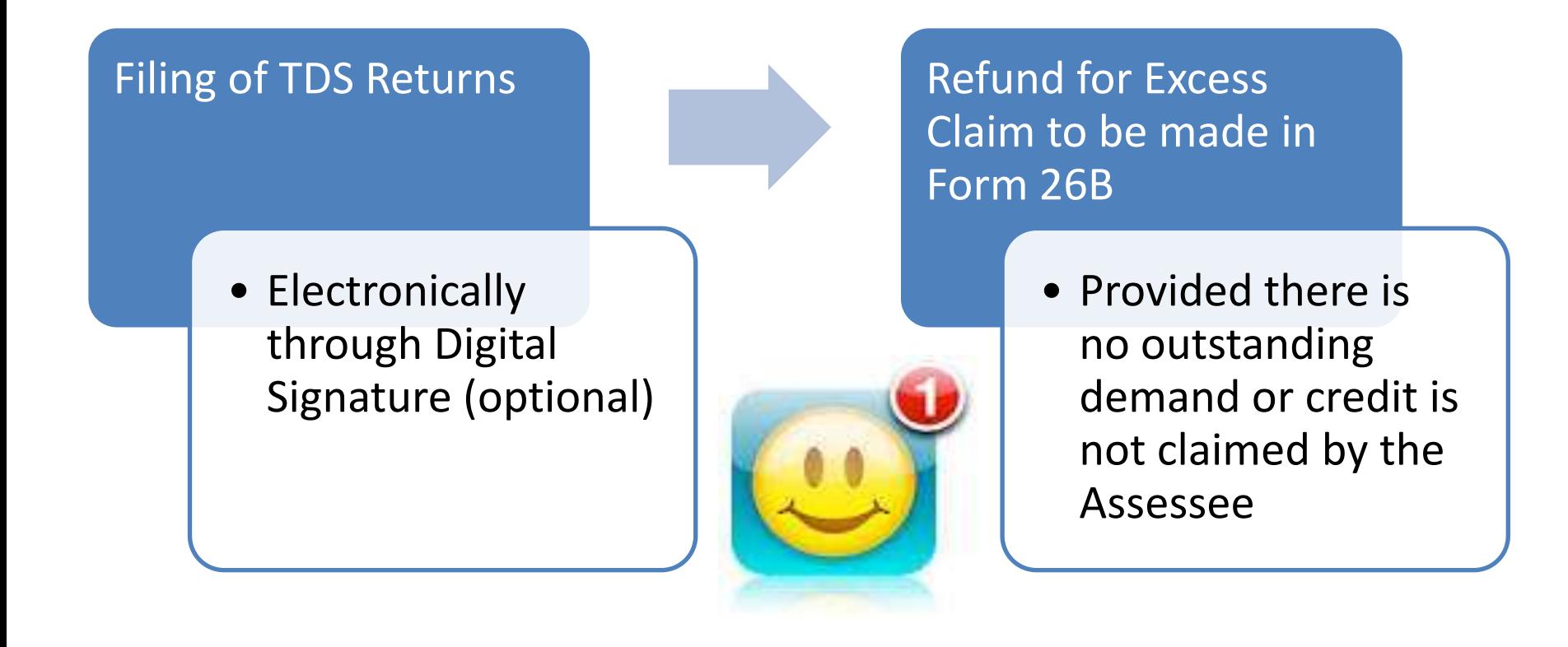

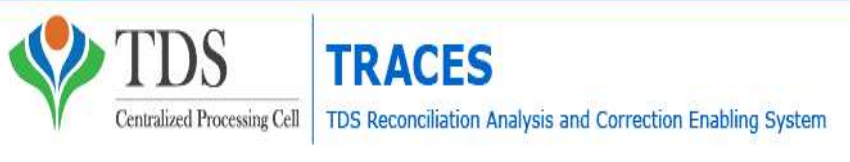

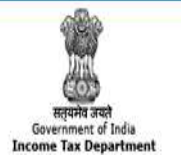

## Gist of the Notification

- CPC to be setup from time to time as per the requirements by the Departments;
- Normal procedures applicable to IT Returns to follow;
- Demand Notices received from CPC are Appellable;
- No personal appearance at the Cell;
- Furnishing of Notices by electronic mode;
- Power to specify procedure and processes from time to time.

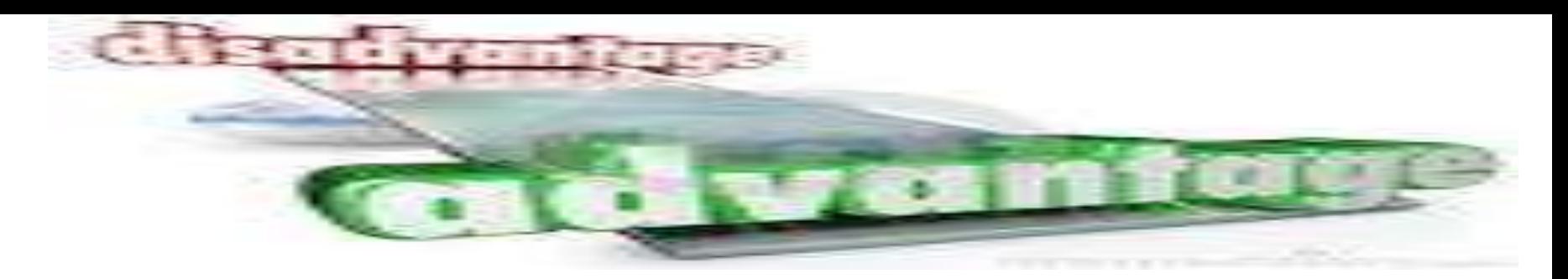

- **❖** Faster Processing than that of Offline Submission;
- ❖ Segregation of Responsibility is possible;
- ❖ Facility or reviewing before final submission and confirmation;
- Saves Time and Money which is precious;
- ❖ Submissions can be done 24x7 and also on holidays;
- ❖ No manual intervention and more reliable;
- ◆ No requirements of Software or service of third person.
- Gives list of challan available for selection for adjustments.
- Some corrections are not permitted online and need to download consolidated files which is time consuming;
- Internet connectivity required to do the entire process online;
- Entering of incorrect user-id or password or other details more than five times blocks the account for 24 hours.
- Digital signature mandatory except for challan correction, challan addition and interest payment.

# Status of TDS Demand

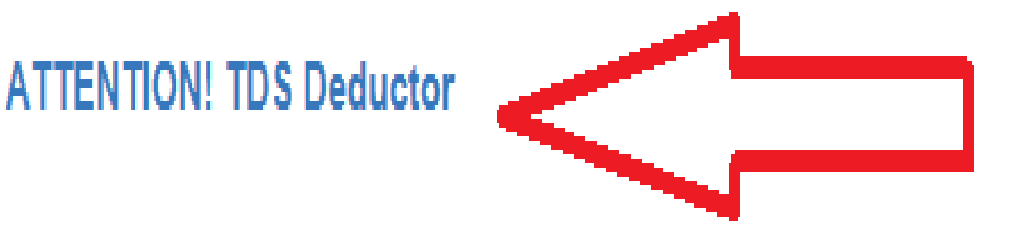

The CPC(TDS), Ghaziabad has identified 6587 TAN's pertaining to Mumbai jurisdiction wherein a total demand amounting to Rs. 36,718,352,379/- in respect of the said TAN's is outstanding and is resolvable. The details of such demand can be viewed by the respective deductor on the TRACES portal. The said assessees are required to make payment towards such resolvable demand and report the same to the concerned TDS officer to avoid any coercive action. Further, the said demand would also be considered while issuing certificate u/s 197 of the I.T Act.

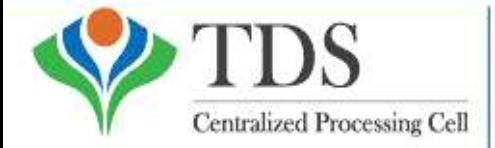

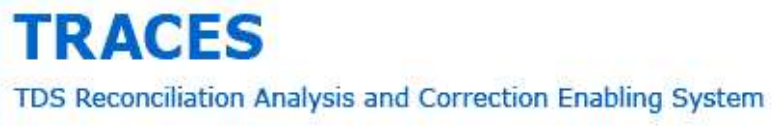

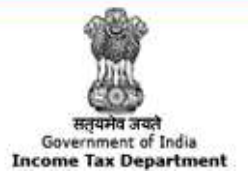

## REPORT CARD OF THE WORK DONE

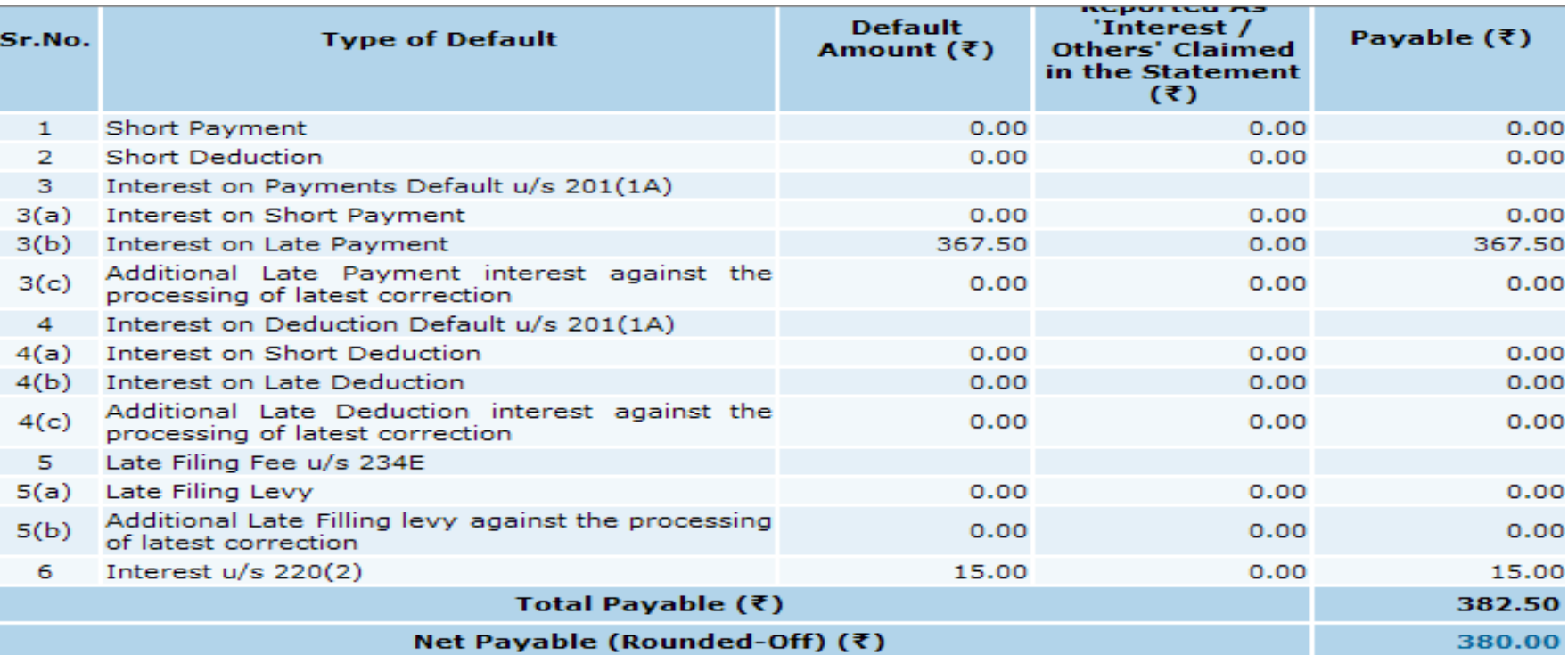

#### /iew Help for Default Summary Details

#### **Summary of PAN Errors**

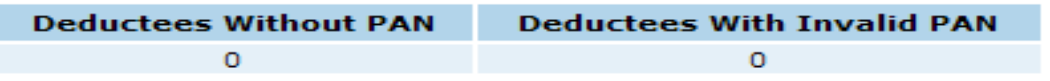

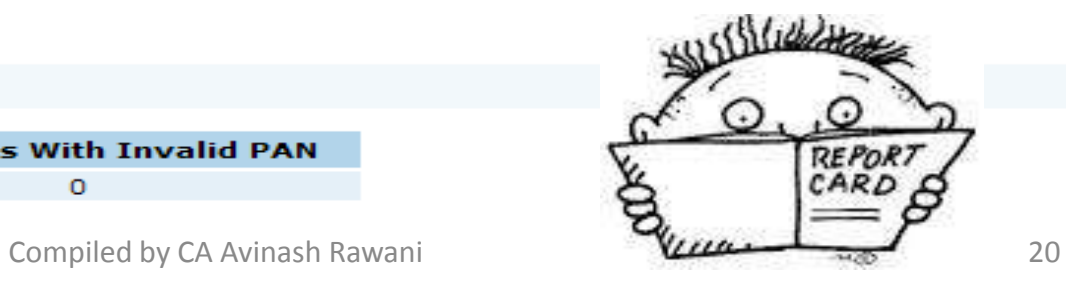

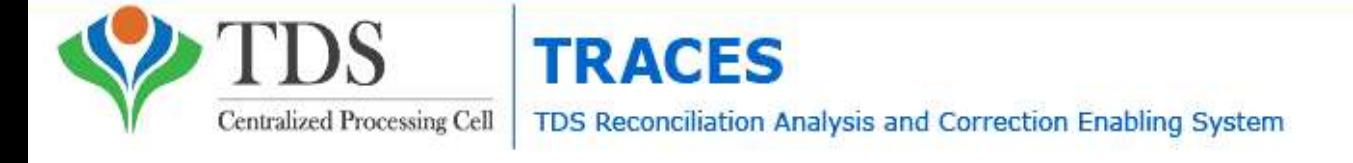

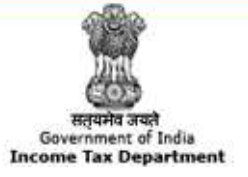

## SHORT PAYMENT REASONS

Short Payment - Reason for Short Payment default:

■ Challan / Transfer Voucher details (CIN / BIN, Amount and/or TAN), Mismatch of OLTAS / G-OLTAS data with statem

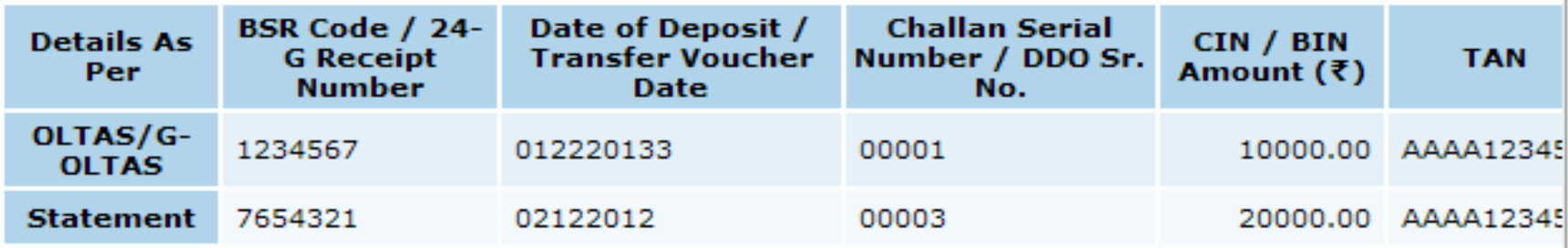

■ Insufficient Challan / Transfer Voucher balance (Claimed amount in the statement against the CIN / BIN > balance OLTAS for a CIN / BIN). E.g.,

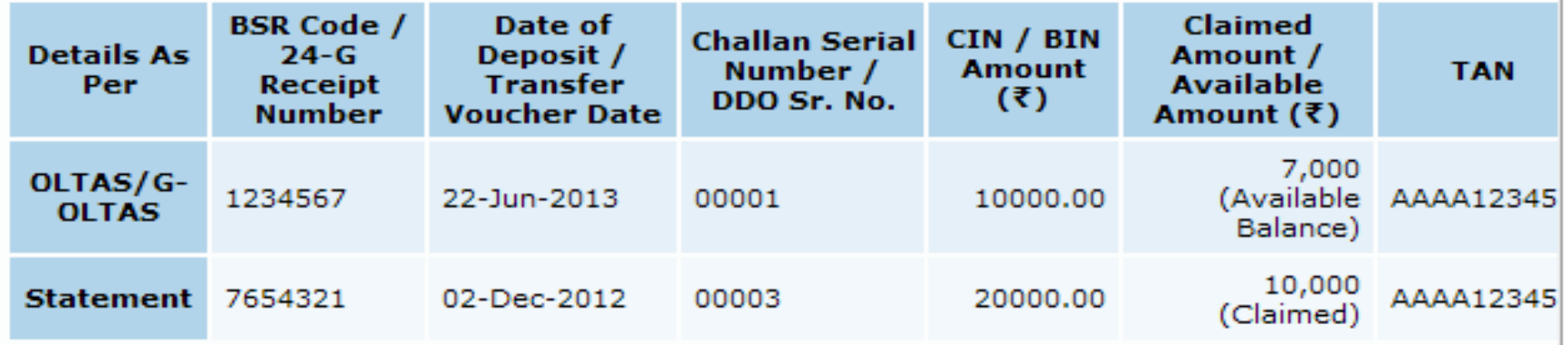

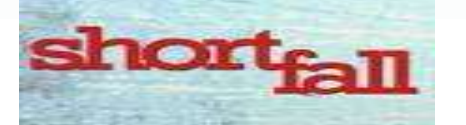

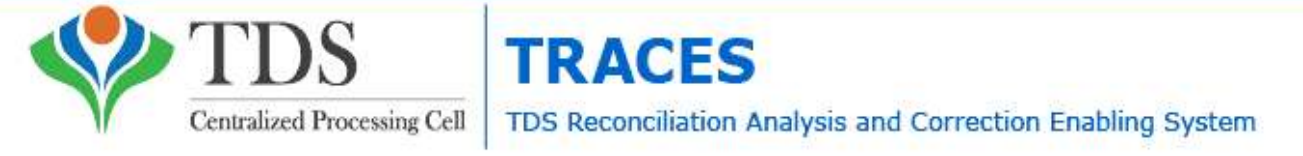

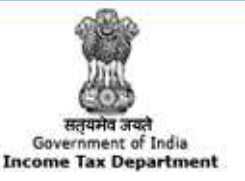

## DEVELOPMENT OF STANDARD OPERATING PROCEDURES

- Matching the unconsumed challan.
- Top Deductors paying less/no tax with respect to previous financial years.
- Resolvable/Collectible TDS Demand.
- G-OLTAS reconciliation.
- Corporate connect for TDS compliance

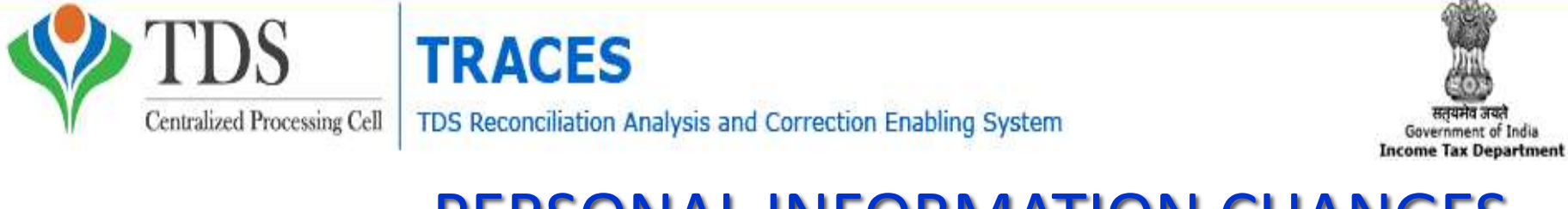

## PERSONAL INFORMATION CHANGES

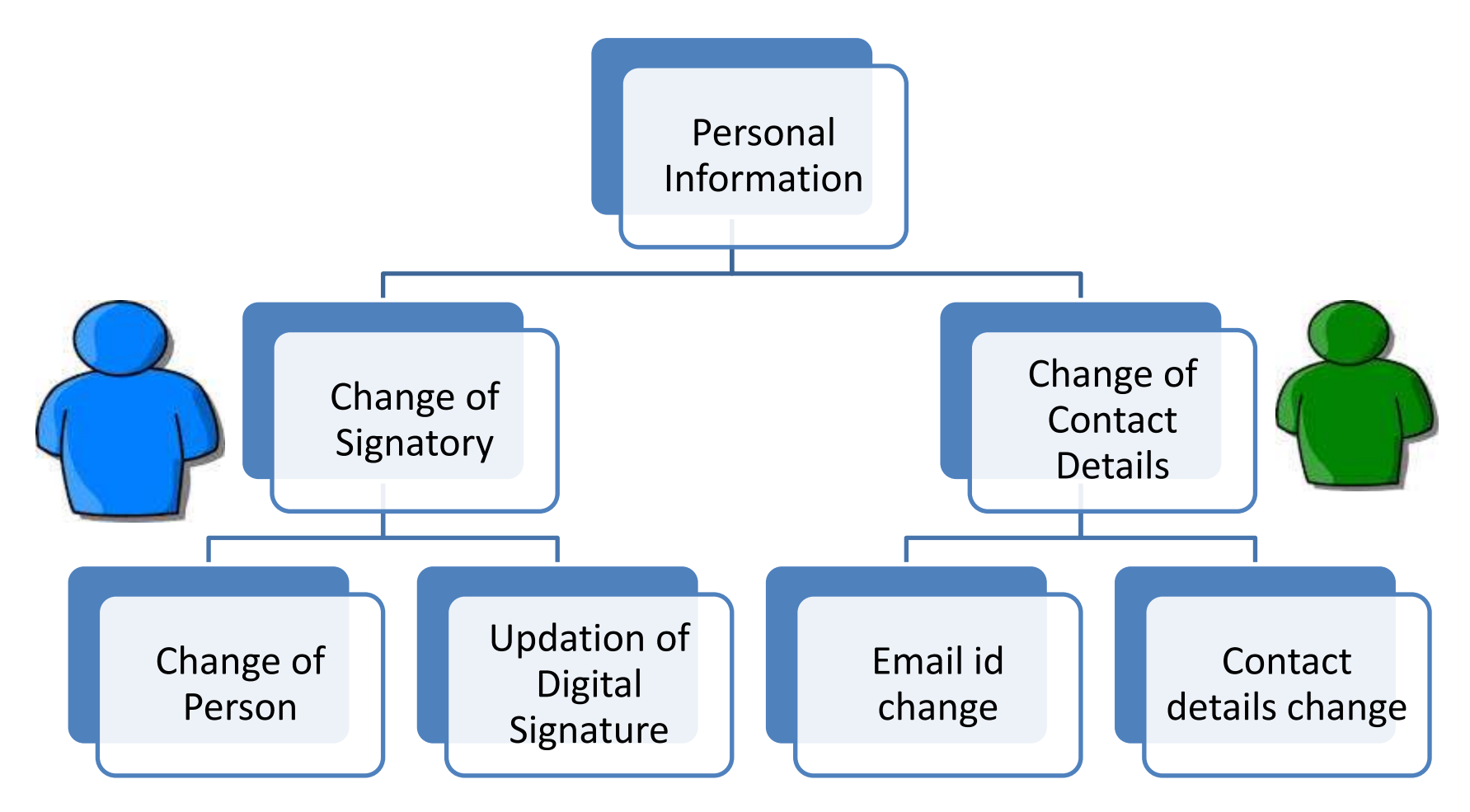

## **Important Information on Online Correction**

All type of corrections like "Personal information, Deductee details and Challan correction" can be made using Online correction functionality available from FY.2007-08 onwards depending upon the type of correction

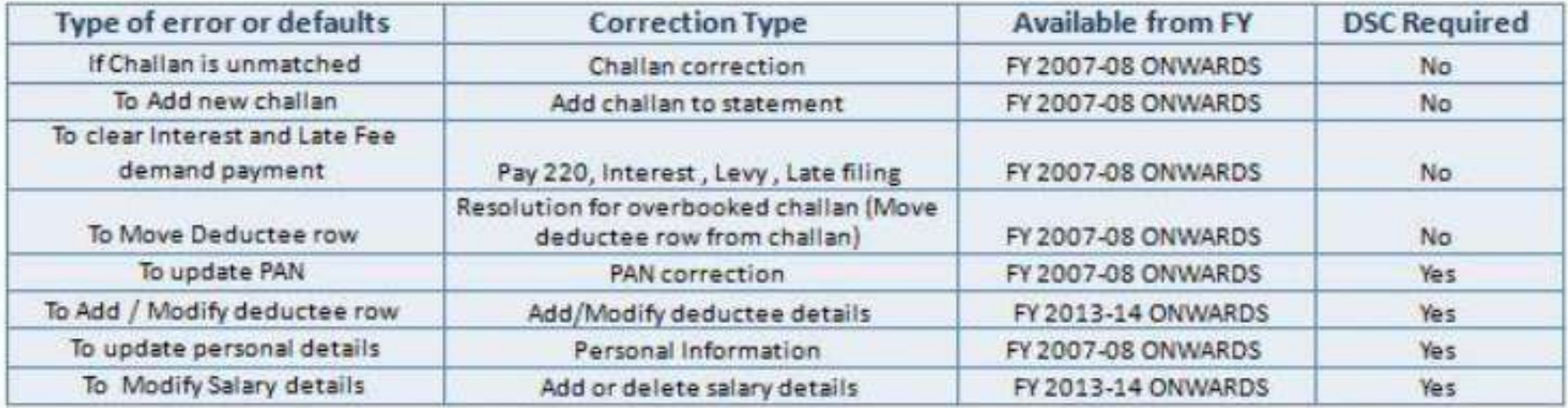

#### This feature is extremely useful as it is :

**Free of Cost: TRACES does not charge any fee for doing online correction** Time saving: No need to request for Conso file and wait for file availability. Just raise a request and you can select the type of correction you wish to proceed with. Correction gets processed in 24hrs

**Effort saving:** No need of any software/ CD/PEN drive, just login and file the correction **Enhance efficiency:** Error specific correction is possible

## **Most Common Error While filing Online Correction**

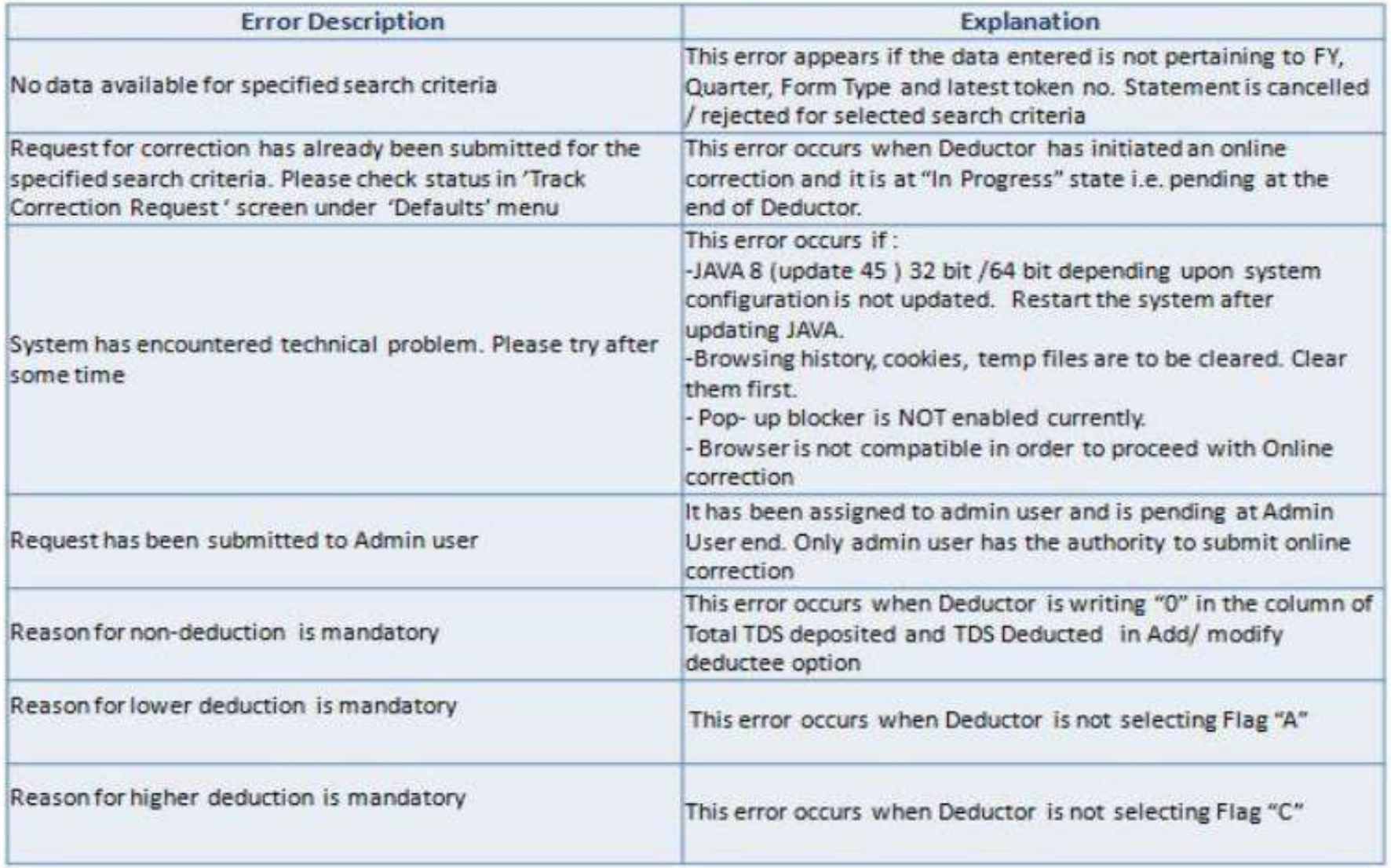

## Most Common Error While filing Online Correction (Contd.)

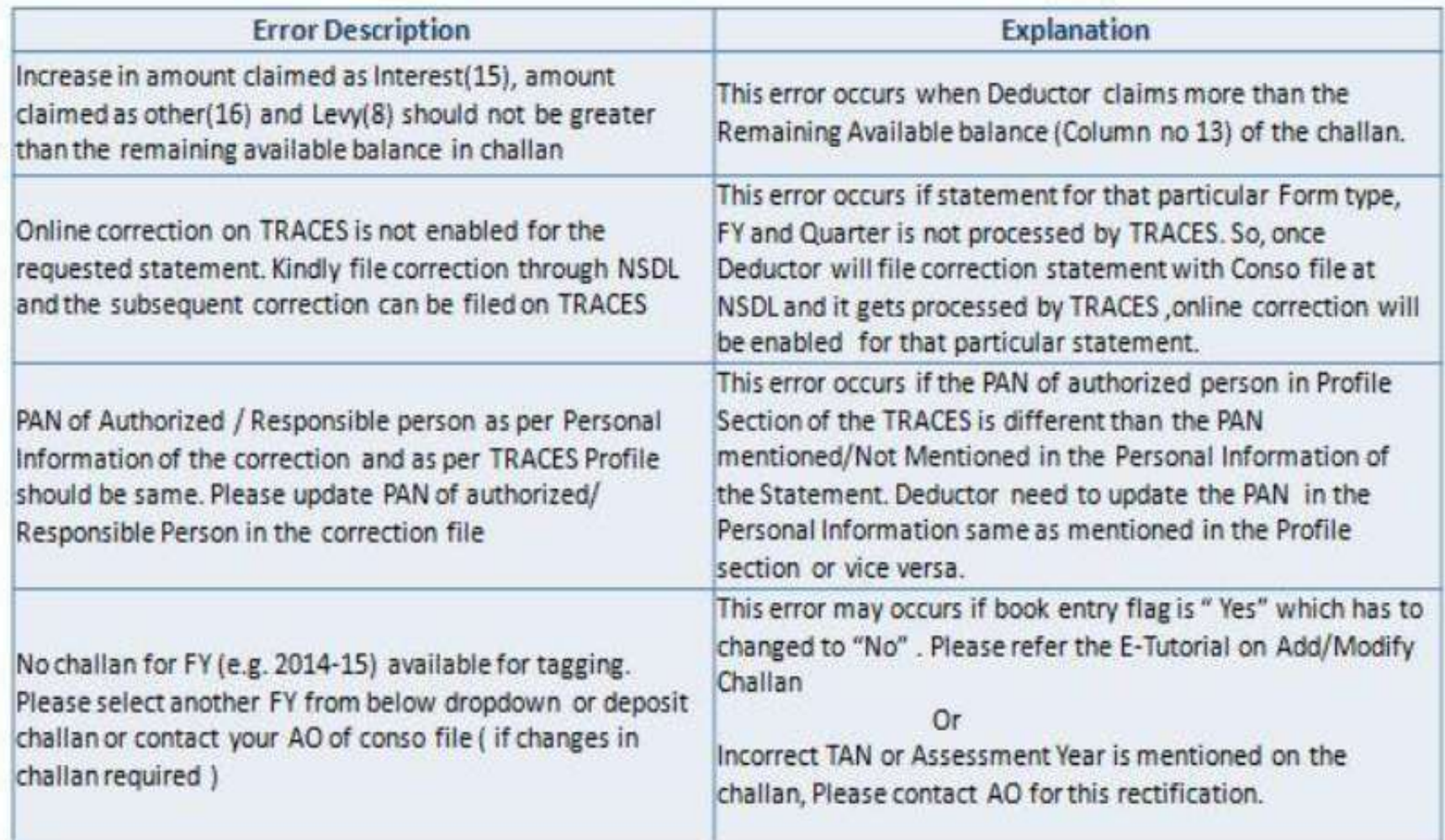

## **Brief Steps for Online Challan Correction**

This feature enables deductor to match the unmatched challans by tagging it with CIN/BIN detail from OLTAS/G-OLTAS. For CIN relaxation of  $+/-1$  Year is given by the department However BIN'S can be utilized for a particular Quarter only

- Step 1 : Login to TRACES website
- Step 2 : Go to "Request for correction" under " Defaults" by entering relevant Quarter, Financial Year, Form Type, Latest Accepted Token number
- Correction category should be "Online"
- Request number will be generated
- Step 3 : Request will be available under "Track Correction Request"
- When request status become "Available" click on Available / In progress status to proceed with the correction
- Provide information of Valid KYC
- Step 4 : Select the type of correction category from the drop down as "Challan Correction"
- Step 5 : Make the required corrections in the selected file
- Step 6 : Click on "Submit for Processing" to submit your correction (Only Available to Admin User)
- Step 7 : 15 digits token number will be generated and mailed to Registered e-mail ID

## **Status of Online Correction Requests:**

- **Requested** When user submits request for correction.
- **Initiated** Request is being processed by TDS CPC
- Available Request for correction is accepted and statement is made available for correction. User can start correction on the statement. Clicking on the hyperlink will take user to validation screen. Once user clicks on request with 'Available' status, status of request / statement will change to 'In Progress'
- Failed Request cannot be made available due to technical error. User can re-submit request for same details
- **In Progress** User is working on a statement. Clicking on the hyperlink will take user to validation screen
- Submitted to Admin User Sub-user / Admin User has submitted correction statement to Admin User
- Submitted to ITD Admin User has submitted correction statement to ITD for processing
- Processed Statement has been processed by TDS CPC (either for Form 26AS or for defaults)
- **Rejected** Statement has been rejected by TDS CPC after processing. Rejection reasons will be displayed in 'Remarks' column

#### **Notes for Validation Screen:**

- Authentication code is generated after KYC information details validation, which remains valid ٠ for the same calendar day for same form type, financial year and quarter
- Token Number must be of the regular statement of the FY, Quarter and Form Type displayed on  $\bullet$ the screen
- CIN/BIN details must be entered for the challan/book entry mentioned in the statement ٠ corresponding to the FY, Quarter and Form Type mentioned above
- Government deductor can enter only Date of Deposit and Transfer Voucher amount mentioned ٠ in the relevant Statement
- Amount should be entered in two decimal places (e.g., 1234.56) ۰
- Only Valid PAN(s) reported in the TDS/TCS statement corresponding to the CIN/BIN details in ٠ Part1 must be entered in Part 2 of the KYC. Guide available on the screen can be referred for valid combinations.
- Maximum of 3 distinct valid PANs and corresponding amount must be entered ٠
- If there are less than three such combinations in the challan, user must enter all (either two or ٠ one)
- CD Record no. is mandatory only in case of challan is mentioned more than once in the ٠ statement

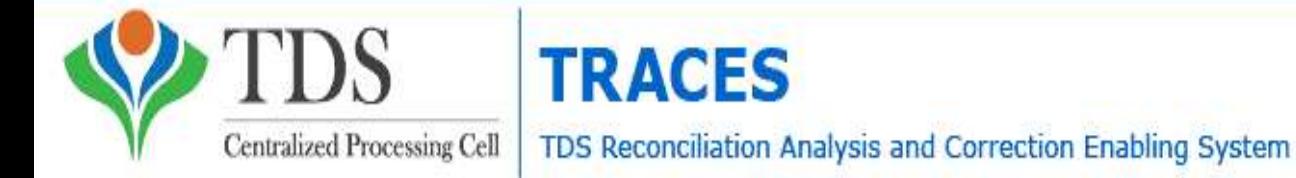

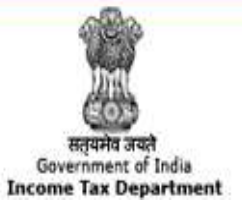

## ONLINE CHALLAN CORRECTION ISSUES

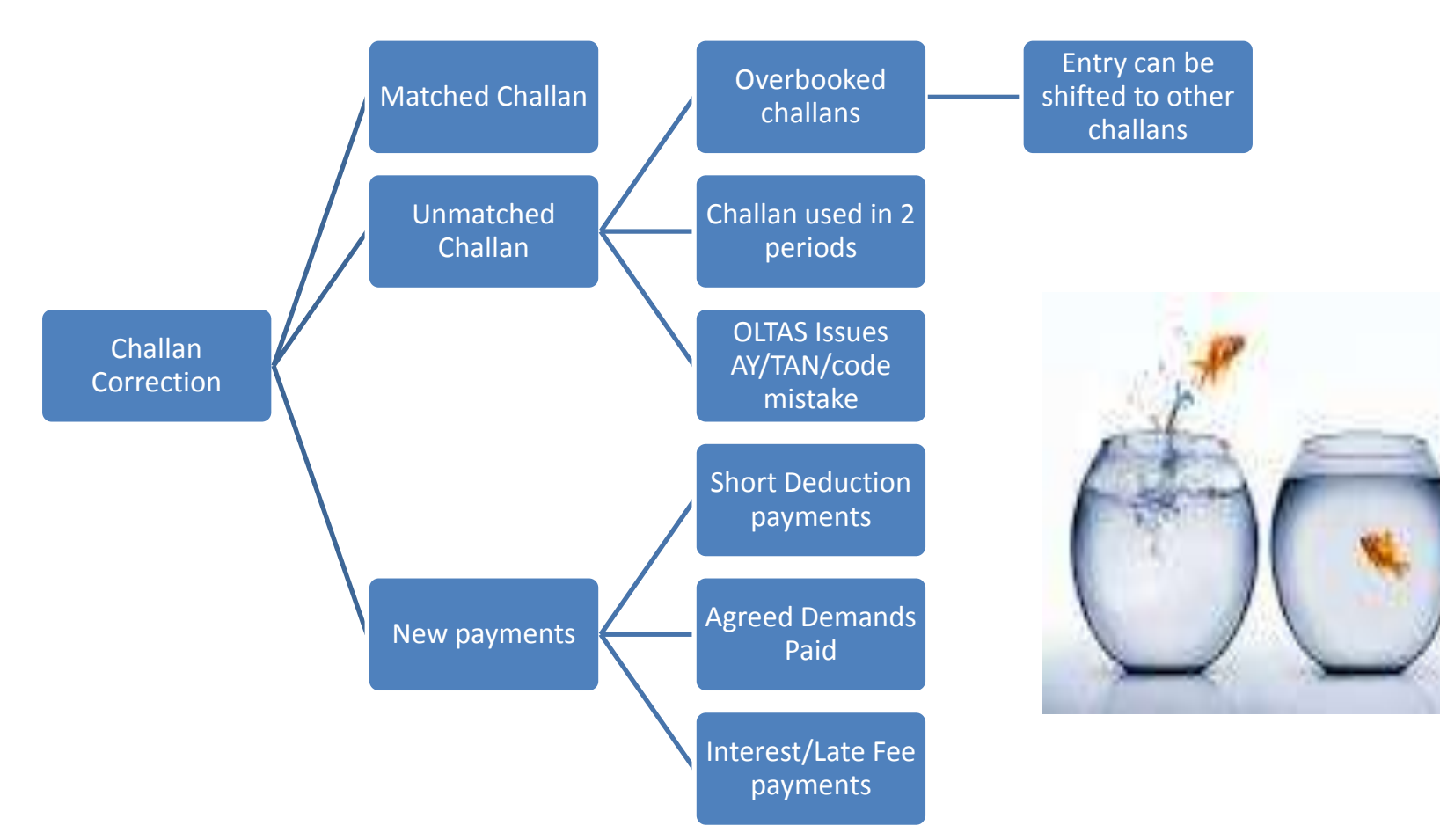

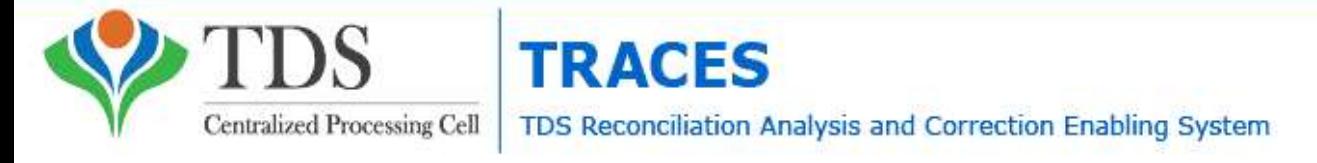

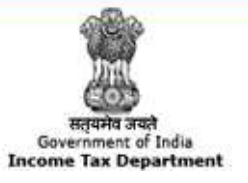

### ISSUES RELATING TO UNCONSUMED CHALLANS

- Demand Raised for Short payment or due to incorrect quoting of challan particulars in record
- Late payment fees and interest paid
- Unreported entries for taxes deposited
- Can be matched against the challan available which is not consumed, through Tagging;
- Demand can be removed only if the correction statement is filed.
- Report the entries by filing correction statements

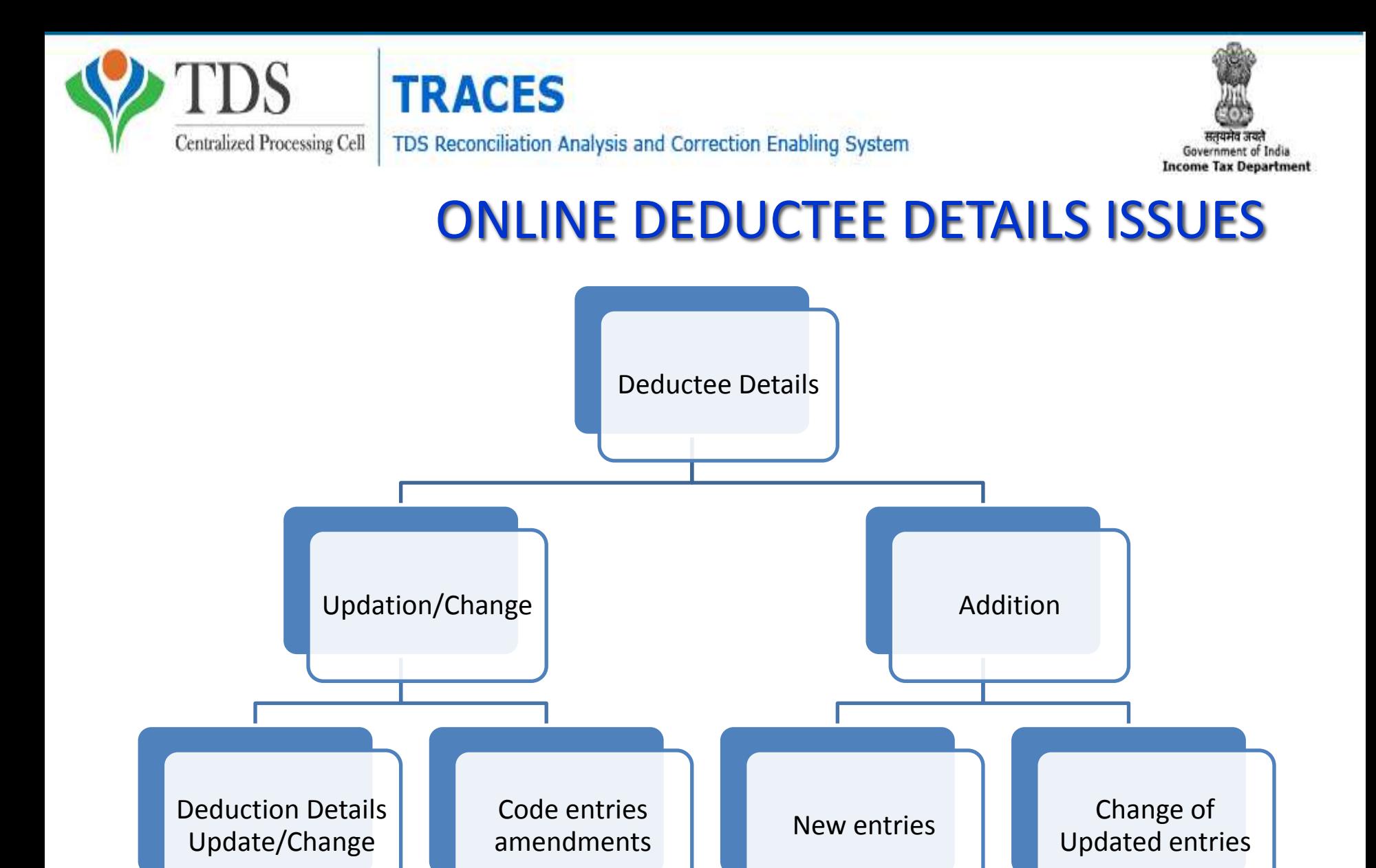

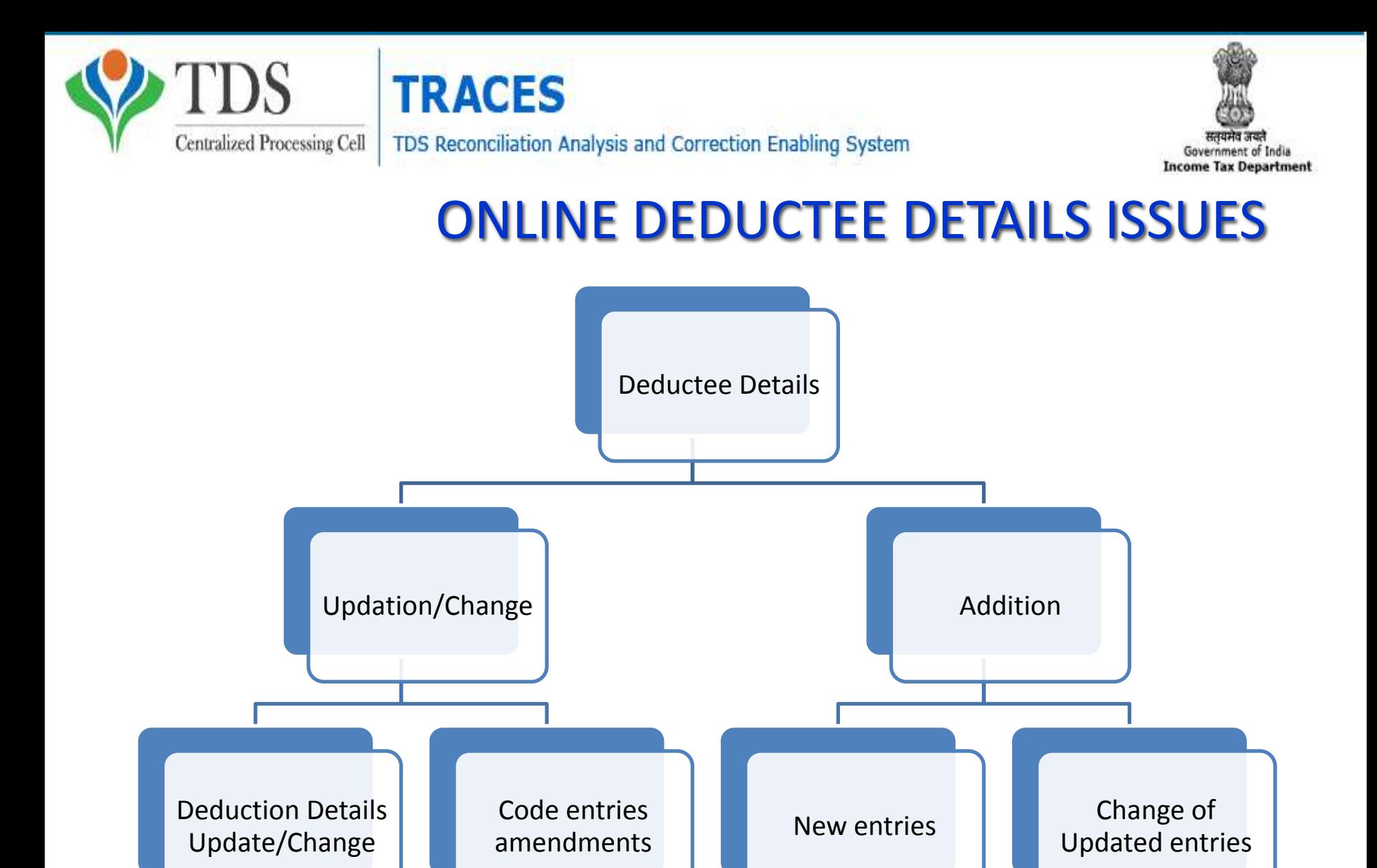

#### **Guidelines - Request for Refund**

• It is mandatory to register digital signature on TRACES to submit the refund request.

• Request for refund can be submitted only if there is no outstanding demand against the TAN and PAN of the deductor.

•Request for refund can be submitted only if there is no outstanding demand against the TAN (i.e., outstanding demand amount is zero) and no PAN mismatch as per TAN Master and TRACES Profile.

- Refund request can be submitted after total outstanding demand is closed.
- PAN of Deductor should be same as per TAN Master and TRACES profile and should be non blank.
- There should be no total outstanding against TAN and TAN (s) associated with PAN of Deductor (if applicable).
- A refund request can contain maximum of five challans. For claiming more challans, submit new request.
- Maximum refund amount will be the minimum challan balance amount in the challan history.
- Available amount per challan must be greater than Rs.100/-
- Ensure that all statement in which the challan has been claimed have been processed before claiming refund for the challan.
- Refund cheque will be issued in the Name and Address of the Deductor as per TRACES profile.

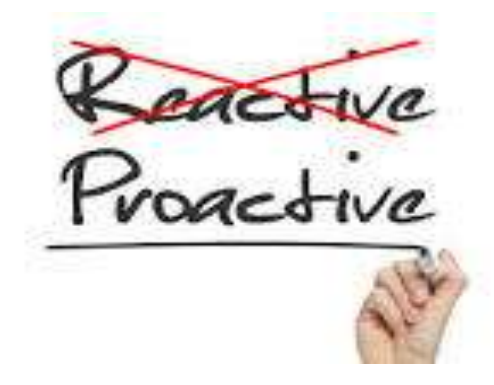

**e-TDS/TCS Statements – Key points**

- Check status of **CHALLANS** at TDSCPC portal
- Check status of **TDS STATEMENTS** at TDSCPC portal
- 'Original' return should be accepted at TDSCPC portal
- File correction return to make changes in the TDS /TCS return filed (original return should be accepted)

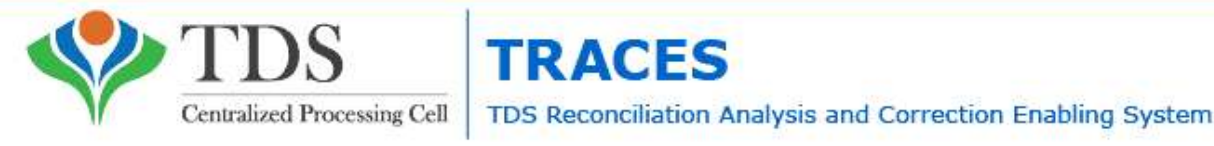

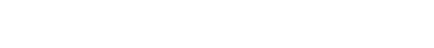

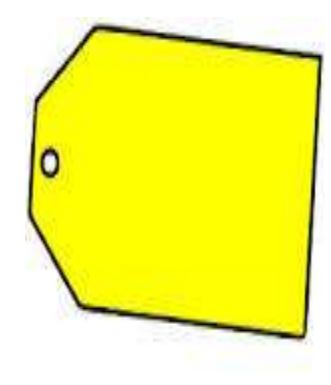

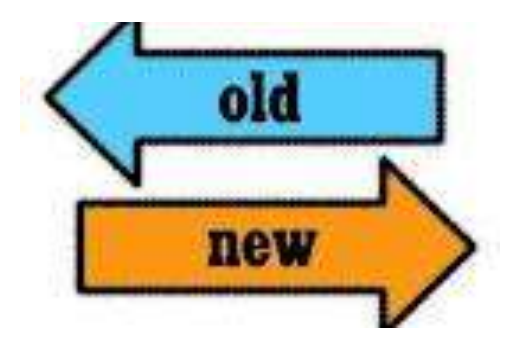

# **Tag / Replace Challan**

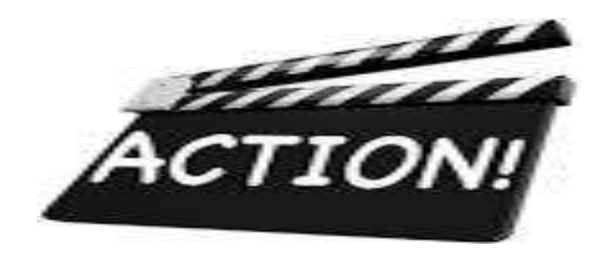

### **Selecting Tag Challan Option**

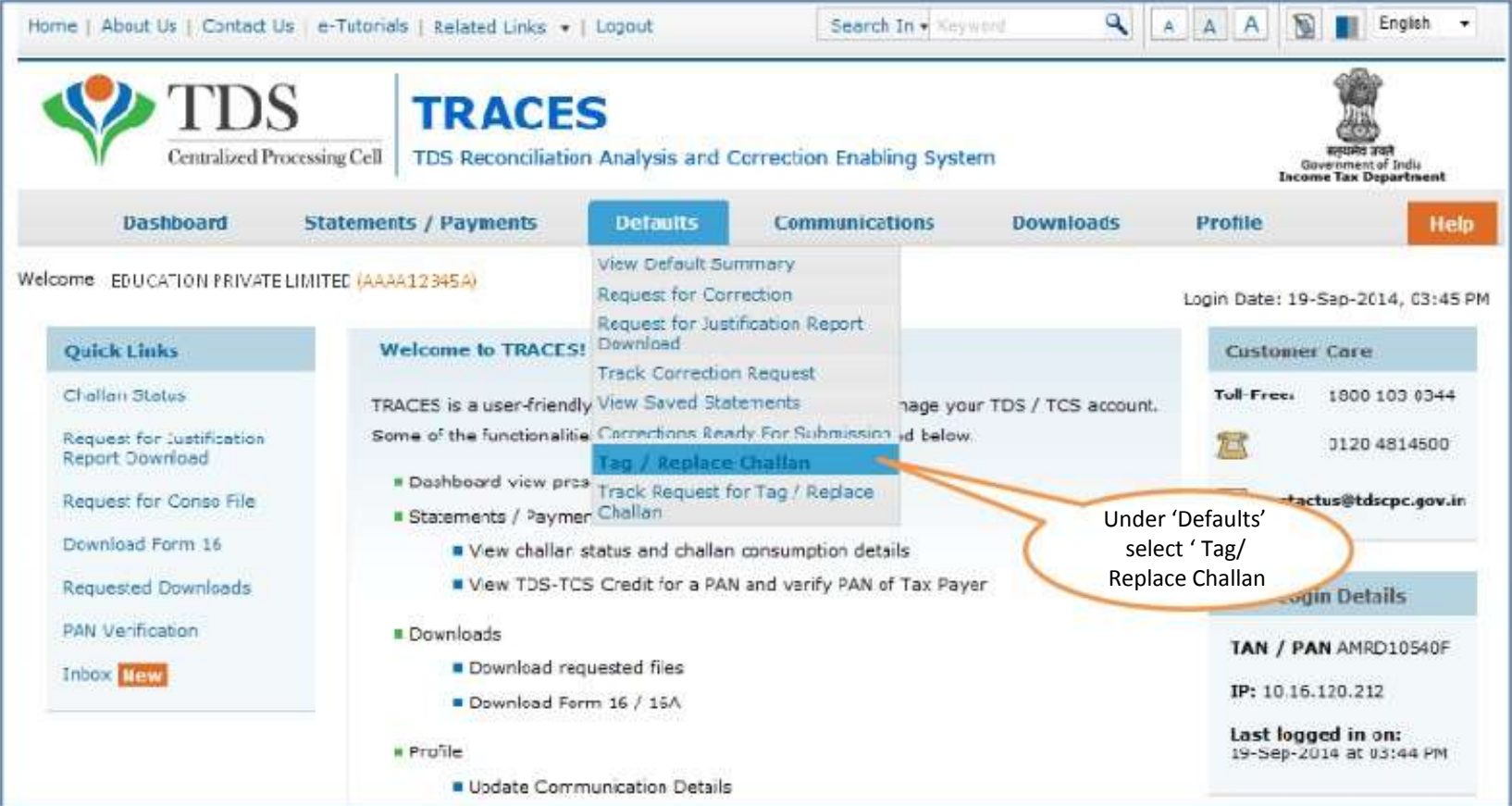

#### **List of Demand for all Financial Years**

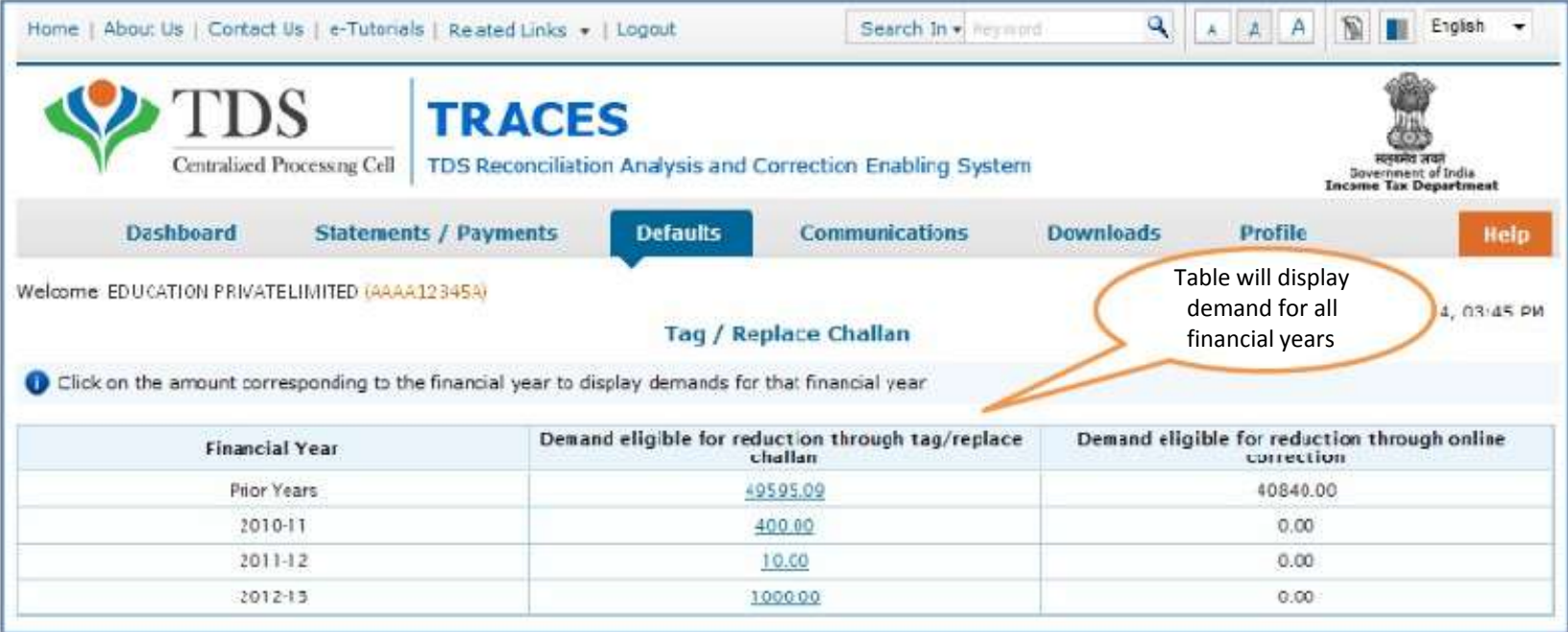

#### **List of Demand for all Financial Years**

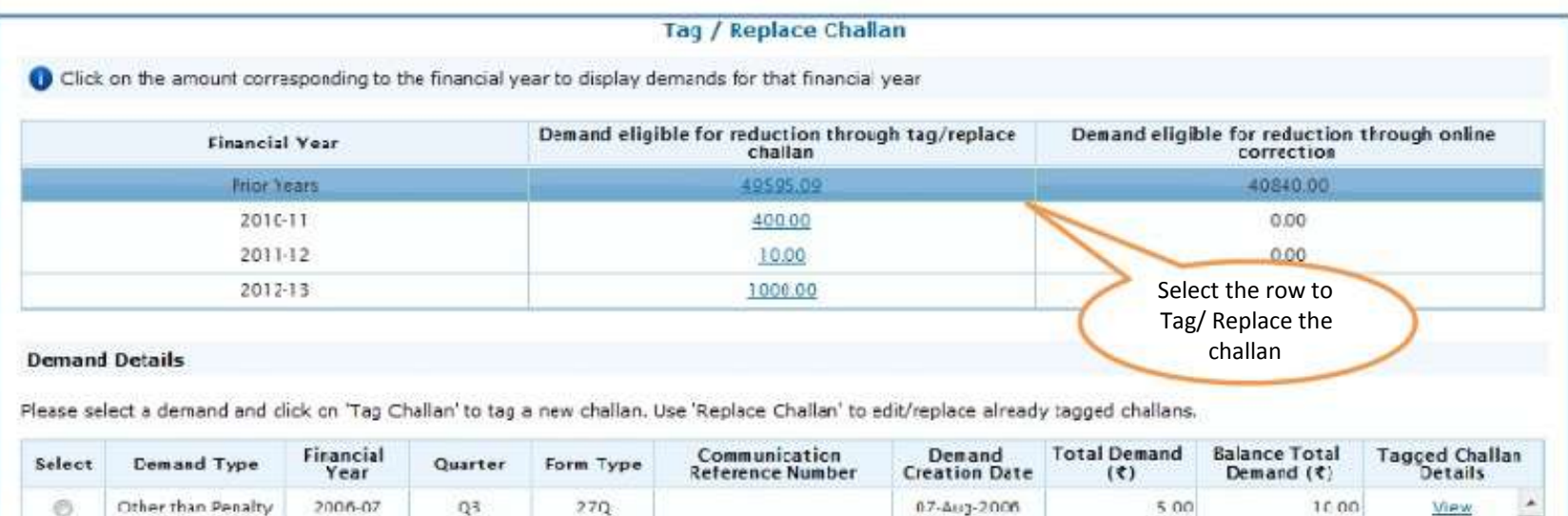

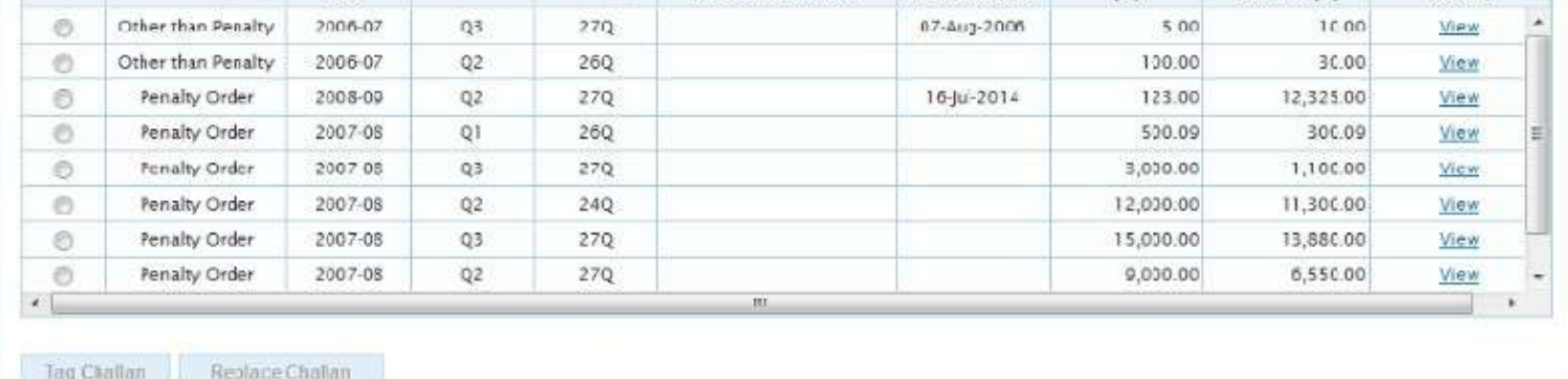

### **Tag Challan**

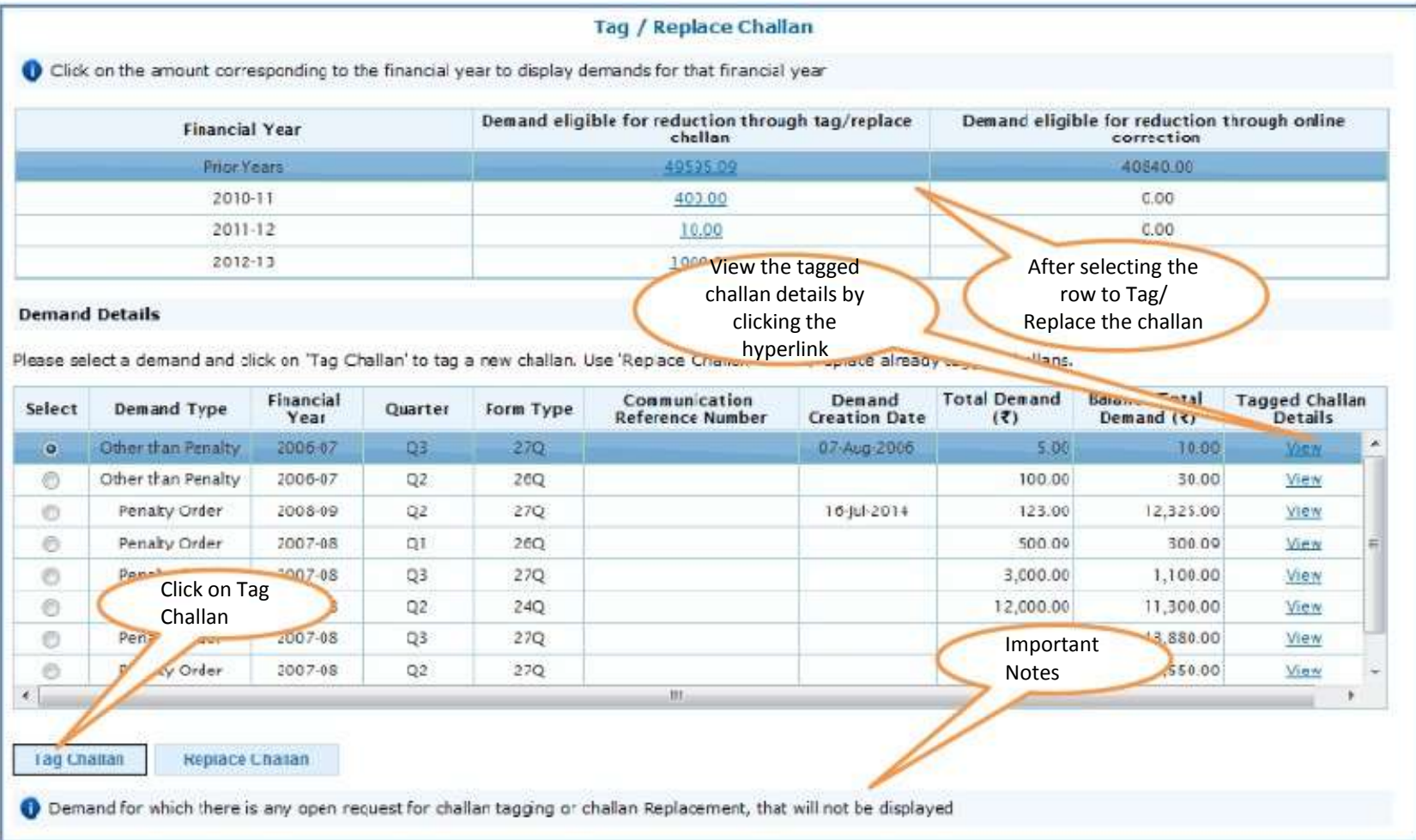
### **Tag Challan**

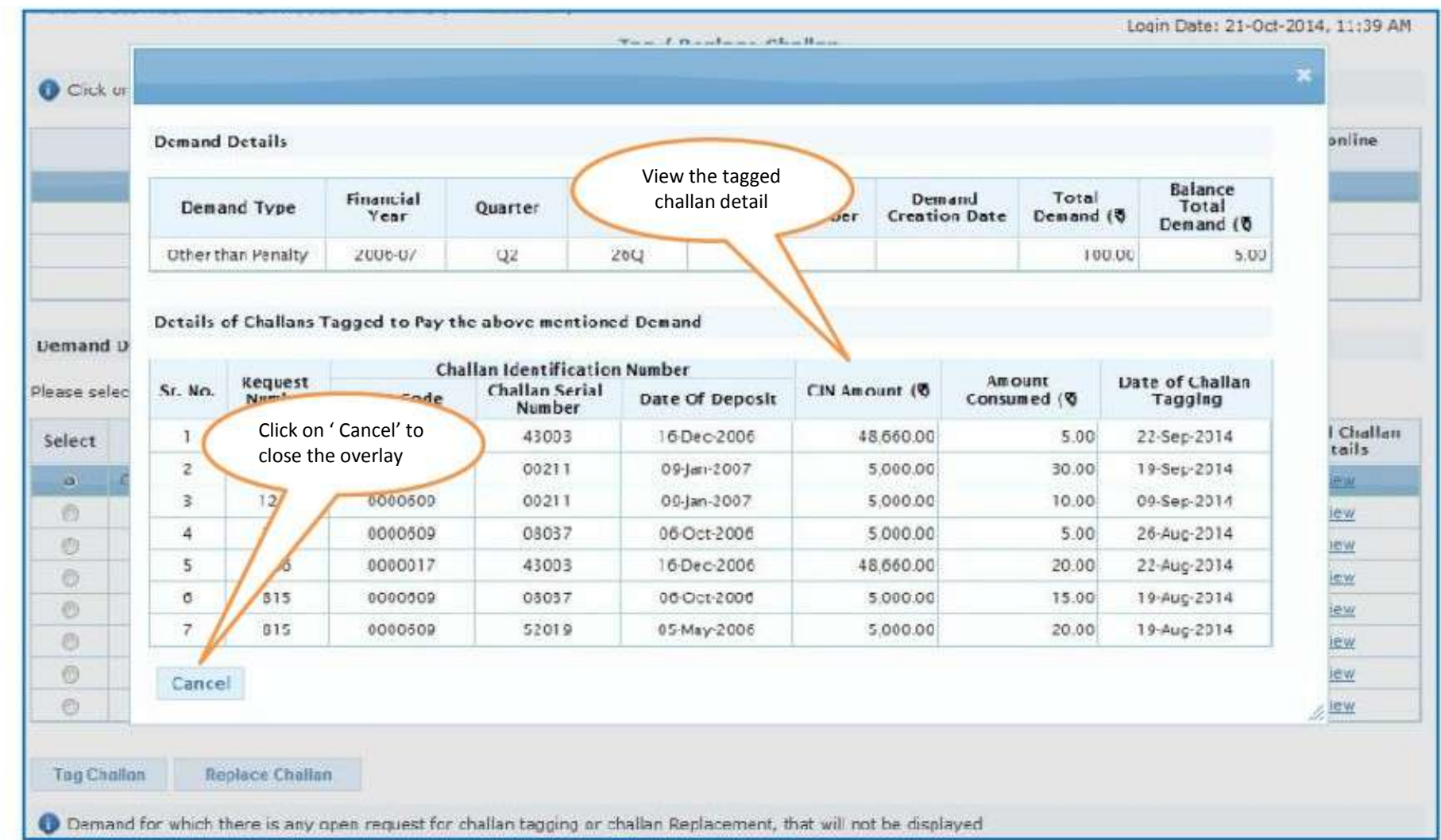

### **Tag Challan**

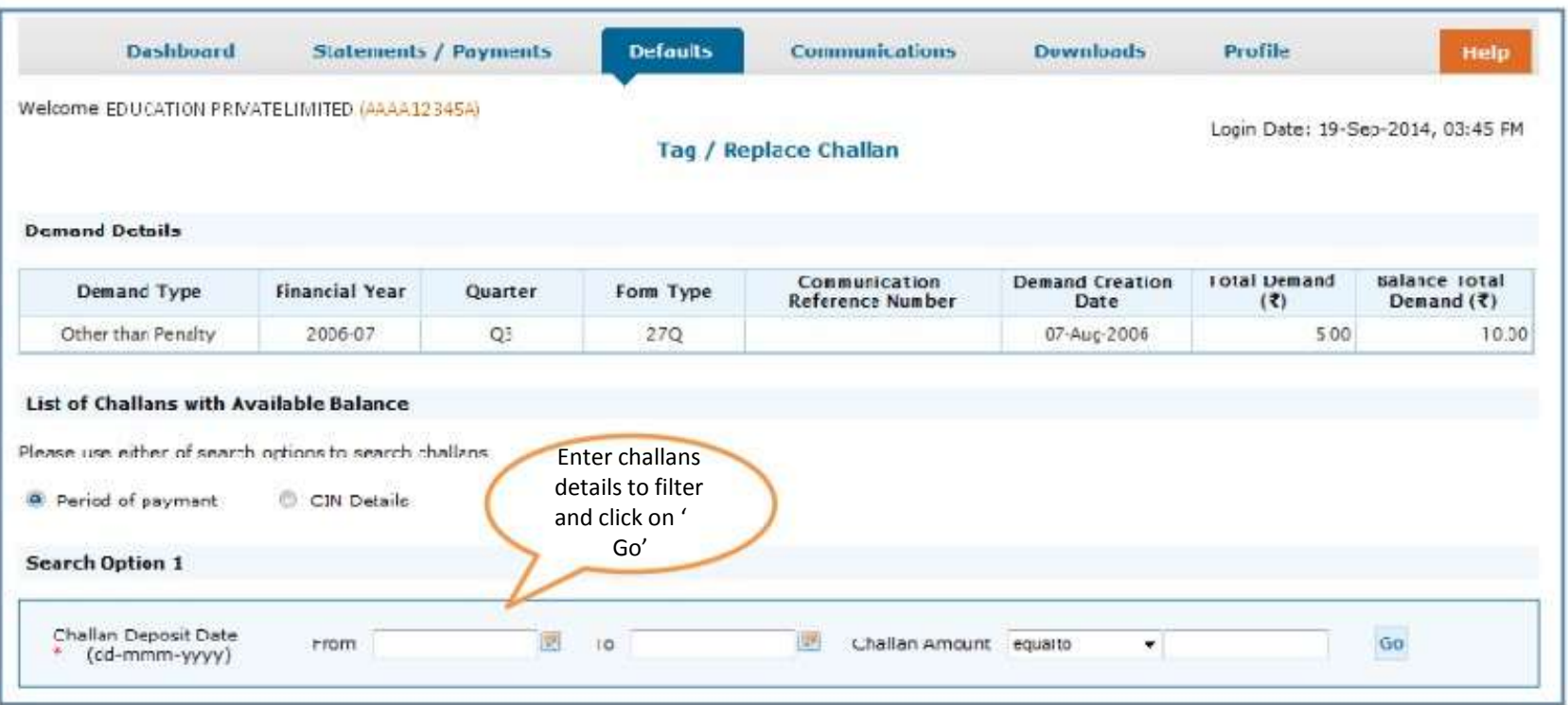

### **Tag Challan**

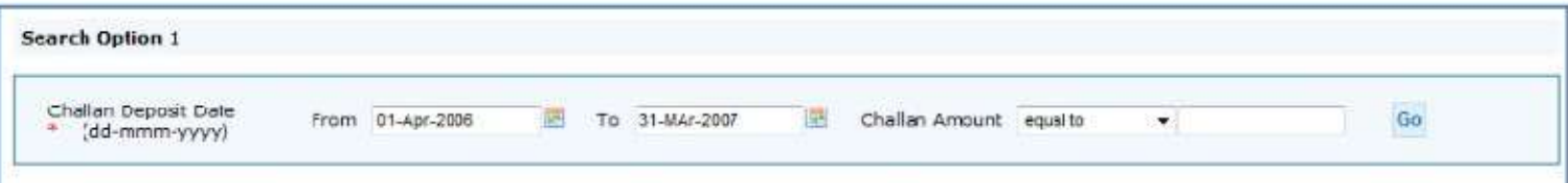

Please enter amount to be consumed from challan and then select the challan to be tagged. Multiple challans can be tagged.

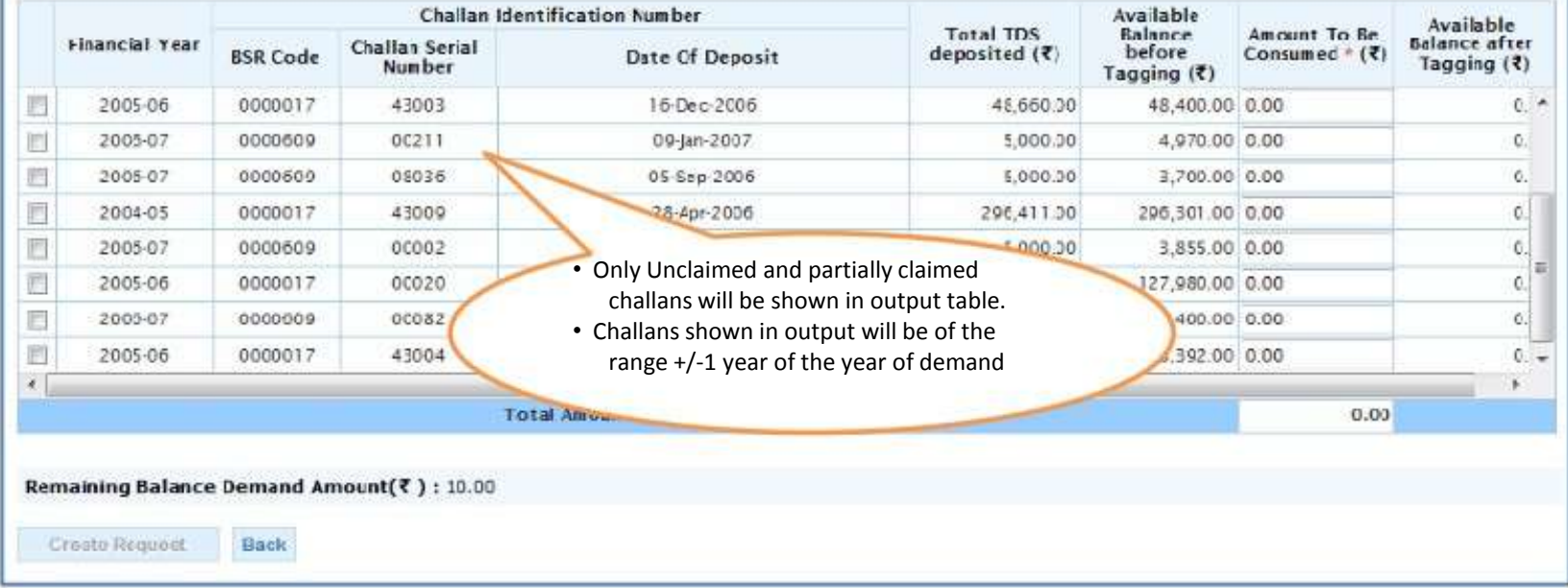

### **Create Request**

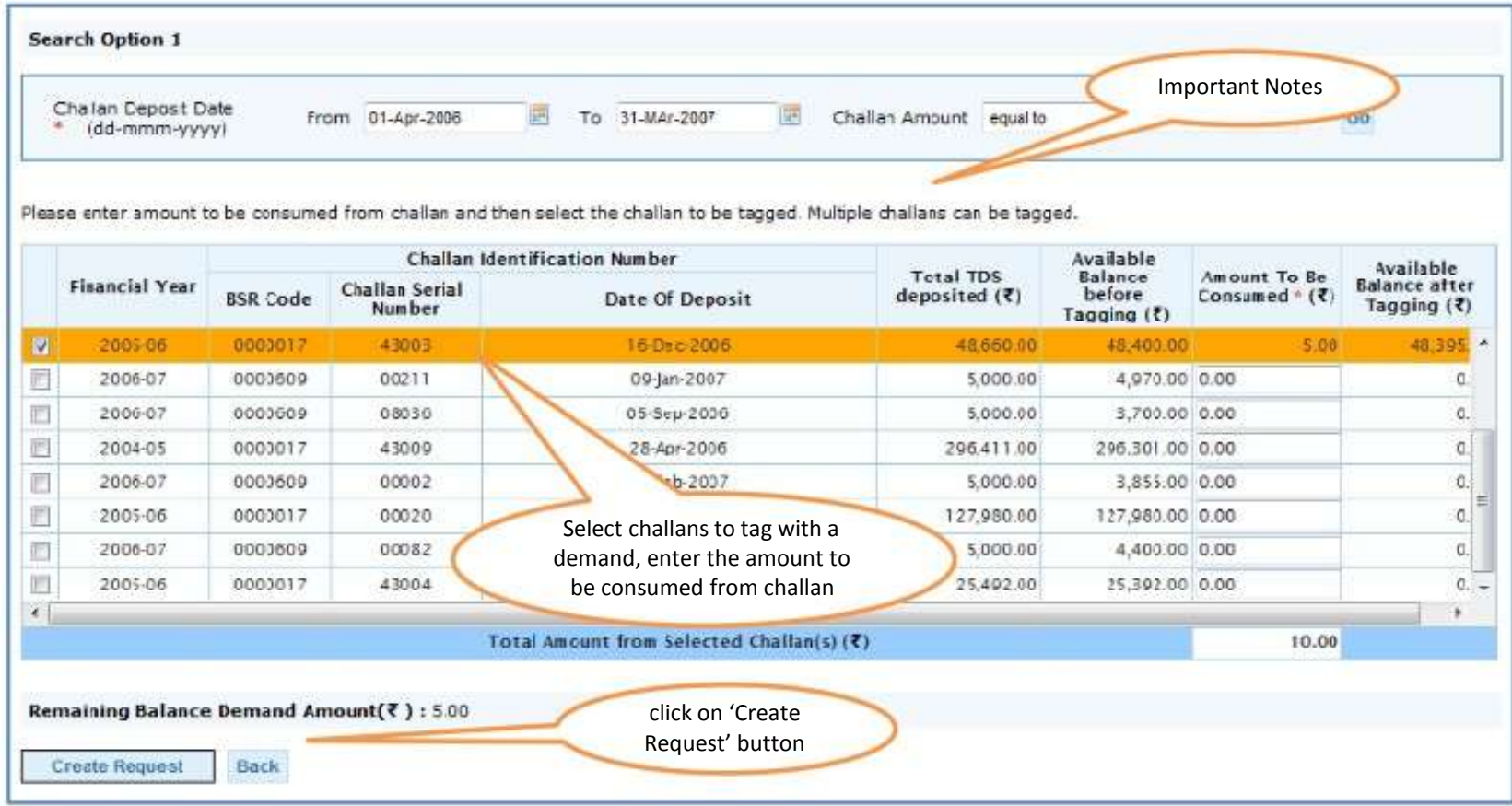

### **Confirmation Screen**

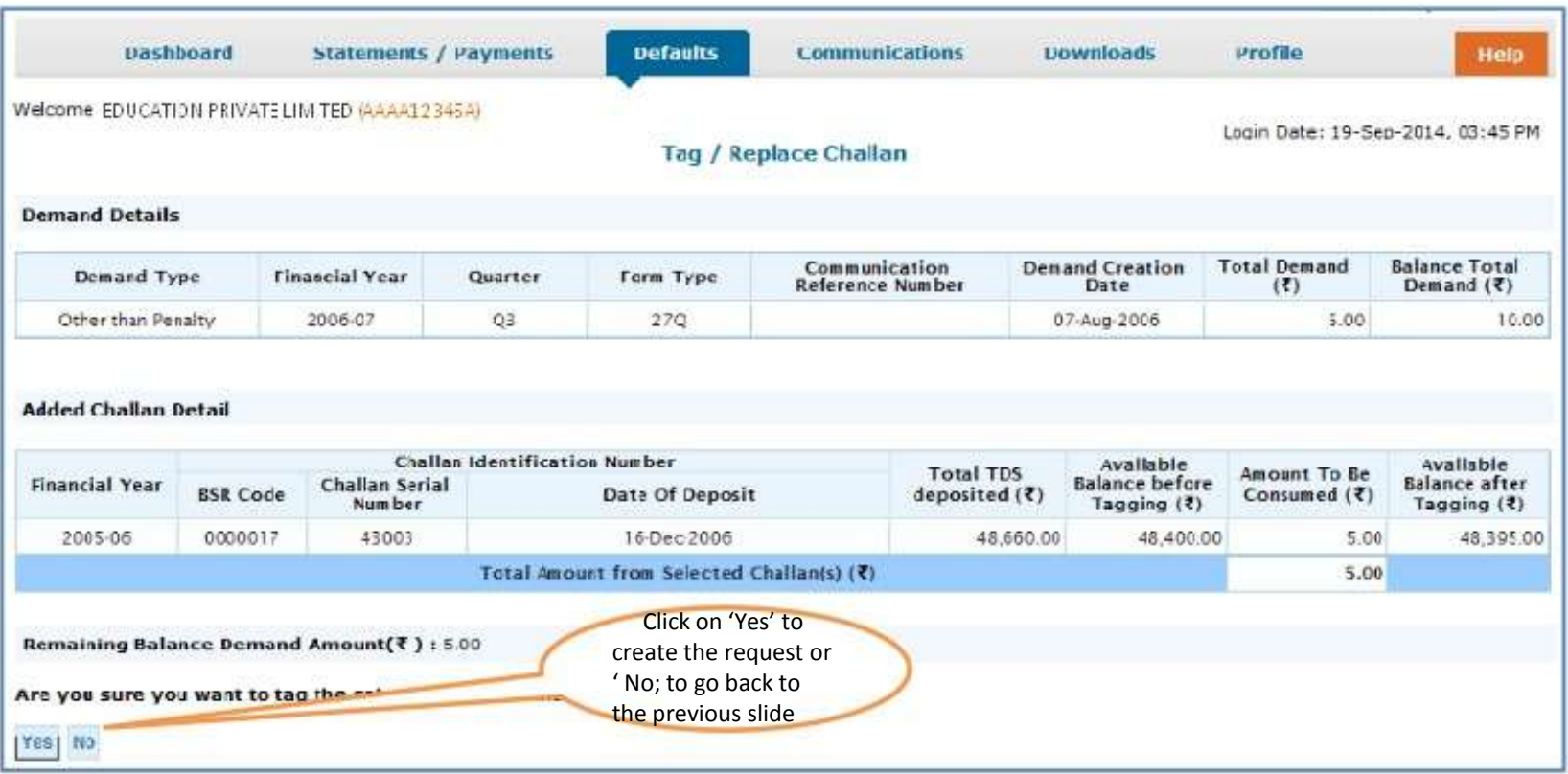

#### **Request Created**

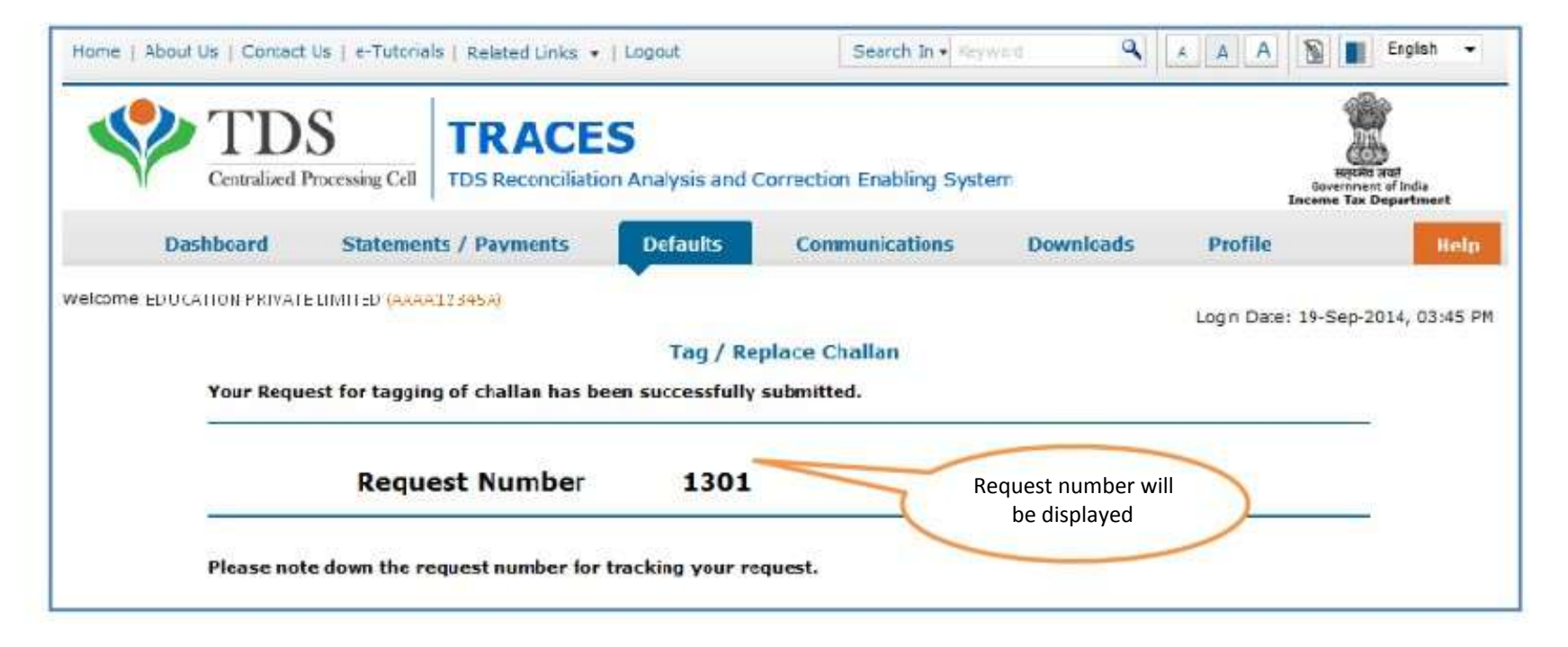

### **Selecting Replace Challan Option**

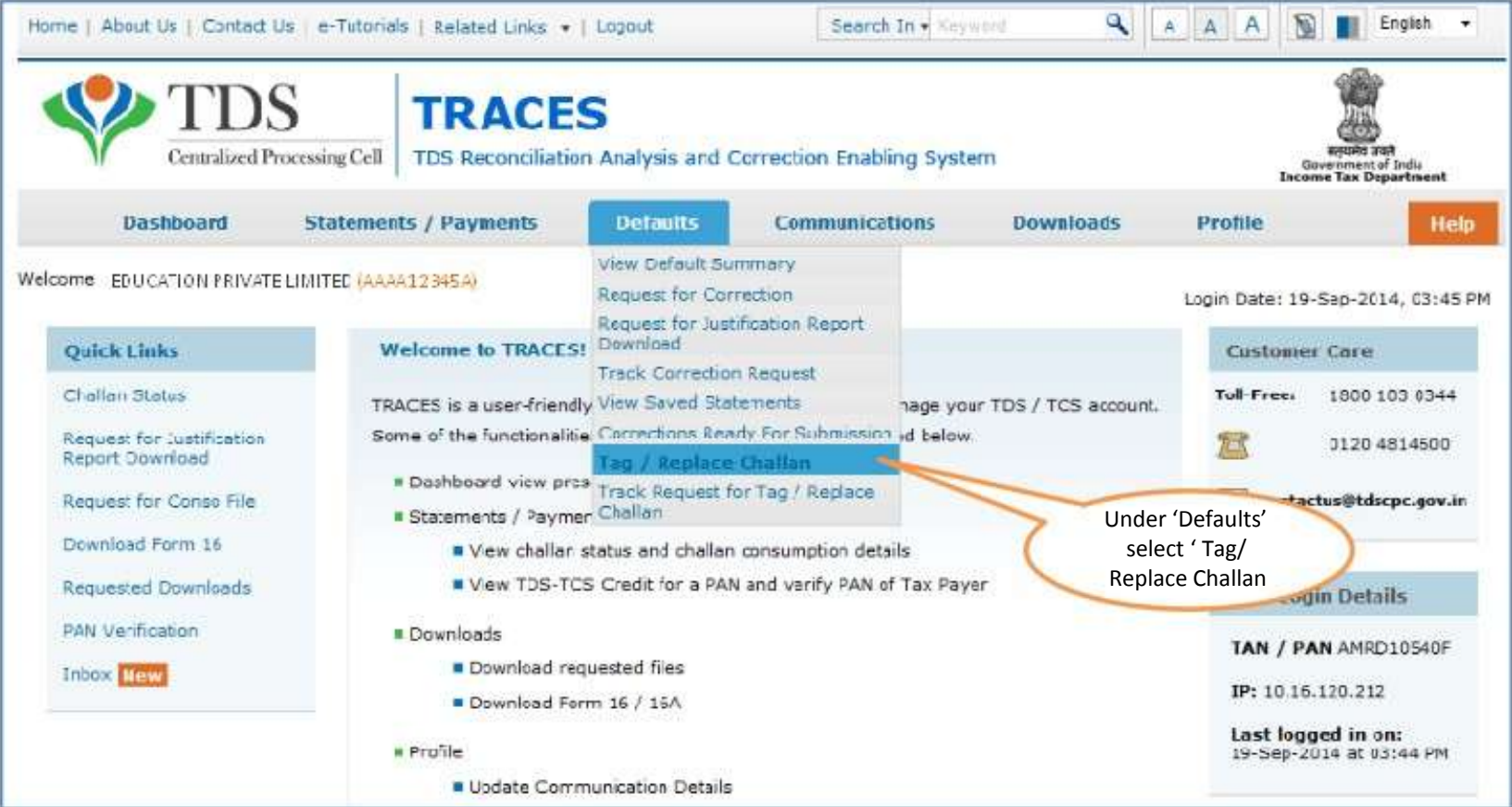

### **List of Demand for all Financial Years**

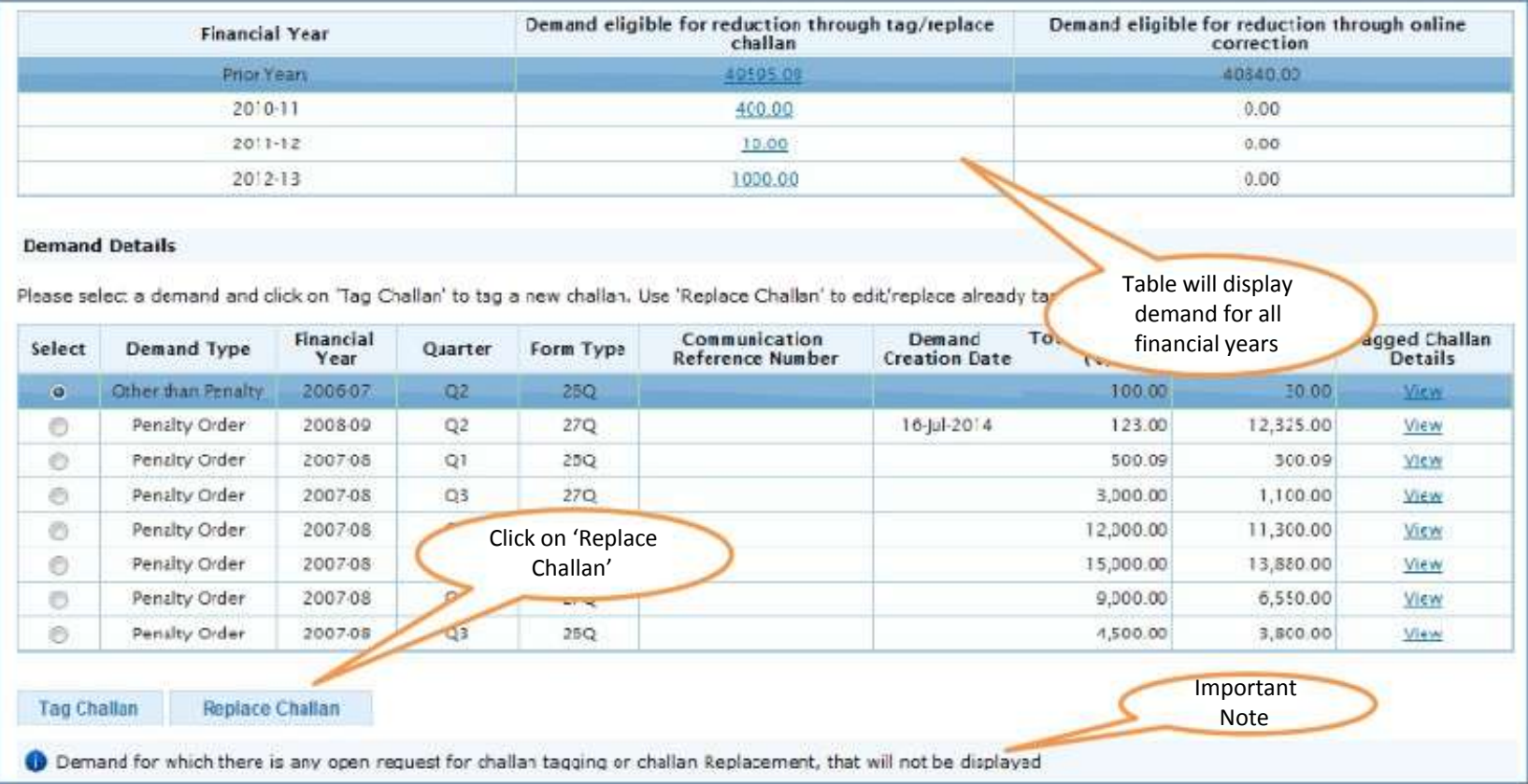

### **Important Information on Challan Status**

- Deductor can check Challan status in case Challan is Unclaimed or Claimed.
- Please Click on *View your BIN* For BIN details prior to FY 2013-14 ٠
- Deductor can check Challan status using BIN details or CIN details.
- Deductor have two option for check Challan Status: ٠
- ✓ Period of payment (its should be Challan Deposit Date)
- $\checkmark$ **BIN**\CIN Particular

#### **Please Note:**

- Deductor can check challan consumption details after entering the challan amount.
- If Challan status is not available after entering correct information, it means that details do not ٠ match with Challan Details mentioned in the statement.

### **List of Tagged Challan with available balance**

#### **List of Tagged Challans**

Please edit amount to be consumed from already tagged challans and select the row that needs to be sent for processing. You can edd a new challan to be consumed from<br>"List of Ur-tagged challans"

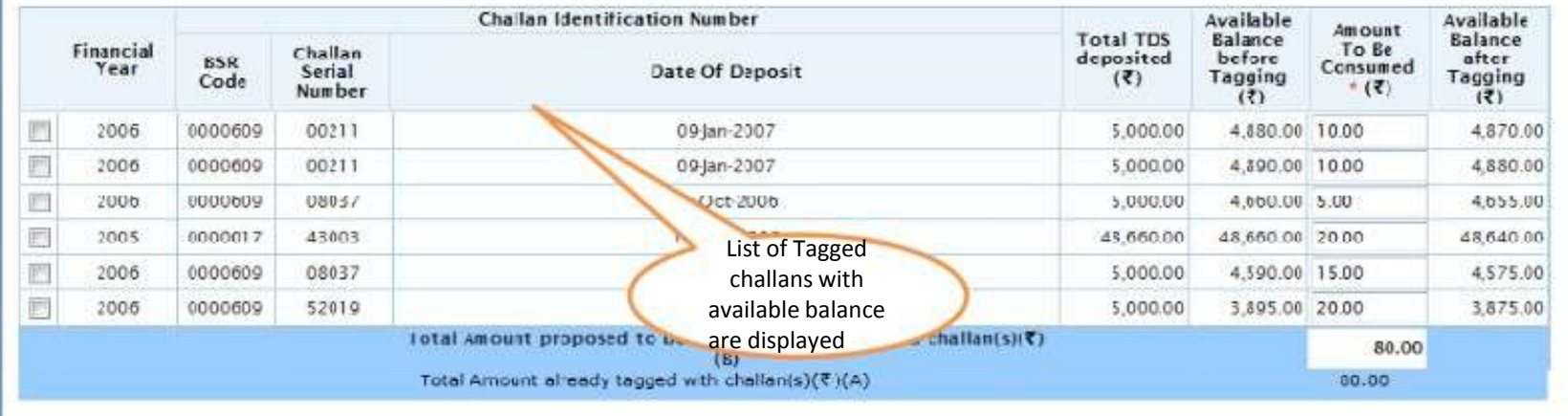

### **Create Request**

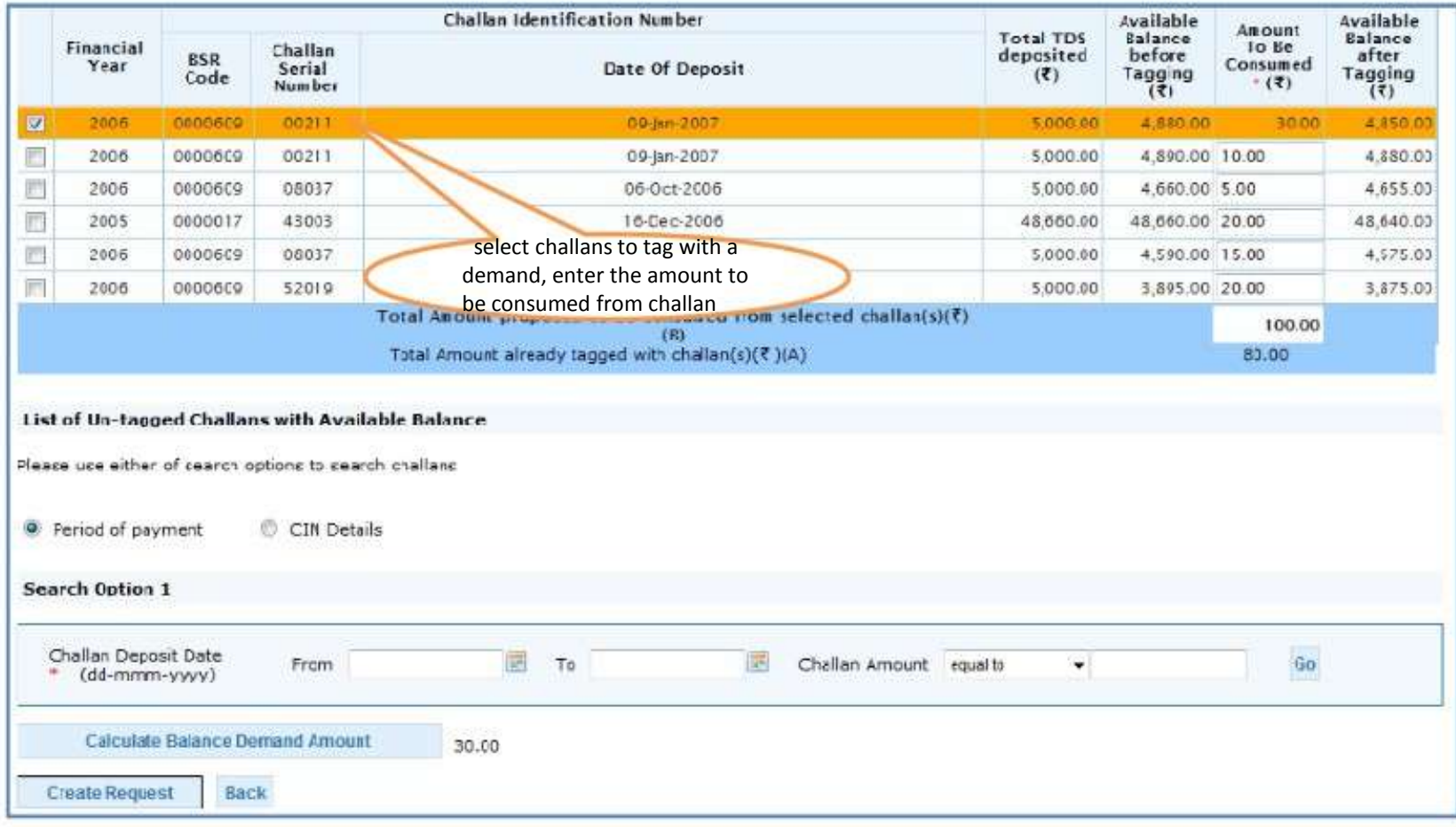

### **List of Un-tagged challan with available balance**

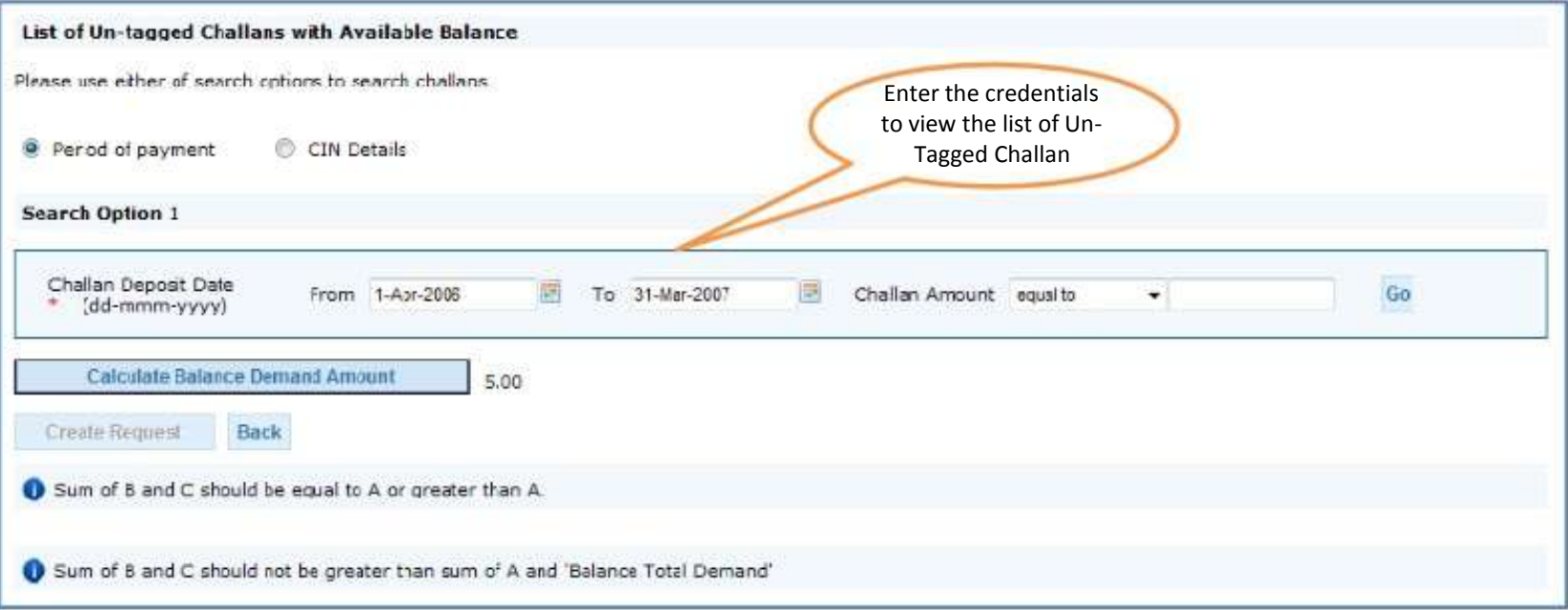

### **List of Un-tagged challan with available balance**

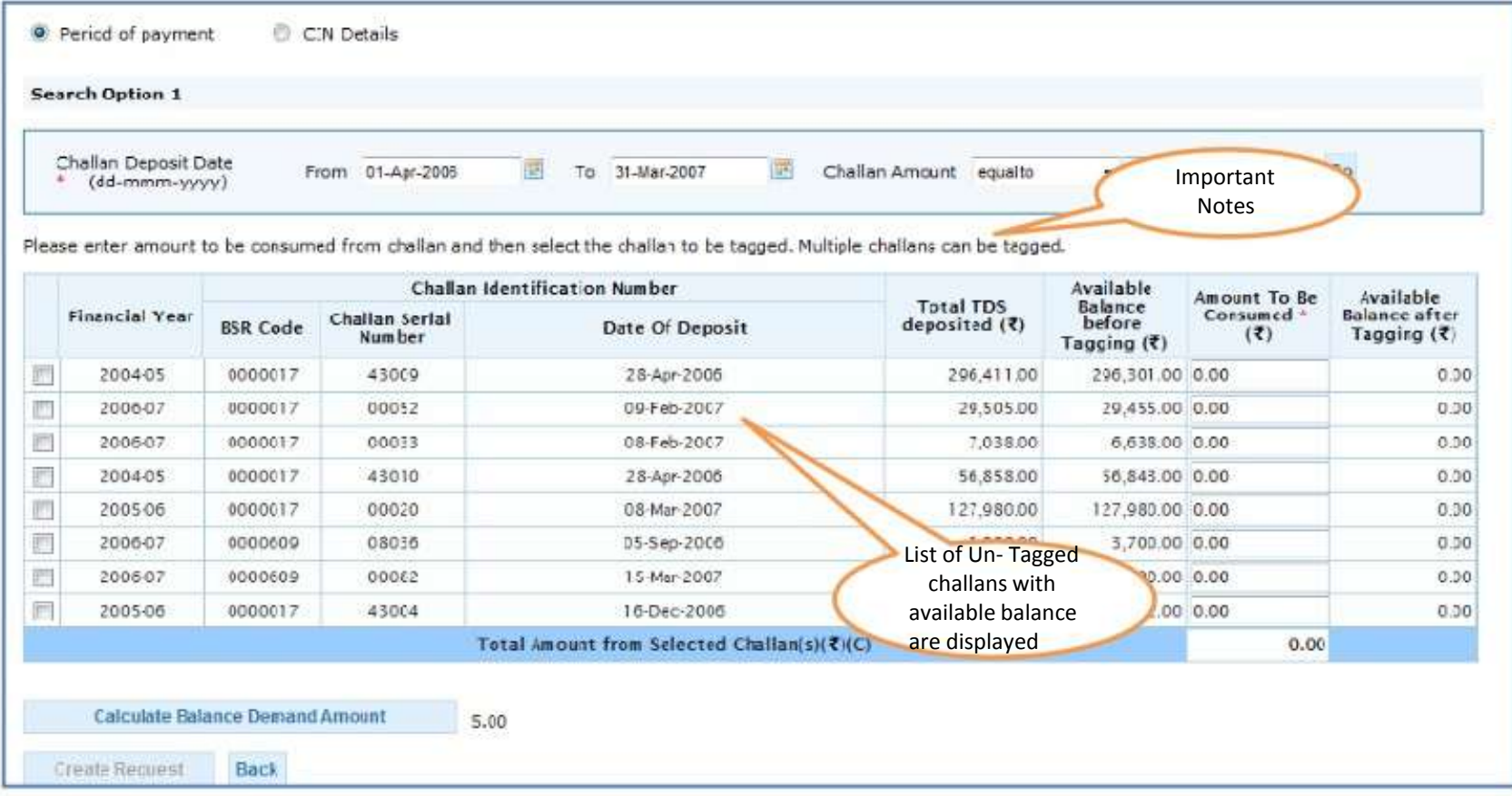

### **List of Un-tagged challan with available balance**

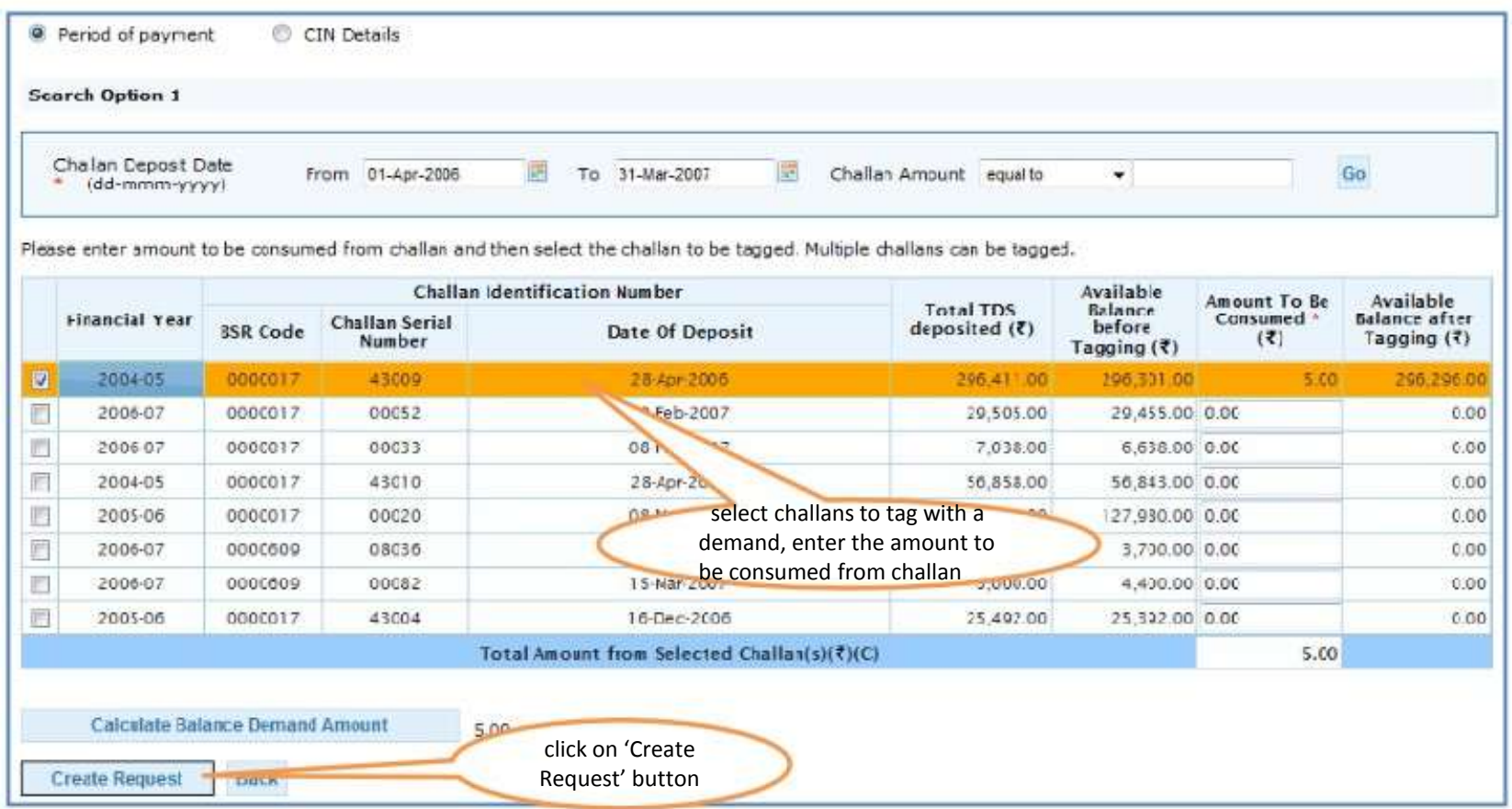

### **Confirmation Screen**

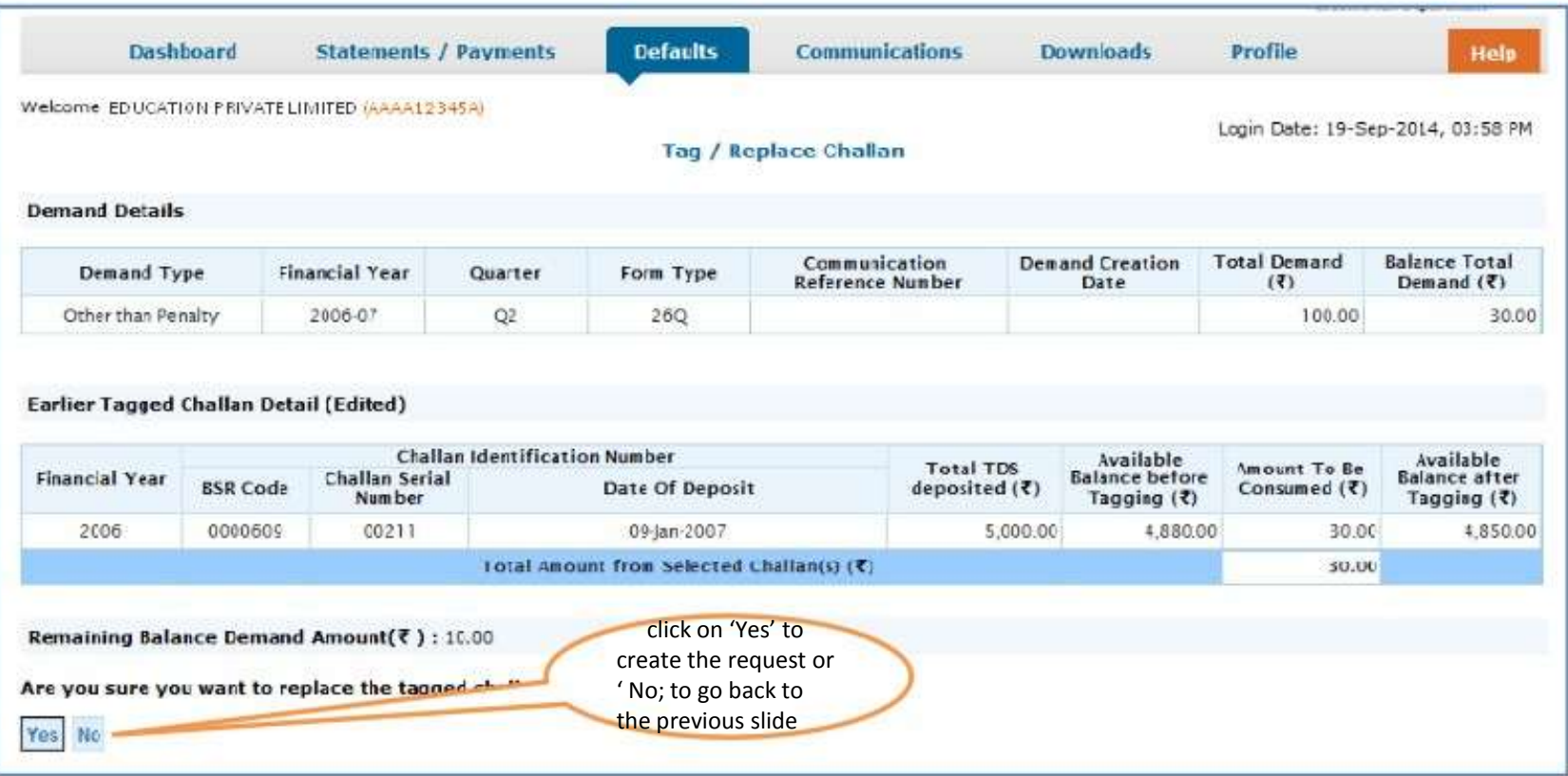

#### **Request Number**

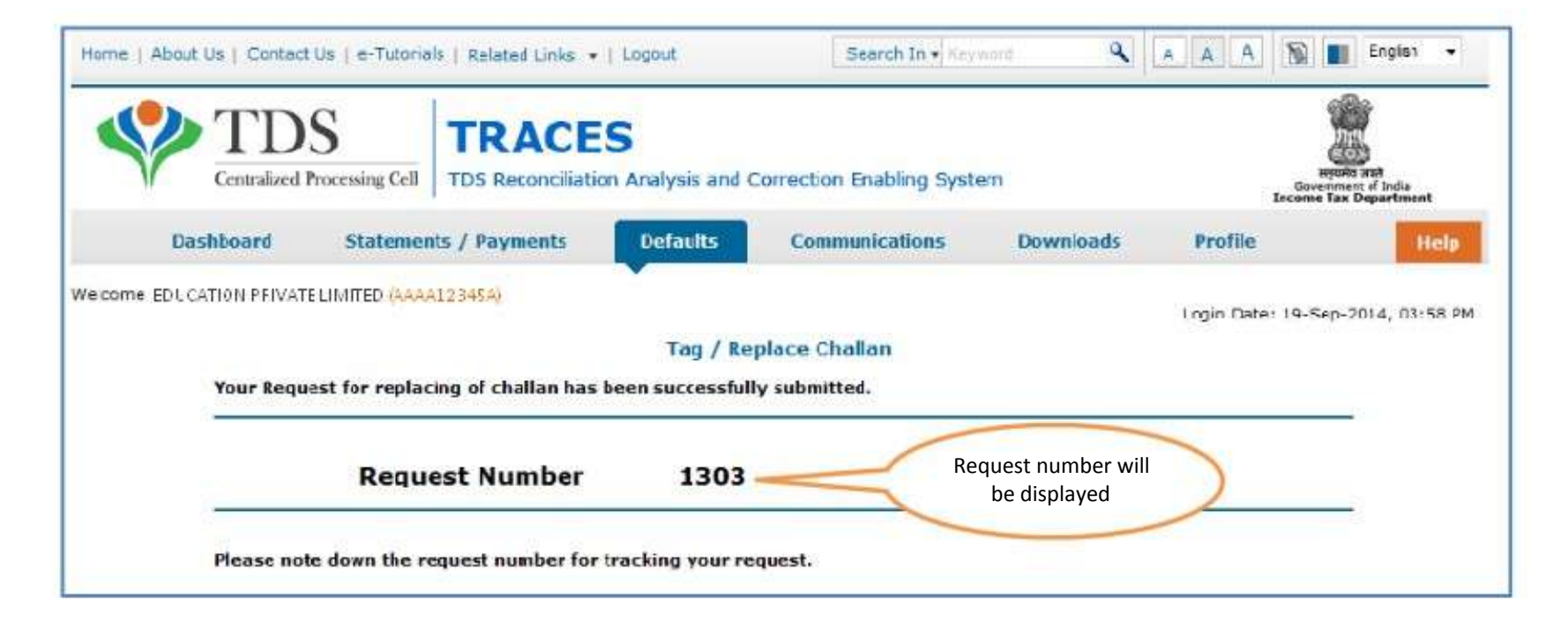

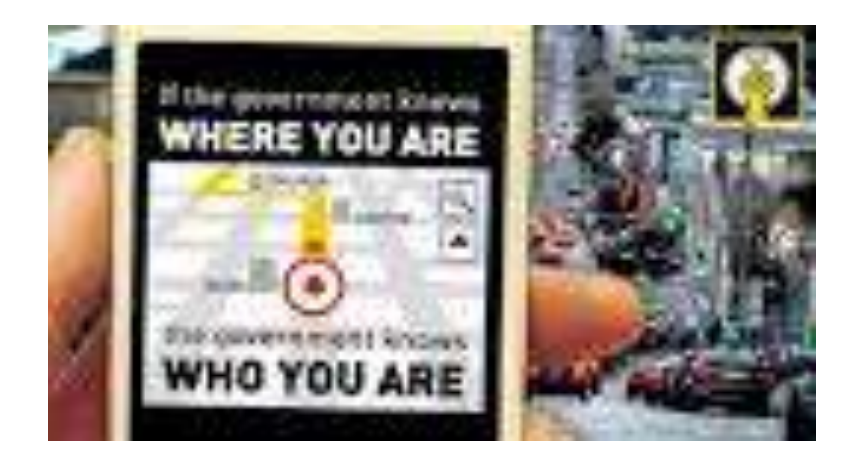

### **Track Request for Tag / Replace Challan**

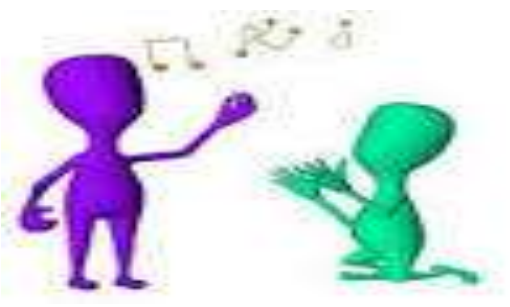

# Online Correction System At Glance

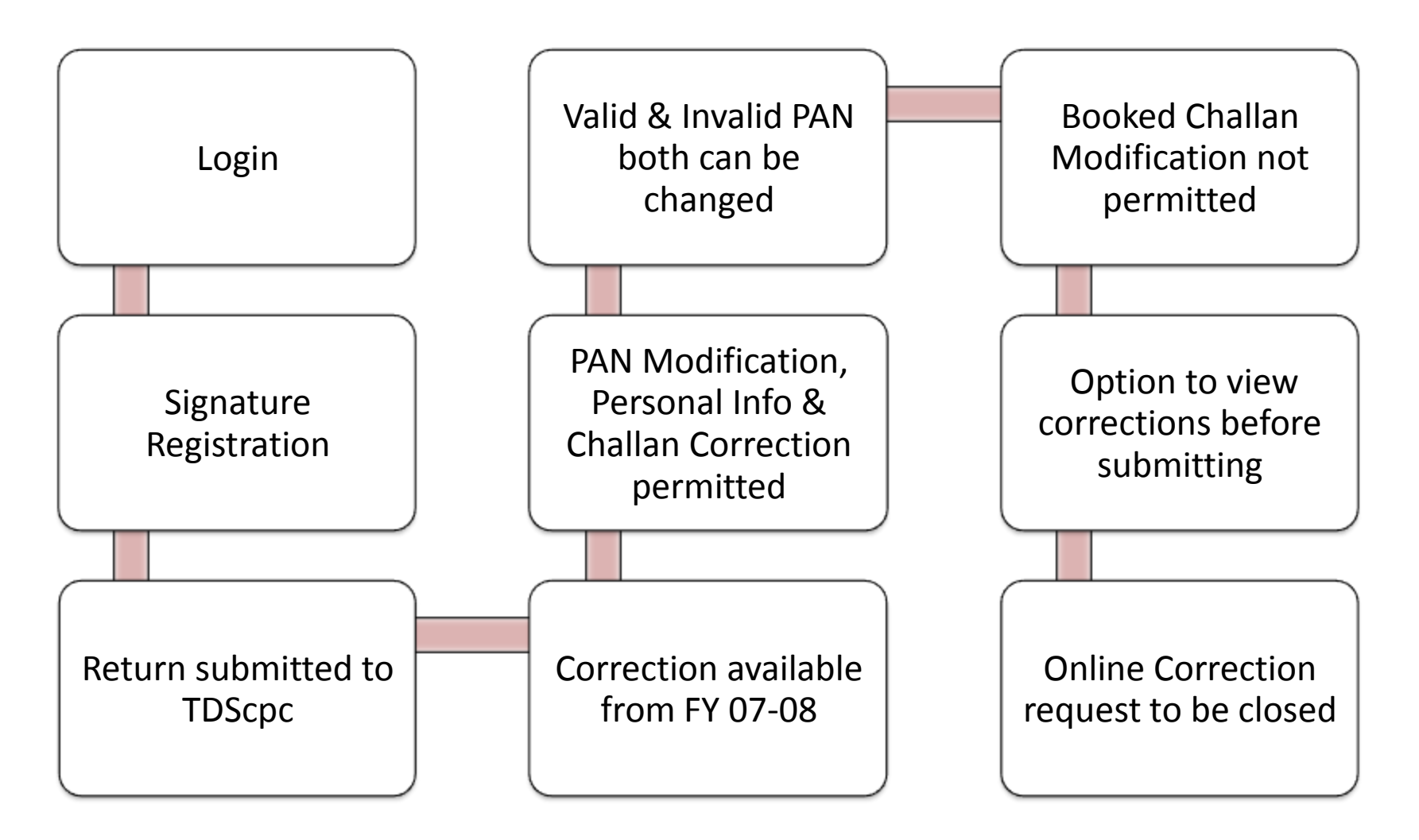

Compiled by CA Avinash Rawani

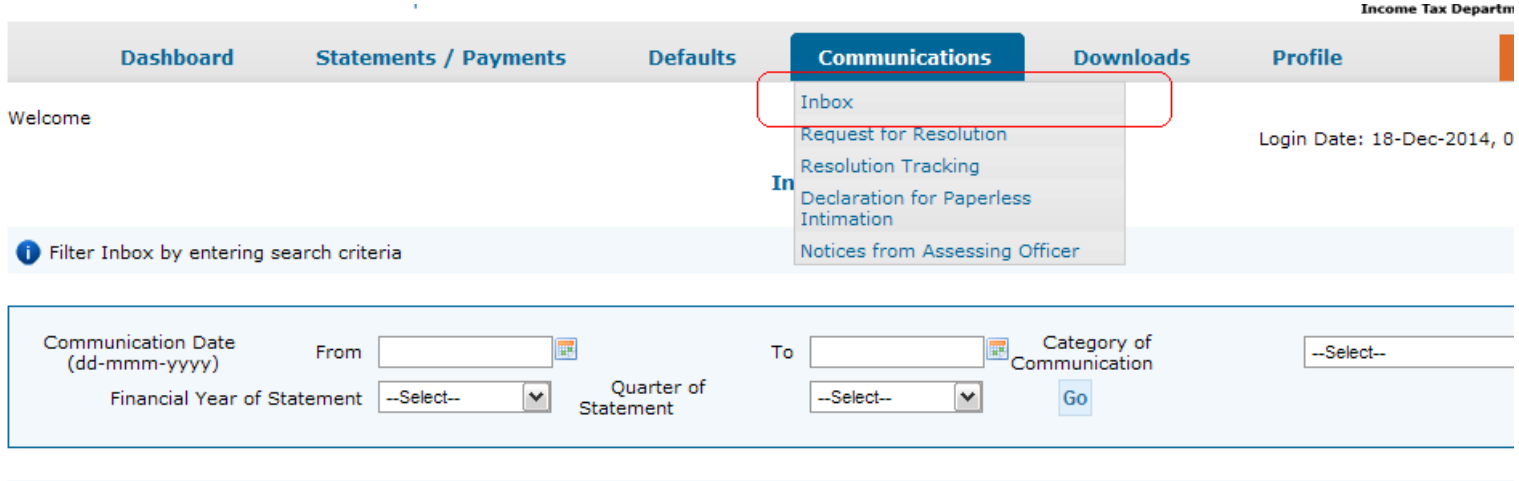

Click on a row to select and proceed

#### **Action Required**

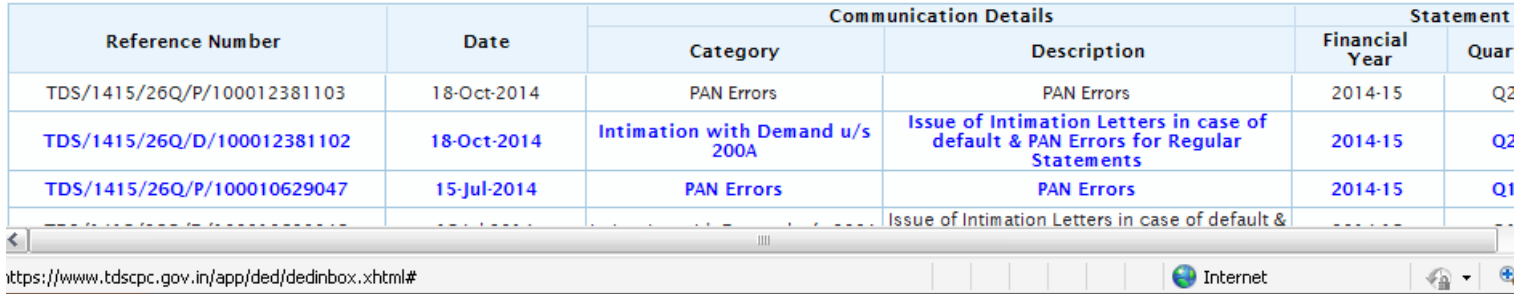

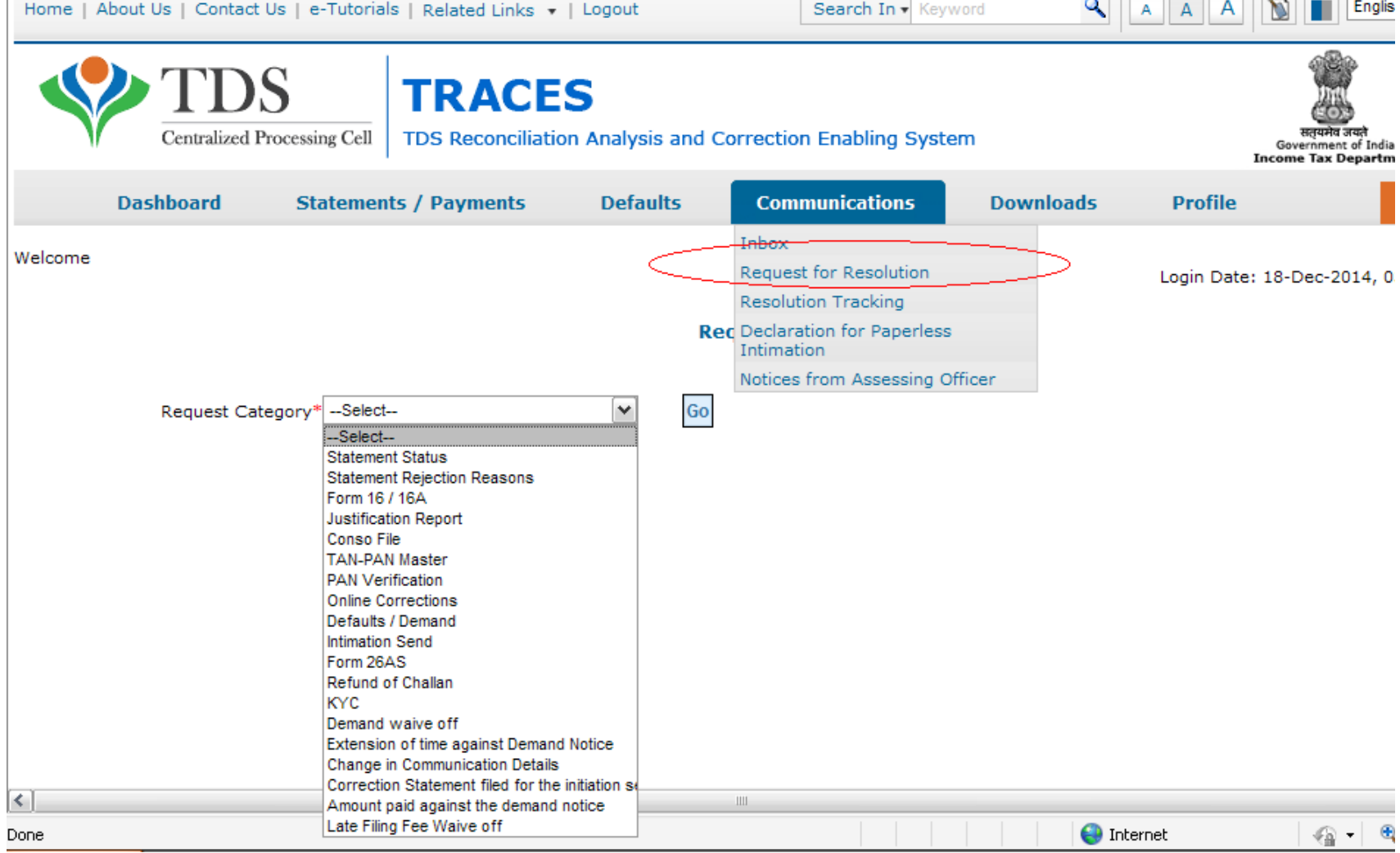

n learn a

1. The Co

 $\overline{\phantom{a}}$ 

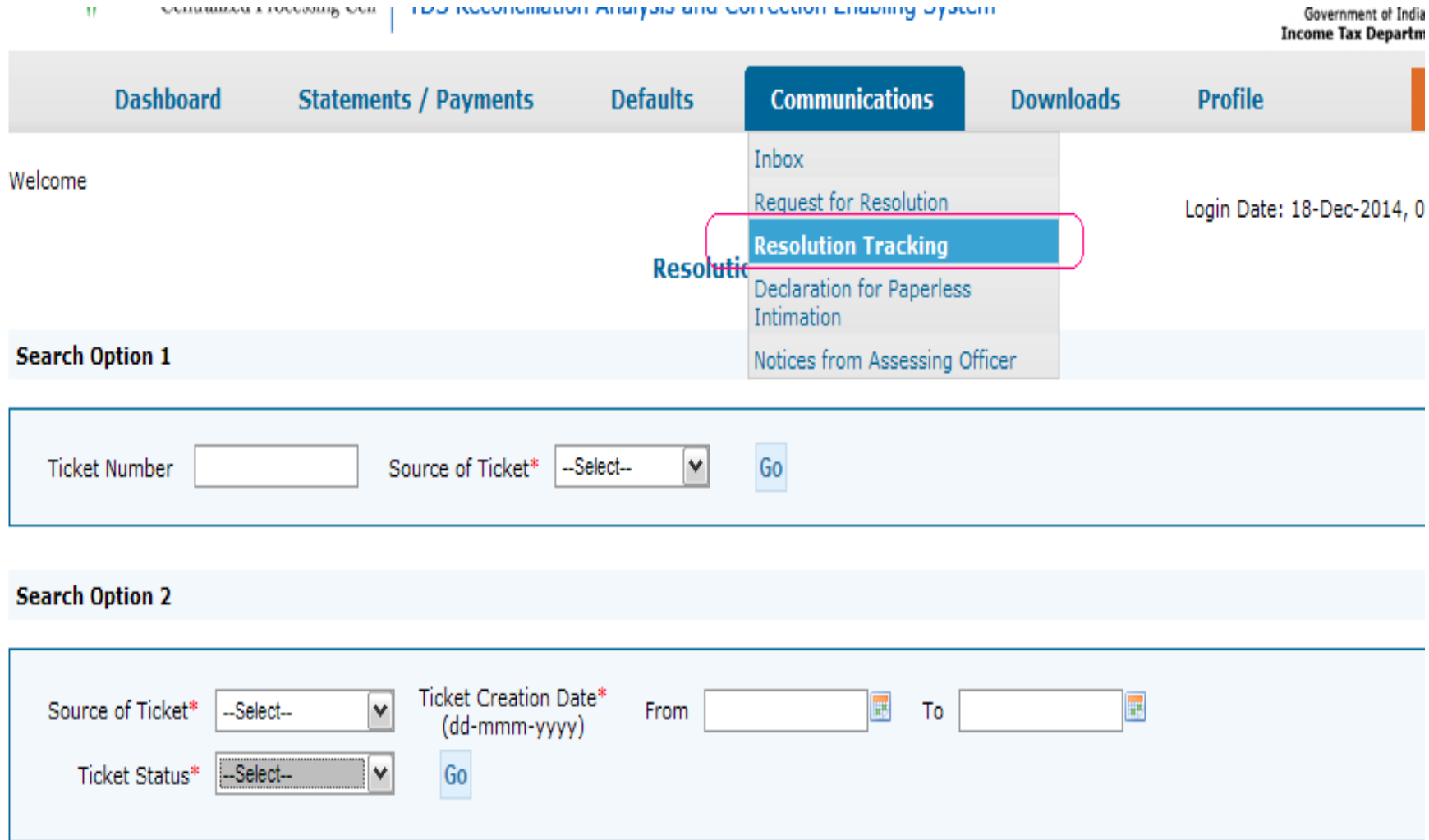

Compiled by CA Avinash<br>Rawani

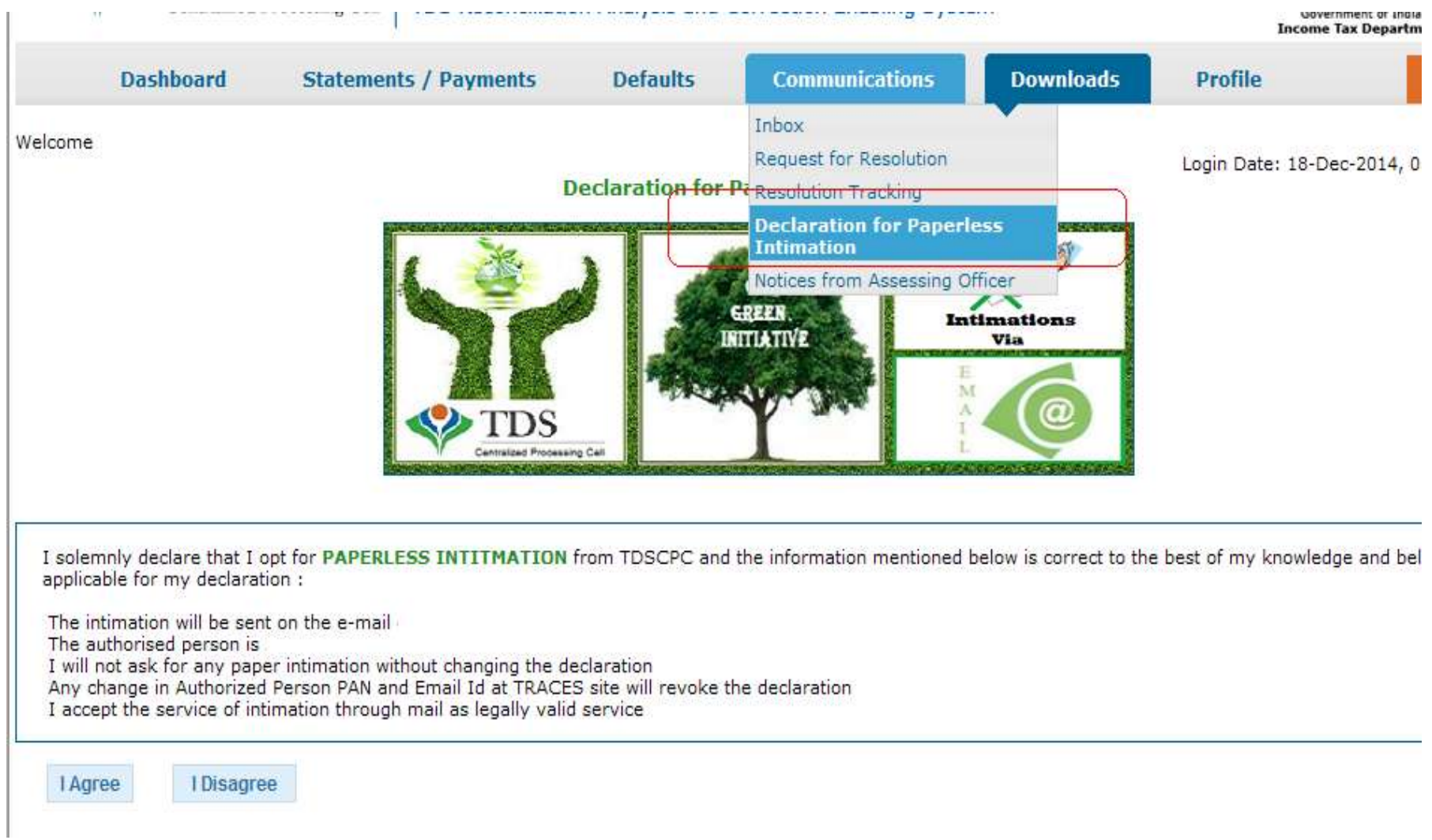

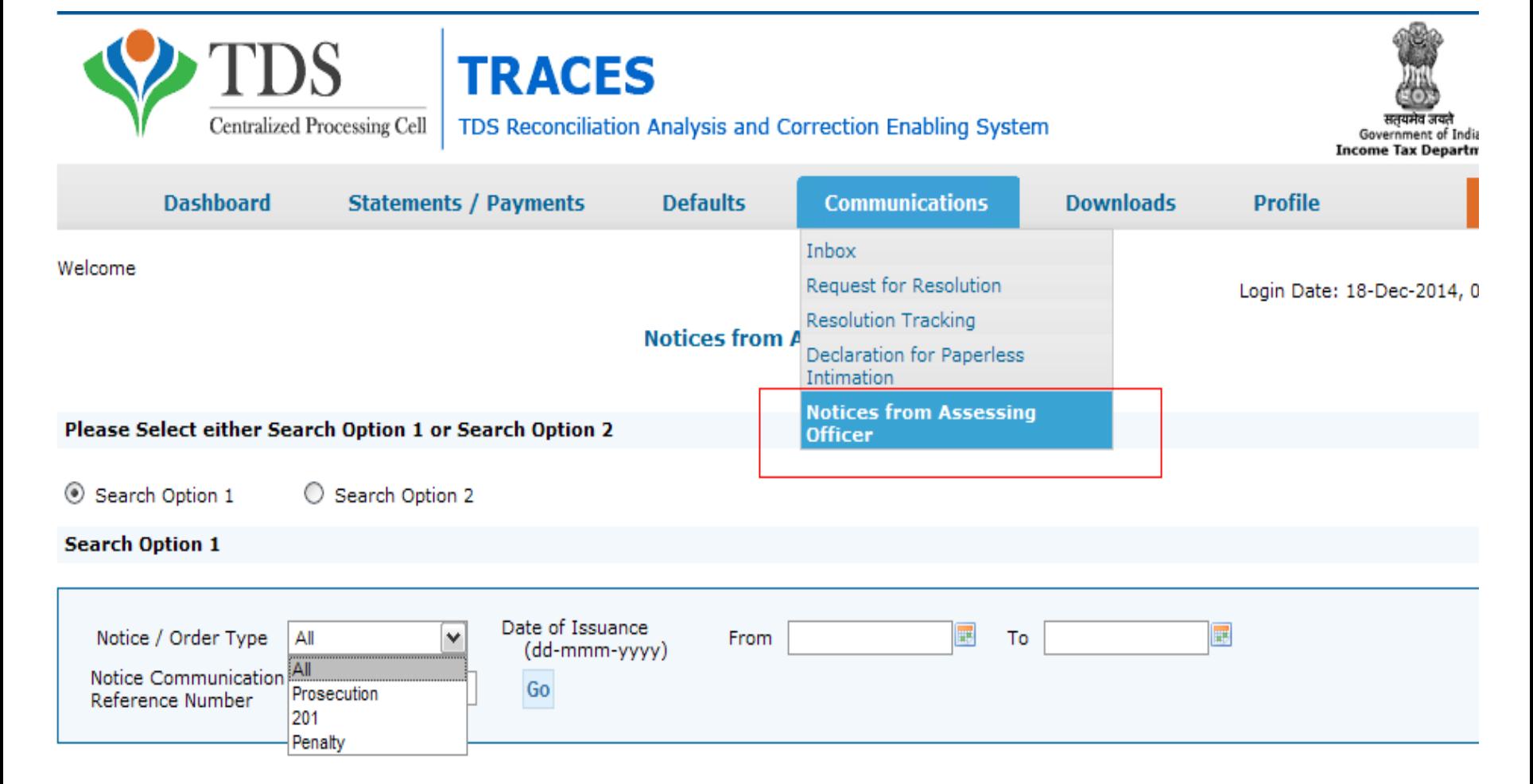

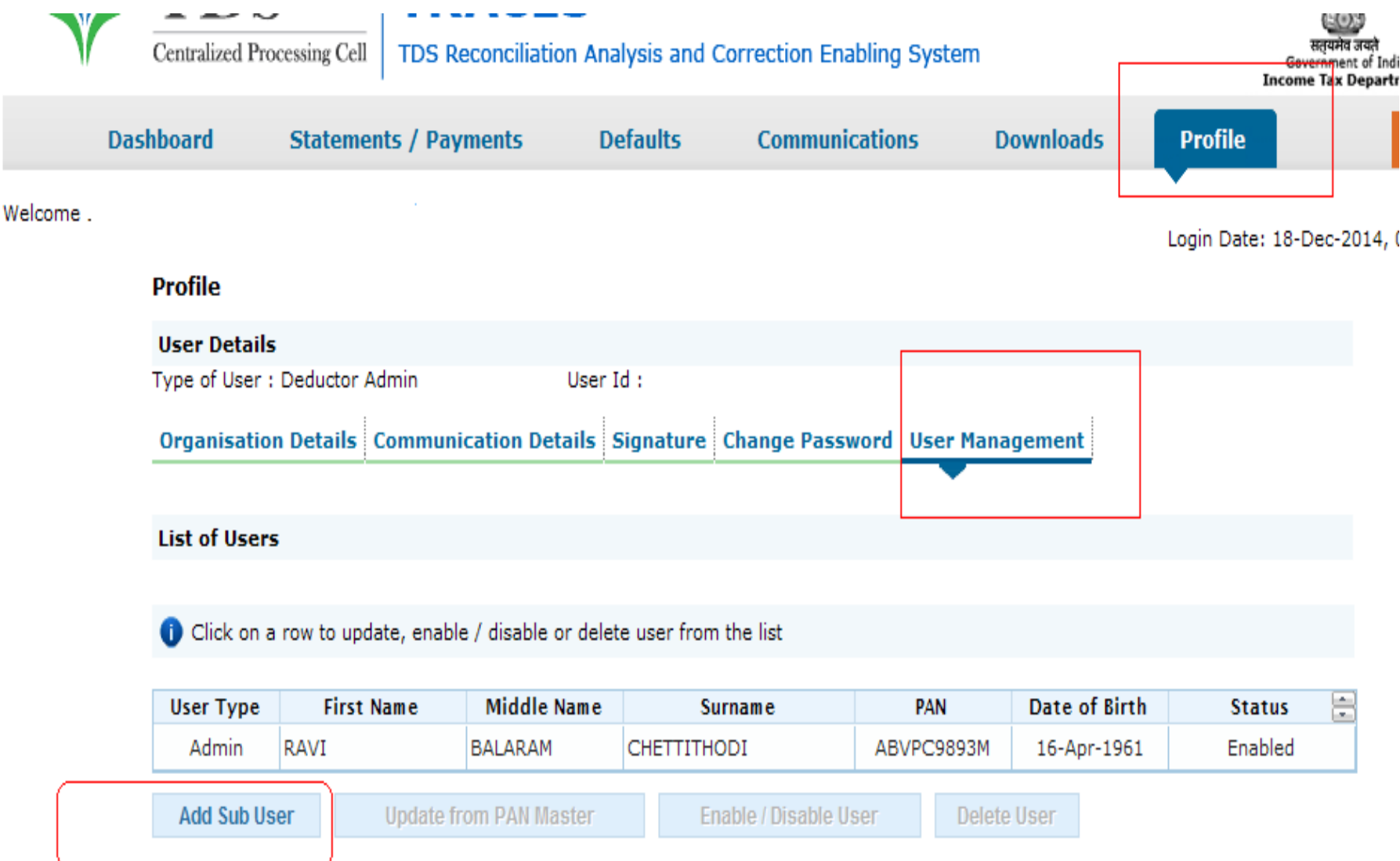

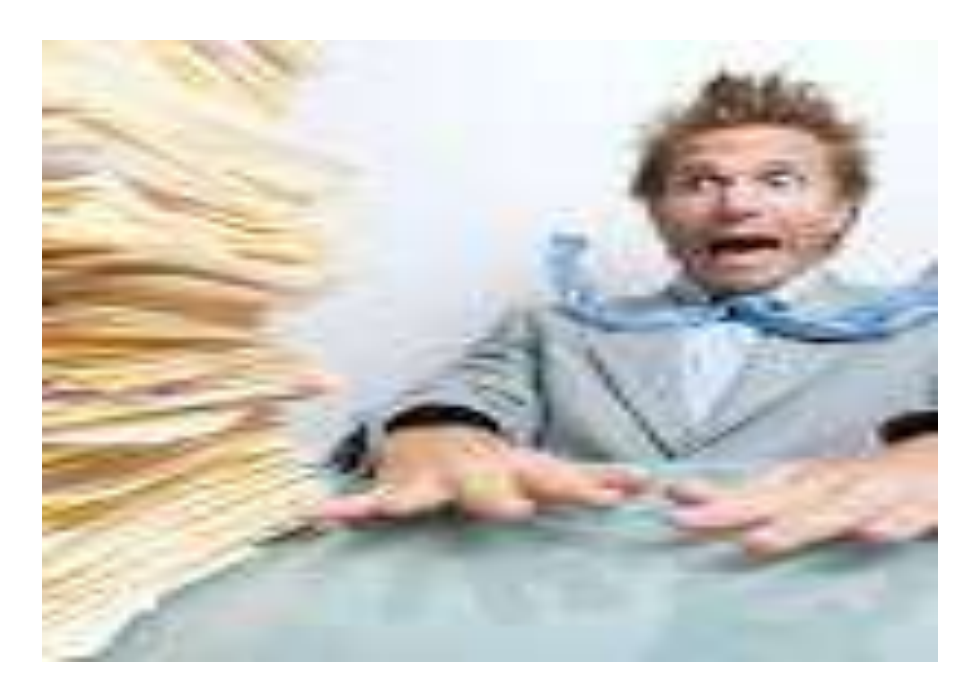

### **Declaration of Non Filing of Statements**

# Declaration for Non – Filing of Statement

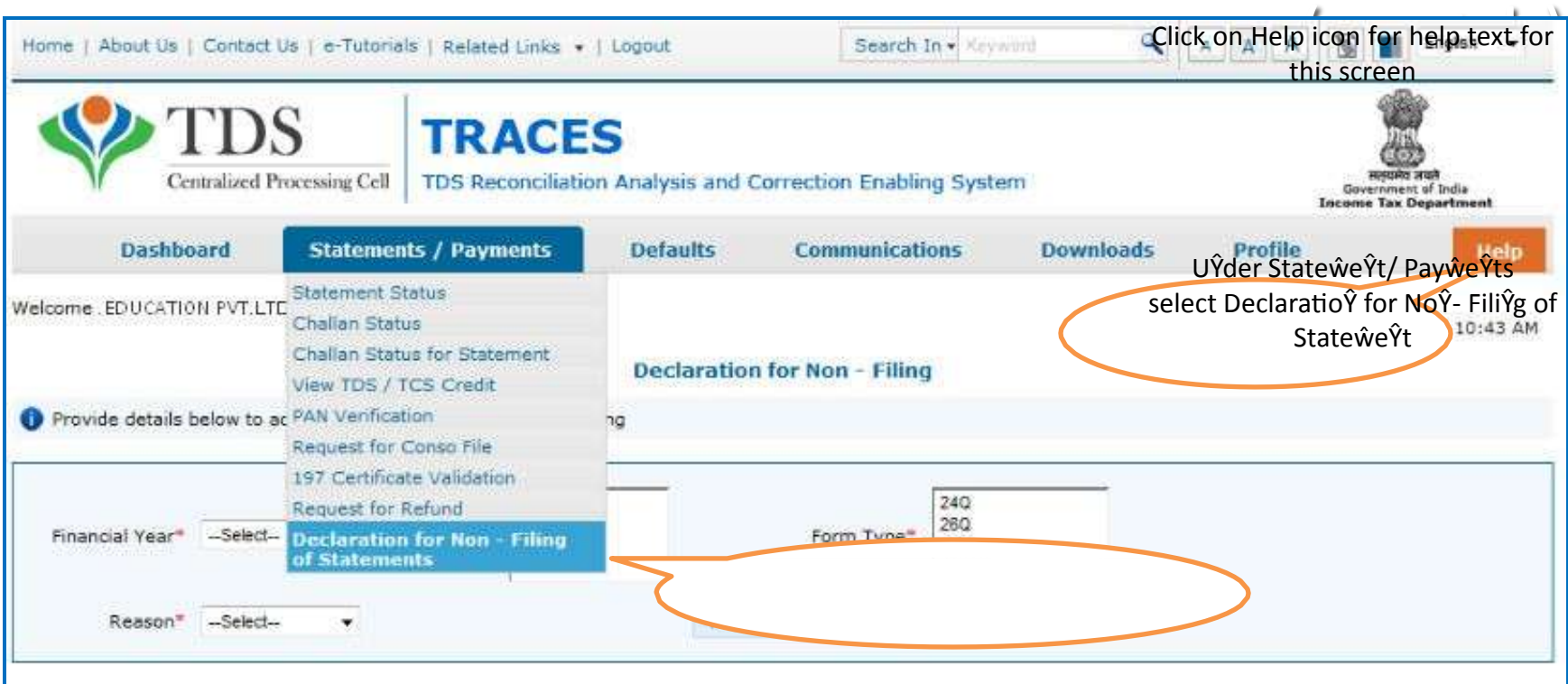

# Declaration for Non – Filing of Statement

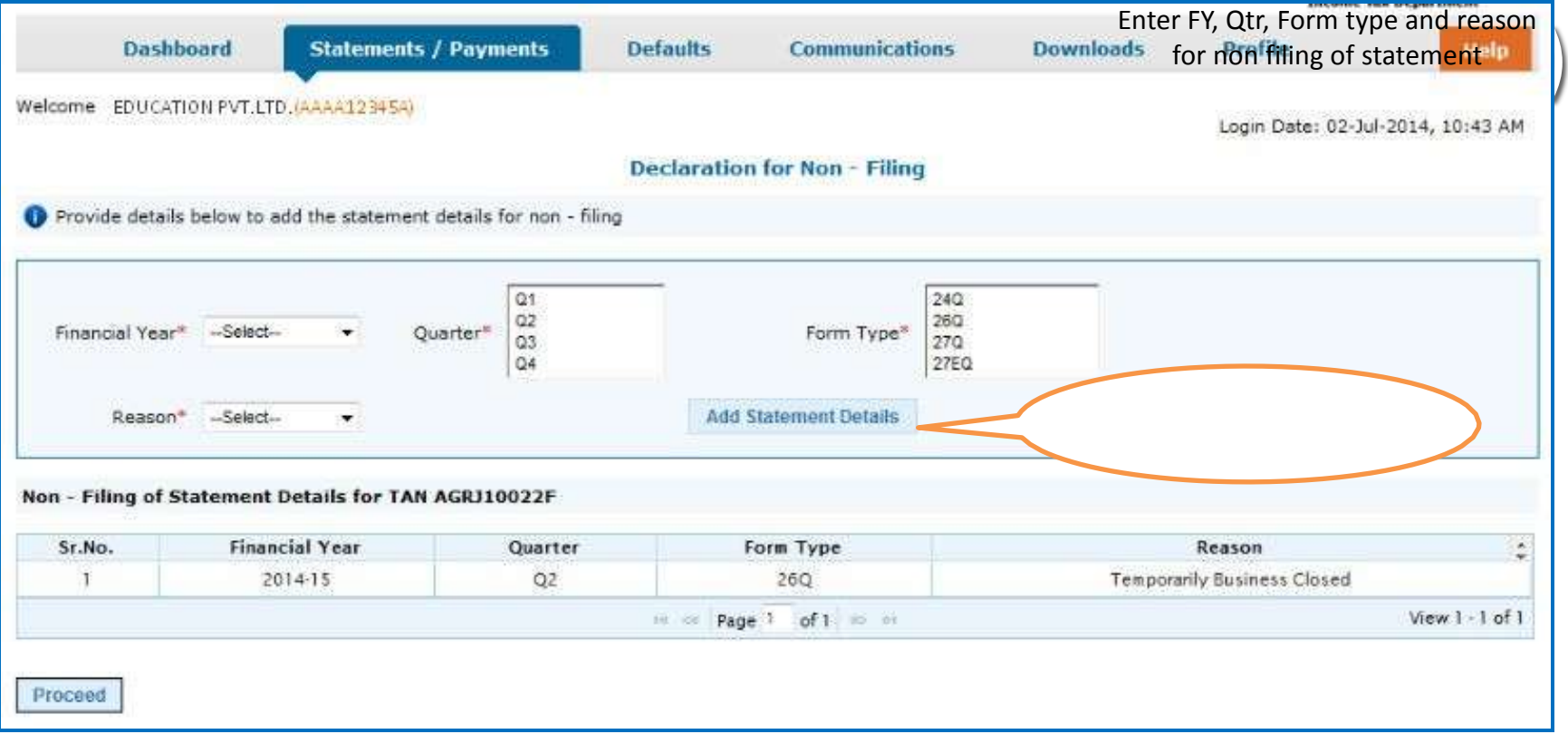

•If the user has filed a statement for a Financial Year, Quarter, Form Type as per TRACES record, system will not be allowed to declare non filing for this statement.

•In case of permanently business closed, pop up with info message to be displayed. User will be allowed to proceed for declaration for non-filing.

 $\bullet$ If deductor has declared a statement for non-filing, default intimation for non-filing will not be send to the  ${\rm Rep}$  Peductor  $_{\rm Avinag}$ Rawani

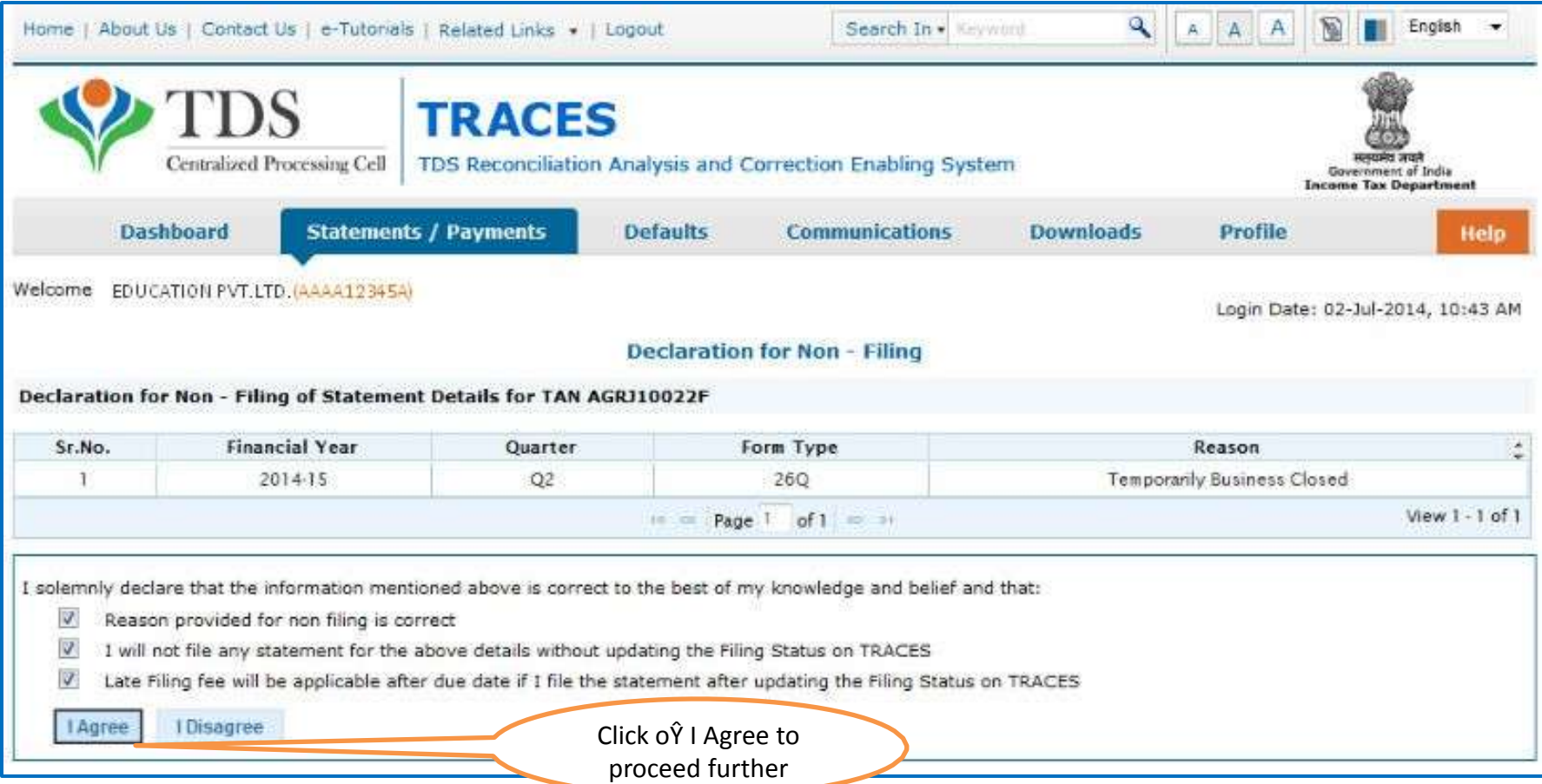

### **Brief Steps: Lower TDS Deposited Declaration**

Due to various reasons there could be a reduction in TDS deduction in the current period as compared to the deduction made in the previous period. In that case Centralized Processing Cell (TDS) has enabled deductor to share relevant reasons for Lower Deduction and/or Lower Payment.

Below are the steps to submit Lower TDS declaration: -

• Step 1 : Navigate to "Declaration to Deposit Lower TDS" under "Statements/ Payments" Menu

. Step 2:Add statement details with respect to Financial Year, Quarter and Form Type for which declaration needs to be made

- Step 3: Add "Nature of Payment" and "TDS Lower by %"
- Step 4 :Select "Reasons for Lower Deduction" from the drop down menu
- Step 5: Check declaration by submitting "I Agree" radio button

#### **Important Information on Validation of 197 Certificate**

- Deductor can validate 197 certificate from TRACES
- 197 Certificate number should be of 10 digit alpha & numeric number. 197 certificate no. Format is ٠ 1234AAA45A1
- This facility is available from Financial Year 2007-08 onwards. ٠
- If the error message displaying as "No data is available for specified search criteria" on TRACES ٠ website, reasons can be as below:
	- $\checkmark$  Incorrect Certificate number
	- └ Certificate is not issued for related PAN\TAN Number
	- $\checkmark$  Certificate has been expired
	- $\checkmark$  This facility is not available for international Transaction.
- Deductor can check 197 Certificate consumption details by clicking on tab " Amount Consumed" on ٠ which PAN used how much amount

### **Steps for Validation of 197 Certificates**

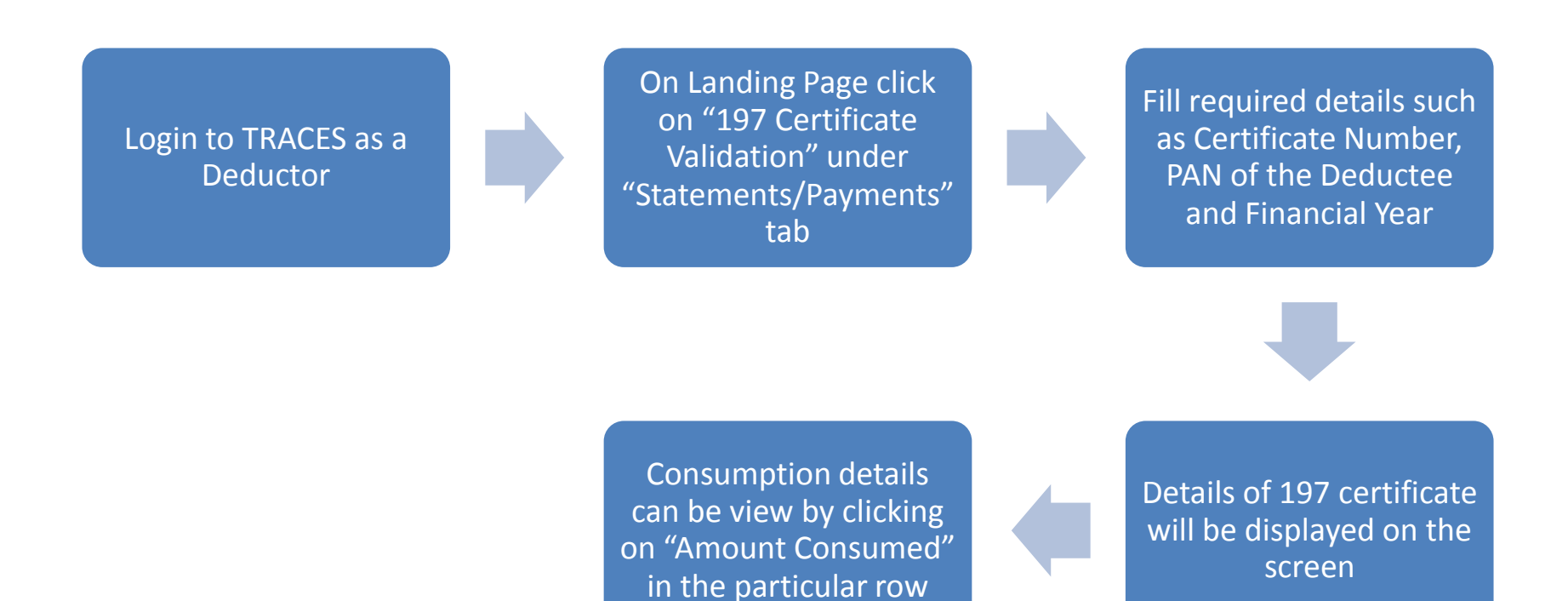

#### **Important Information: Web Socket Esigner for Google Chrome**

- Google Chrome does not support Java Platform which is required for Digital Signature Utility ۰ Functionality.
- Due to which many Digital Signature Certificate supported TRACES functionalities do not ۰ work while using Google Chrome.
- TRACES has provided a new platform which enable user to use Digital Signature Certificate ۰ while using Google Chrome.
- Digital Signature data signing/Registration functionality will not work on Google Chrome ۰ browsers if the WebSocket ESigner setup is not installed.
- TRACES WebSocket ESigner solution works best only on the latest versions of Google ۰ Chrome. Please update your Chrome browser before the setup installation, if not already updated

#### **Important Information: Web Socket Esigner for Google Chrome**

**Requirement for usage of Digital signature certificate:** 

- Valid Digital Signature should be in Crypto Token Φ.
- Only class 2 or class 3 digital Signature certificates are allowed for the purpose of registration a. on TRACES
- Latest Java Version should be installed Φ.
- TRACES supports Crypto Tokens (Hard Tokens) for Digital Signature Registration  $\mathbf{u}$
- For Hard Token based certificates, please refer manual provided by Certifying Authority for a, certificate download, enrollment and usage of hard token
- TRACES WebSocket eSigner setup Version is 1.0, once installed successfully, will automatically ÷. detect the certificates in the Crypto Token, when inserted in a working USB port
- At least 1.0 MB free disc Space should be there in your system before downloading or ۰. installation eMudhra websigner setup
- PAN of Authorized person should be associated with the same PAN mentioned in the Digital ÷. Signature Certificate.
- For better installation , It is recommended that you close all other applications before a. proceed
- Digital Certificate should be registered with TRACES. For more information on registration of ۰. DSC, please refer e-Tutorial of Digital Signature Registration on TRACES

# Chart of Password for Deductor

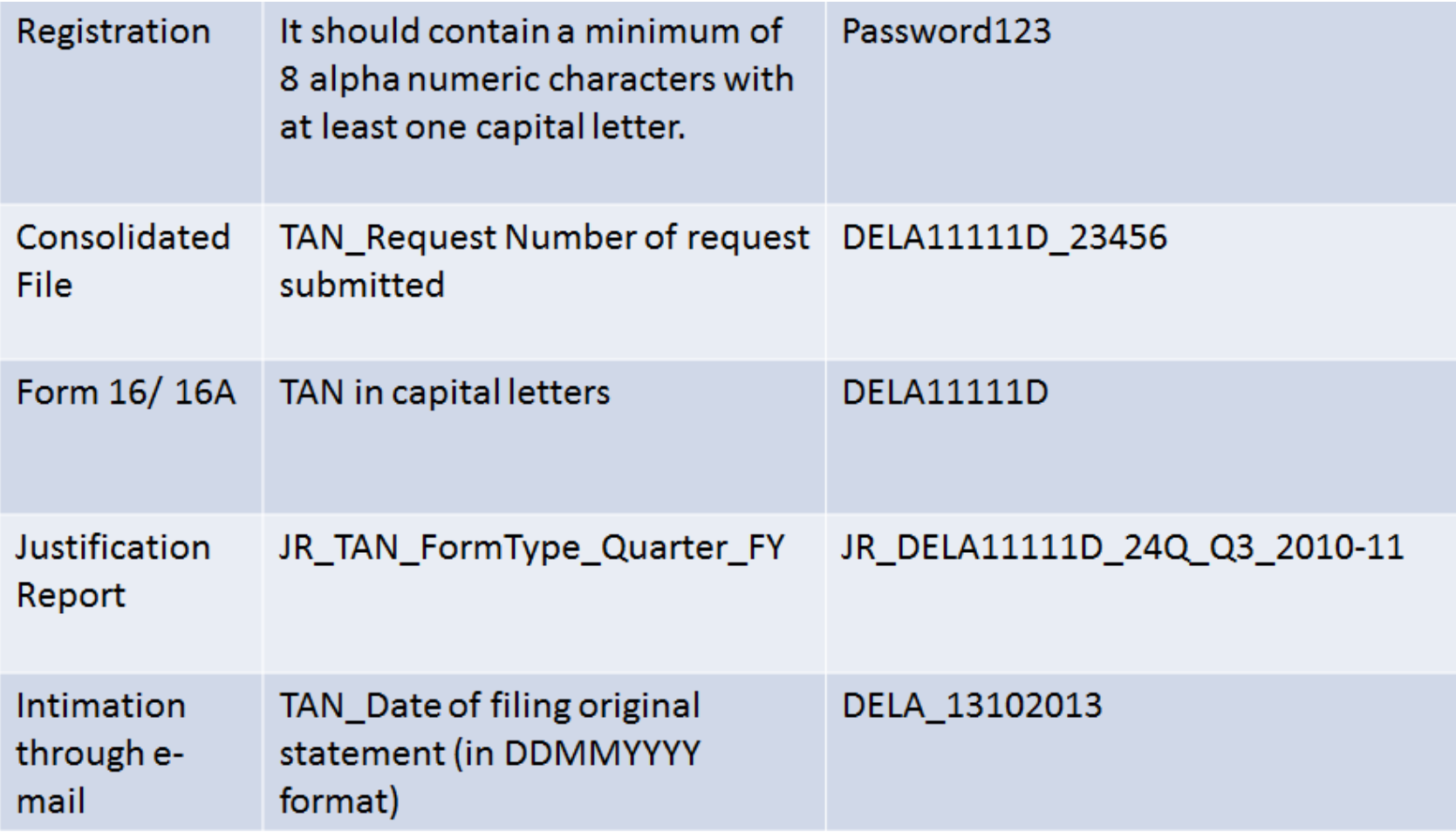

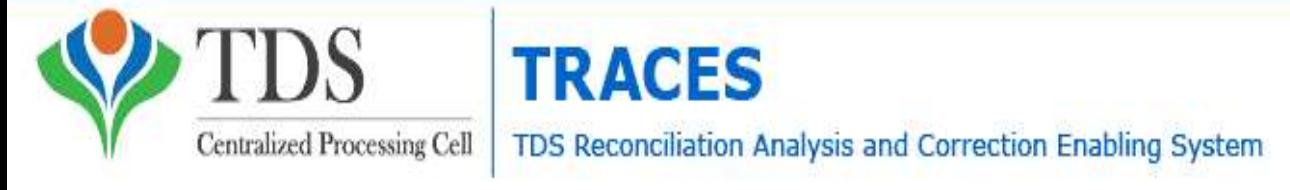

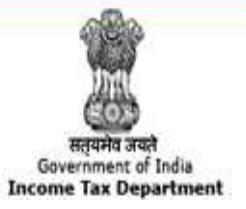

### Late Fee under Section 234E

- As per TDS CPC no waiver and has to be paid;
- Govt. has collected revenue of Rs. 17,497 Crores for two years;
- Matter is now in Supreme Court;
- Various Courts had granted Stay but amendment in FA 2015 makes it mandatory. Details of cases are as under:
	- [Adithya Bizorp Solutions India Pvt. Ltd vs. UOI \( Karnataka High Court\)](http://taxguru.in/income-tax-case-laws/karnataka-hc-stayed-enforcement-notices-234e-traces.html)
	- [Narath Mapila LP School vs. UOI \(Kerala High Court\)](http://taxguru.in/income-tax-case-laws/234e-recovery-fee-subject-outcome-petition-govt-reply-234e-notices-rajasthan-hc.html)
	- [Om Prakash Dhoot vs. UOI \(Rajashthan High Court\)](http://taxguru.in/income-tax-case-laws/234e-recovery-fee-subject-outcome-petition-govt-reply-234e-notices-rajasthan-hc.html)
	- [Rashmikant Kundalia Vs. UOI](http://taxguru.in/income-tax-case-laws/sec-234e-tds-fee-bombay-hc-grants-stay-operation-notices.html) *[\(Bombay High Court\)](http://taxguru.in/income-tax-case-laws/sec-234e-tds-fee-bombay-hc-grants-stay-operation-notices.html)*
	- [Shree Builders Vs. UOI \(M.P.High Court\)](http://taxguru.in/income-tax-case-laws/mp-high-court-grants-stays-recovery-demand-234e.html)

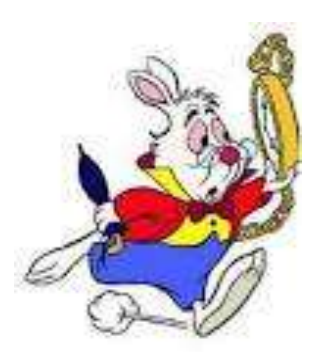

# Changes in the System of Processing

CPC to first process Original Statements till the stage of Form 26AS generation for deductees reported;

Short Payments and PAN Errors will be identified in the preliminary check of the Original statements;

The statements will **be placed "On Hold" for further processing** and an **opportunity will be provided to correct potential defaults** of Short Payment and PAN Error. CPC to intimate such defaults on Mobile by SMS, e-mail in registered email id and in Deductors INBOX in Traces;

The above correction needs to be carried out by using **Online Correction** feature at TRACES **within 7 days** of above communication.
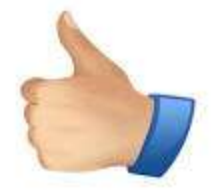

- **preliminary information of potential Short Payments and PAN Errors**, before the Original Statement is completely processed for Defaults and Intimations are generated.
- **Online Correction can be submitted before final processing** of statements;
- **avoidance of multiple Correction Statement filing later**, after the defaults are identified CPC (TDS) and Intimations have been sent.

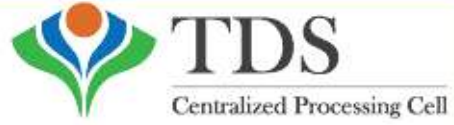

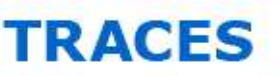

TDS Reconciliation Analysis and Correction Enabling System

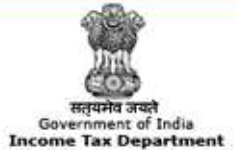

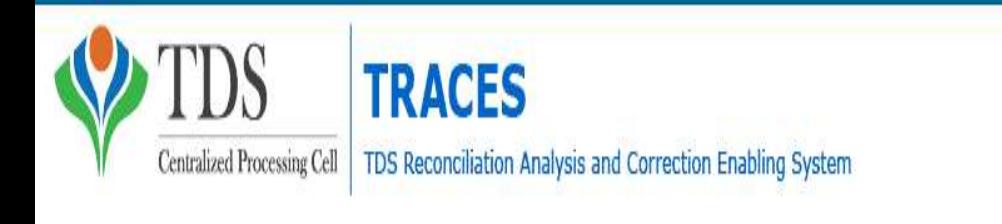

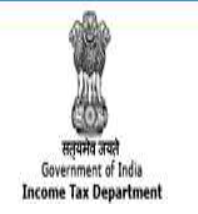

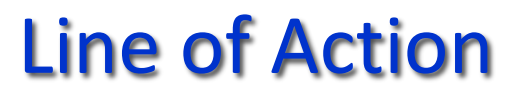

- **Take Note of the Communication and do not ignore the same;**
- **Online Correction facility can be used for such Short Payments and correction of PAN;**
- **Digital Signature is Mandatory for change of PAN in Online Correction;**
- You can make use of the **"Consolidated TAN - PAN File"** that includes all the valid PANs attached with the respective TANs. To avail the facility, please navigate to locate file on "**Dashboard**;
- This has to be completed within 7 days of Intimation. Thereafter Return will be processed by TDS CPC.

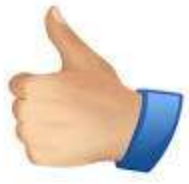

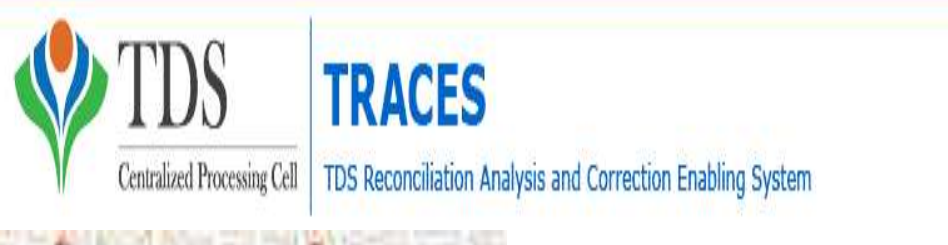

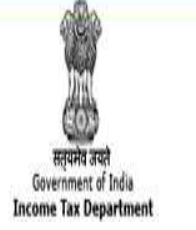

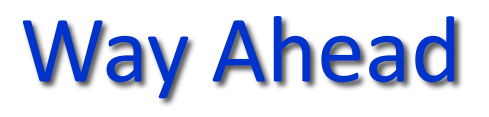

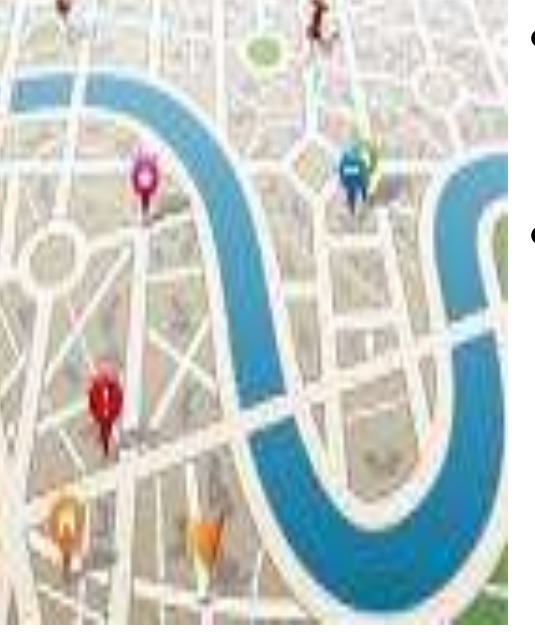

- CPC (TDS) team has wished you a "TDS Compliant" New Year;
- Basic principles of TDS Compliance needs to be adhered to by
	- Deduction/collection of tax at proper rates;
	- Payment of taxes within due date;
	- Filing of Returns within due date;
	- Paying Attention to Intermediate Default Communication messages sent by TDS CPC.

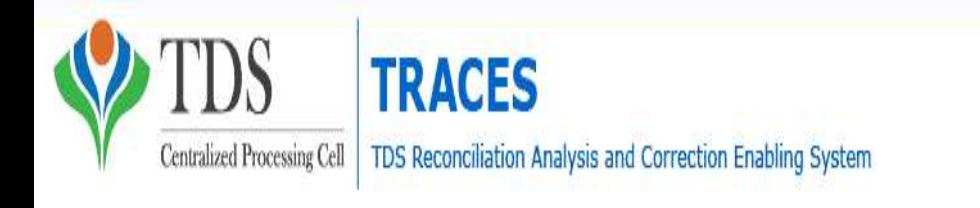

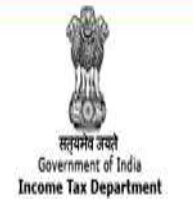

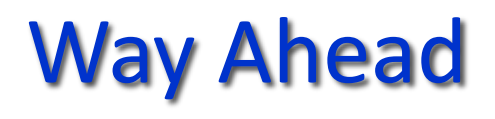

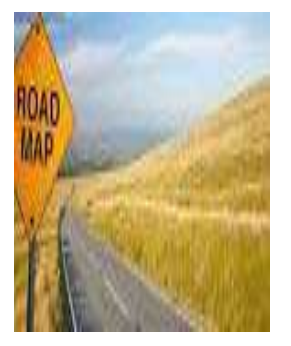

- Basic principles of TDS Compliance needs to be adhered to by
	- Using Online Correction Mechanism to rectify the defaults;
	- Verification of the Dashboard from time to time to check the messages received;
	- Non-filing Self-declaration under Declaration for Non-Filing of Statements;
	- PAN Verification and Consolidated TAN- PAN File facility on TRACES can be used for verification.

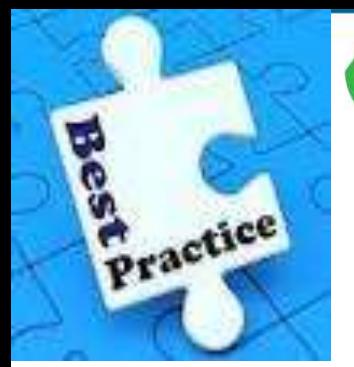

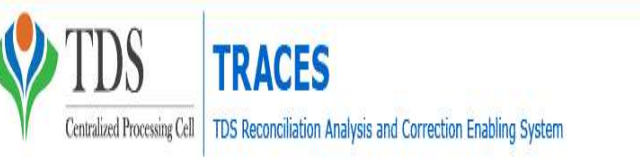

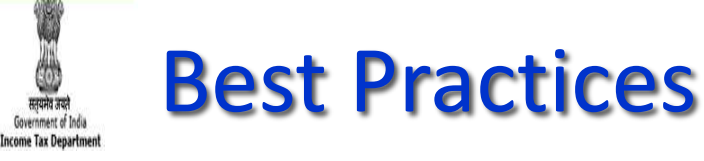

- Check the PAN/TAN before entering into Returns;
- Verify the Return before uploading;
- HTML file report generated gives you full details of the data captured by the system;
- Don't over-ride the instructions or errors generated at the time of creation of utilities;
- Take help of the FAQ's/e-Tutorials available on the TDSCPC website;
- Returns generated from the software should not be blindly relied;
- Compare your Token receipt with the HTML file;
	- Don't forget to check the Status of the Returns submitted online.

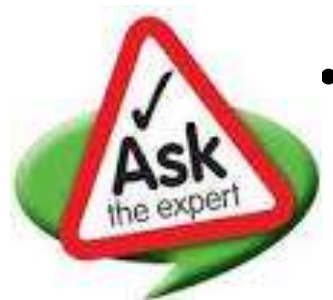

### Key Features Return Preparation Utility (RPU) version 1.4

- Remark 'B' is made applicable for Section code 194DA for Form 26Q, FY 2015- 16, Q3 onwards;
- Addition of challan (i.e. C9 correction) in correction statements As directed by Income Tax Department (ITD), addition of challan option (i.e. is C9 correction) has been made available for Central and State Government, applicable only for statements pertaining upto FY 2012-13
- Form 26Q where the mark value selected as 'B' Applicable for statements which pertains to FY 2015-16, Q3 onwards. 10 digit alpha numeric value will be allowed under this field wherein first digit should be either 'G' (in case of 15G) or 'H' (in case of 15H) followed by 9 digit numeric value (For example, "G000000001" or "H000000001").
- Incorporation of latest File Validation Utility (FVU) version 4.9 (applicable for TDS/TCS statements pertaining to FY 2010-11 onwards) and FVU version 2.145 (applicable for TDS/TCS statements from FY 2007-08 up to FY 2009-10)

# NEW WEBSITE OF MUMBAI TDS

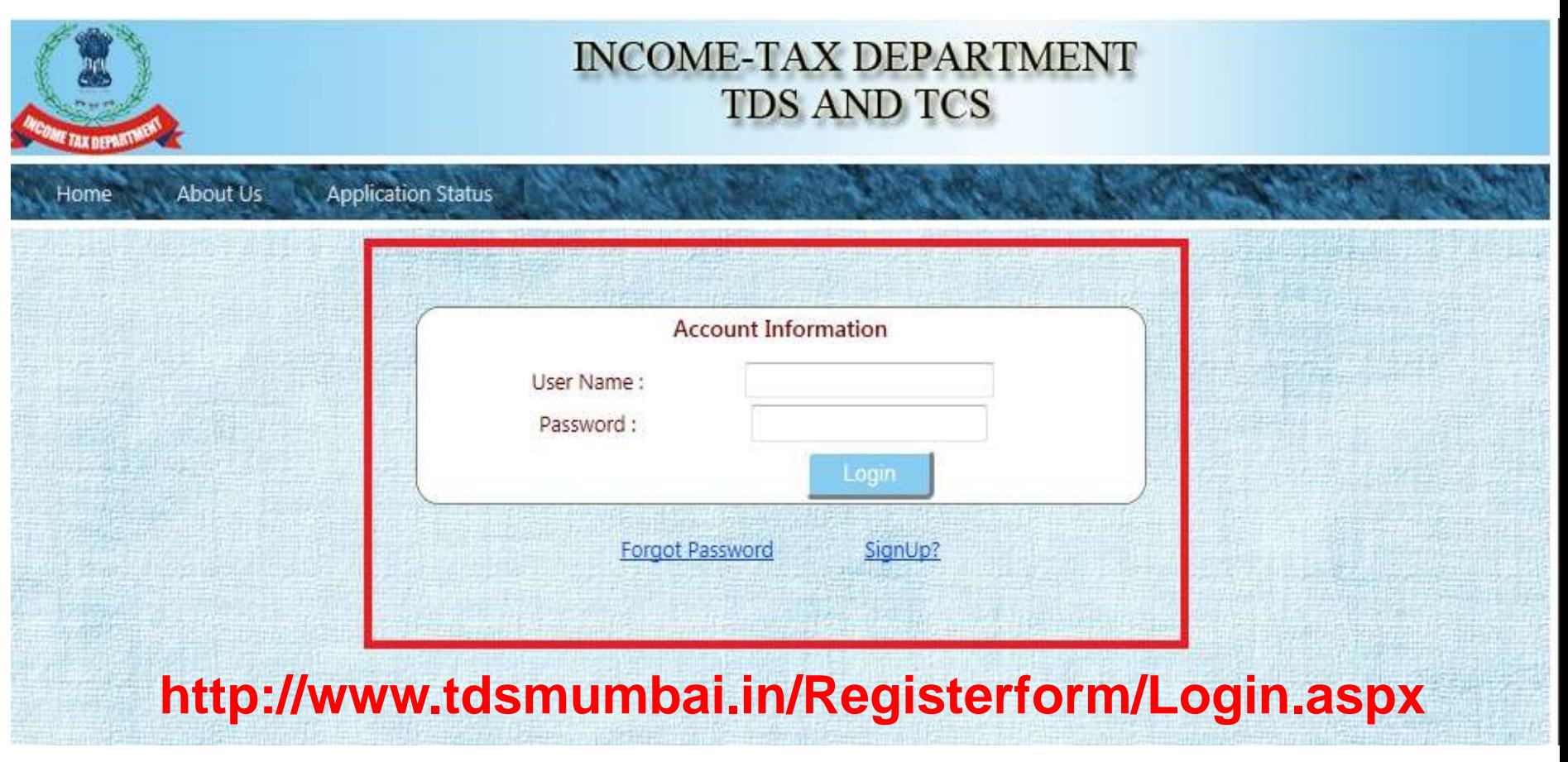

23/01/2016 Compiled by CA Avinash Rawani

### Purpose

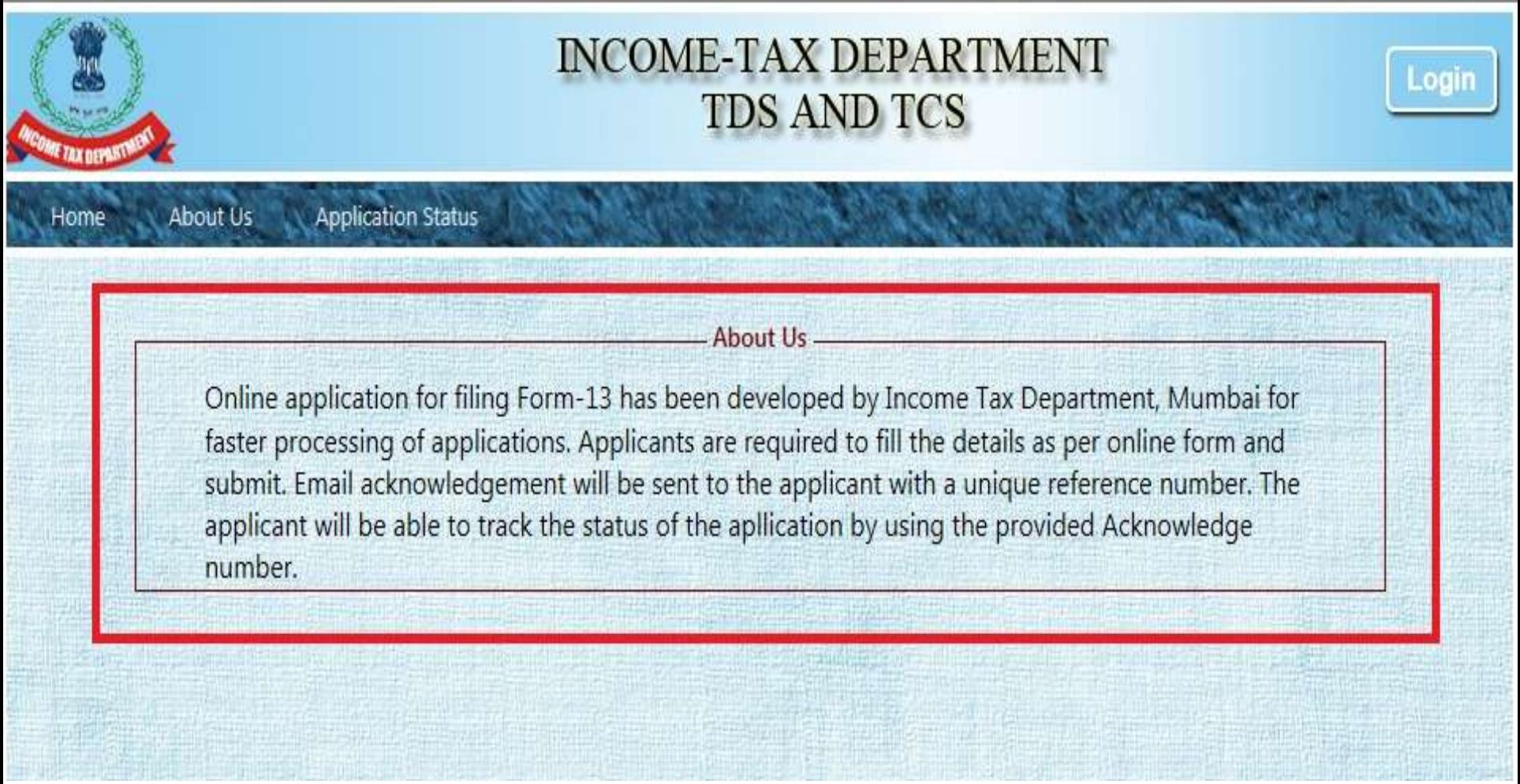

## Contact Details changed

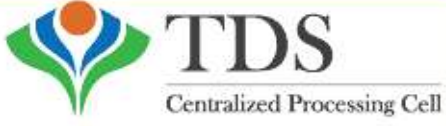

Phone

**TRACES** 

TDS Reconciliation Analysis and Correction Enabling System

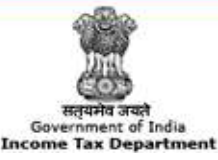

#### **TDS - Centralized Processing Cell**

Aaykar Bhawan, **Address** Sector - 3, Vaishali, Ghaziabad, U. P. - 201010

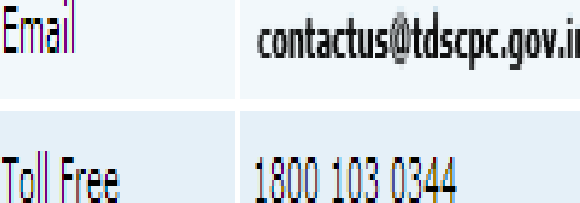

0120 4814600

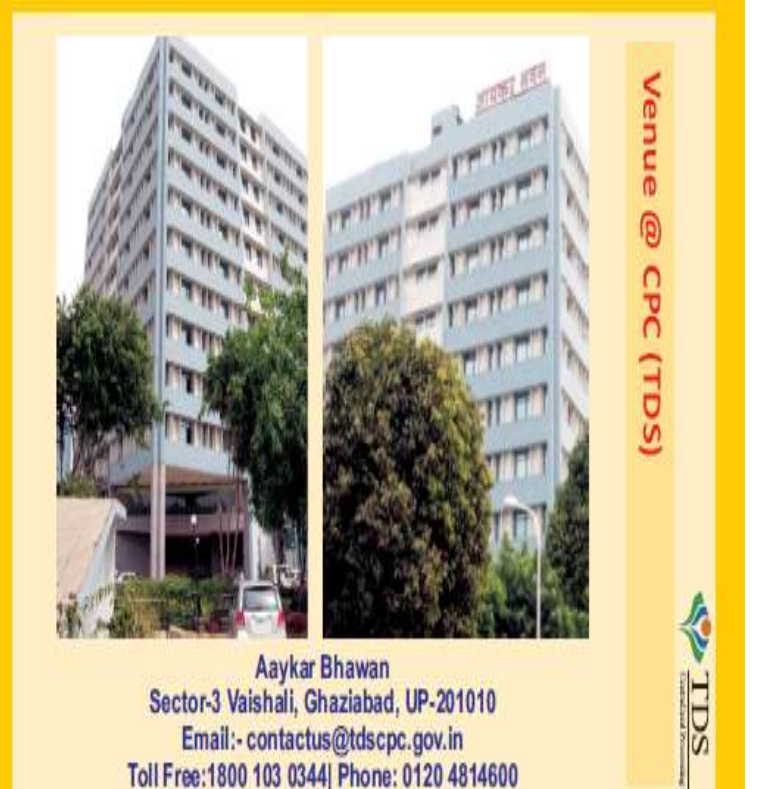

Compiled by CA Avinash Rawani 98

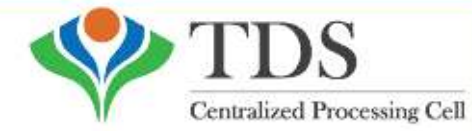

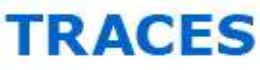

TDS Reconciliation Analysis and Correction Enabling System

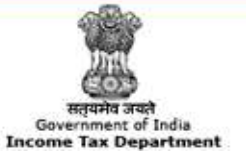

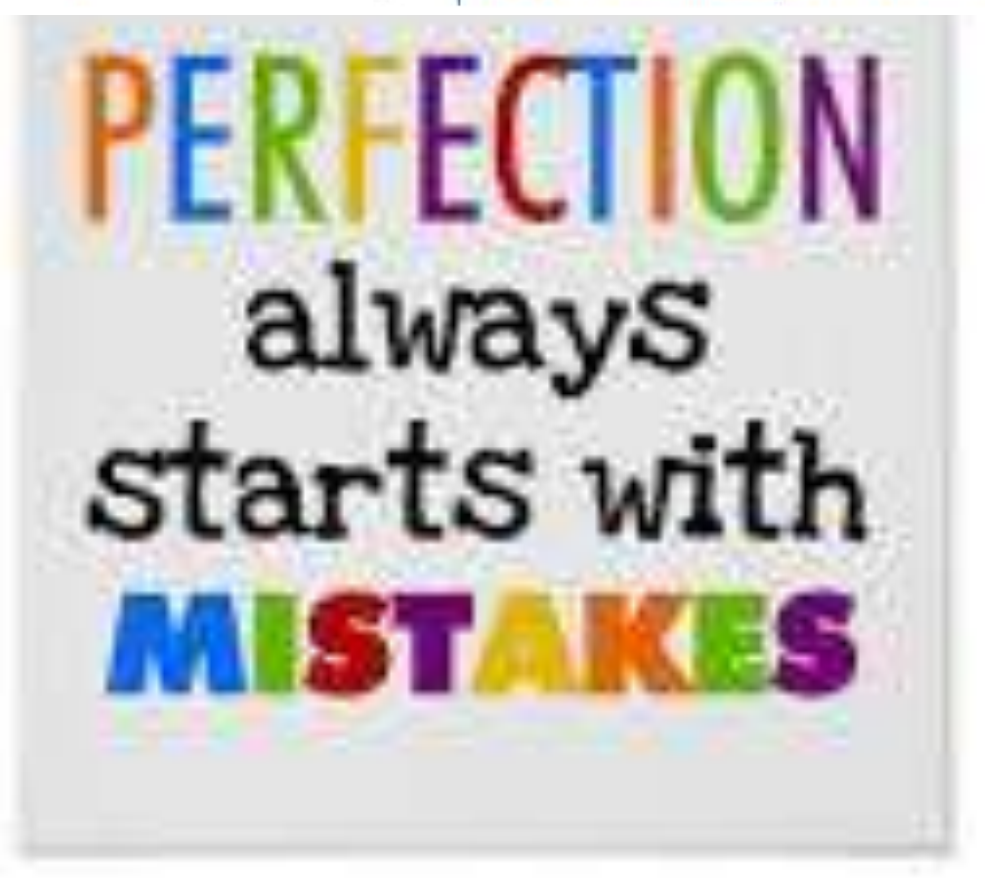

Thank

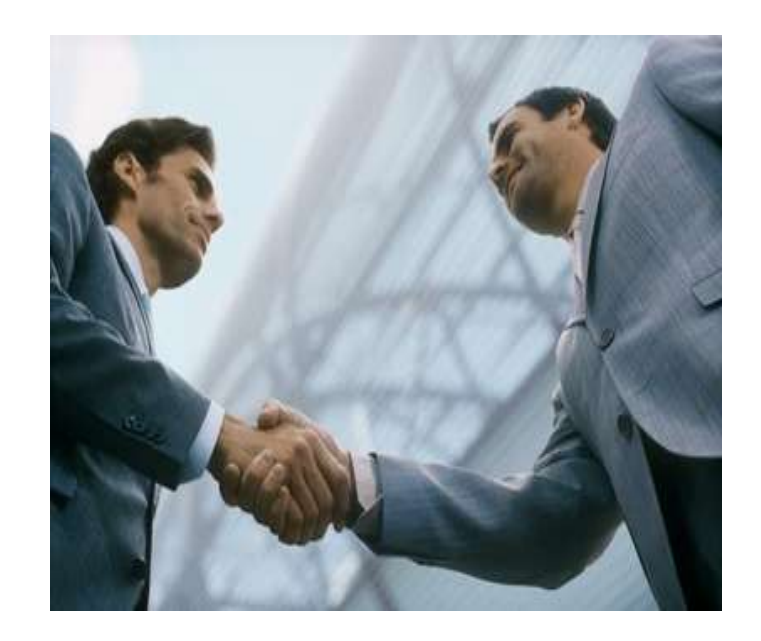

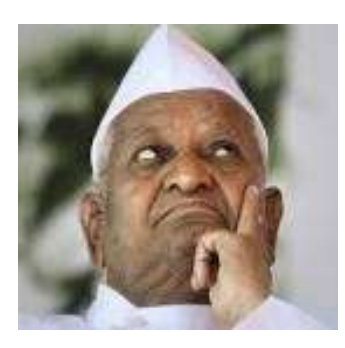

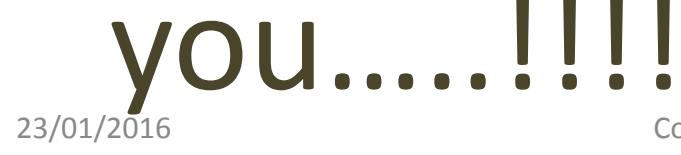

23/01/2016 Compiled by CA Avinash Rawani 101

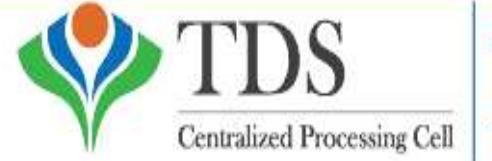

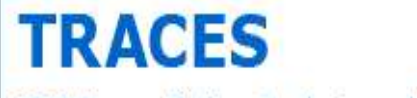

TDS Reconciliation Analysis and Correction Enabling System

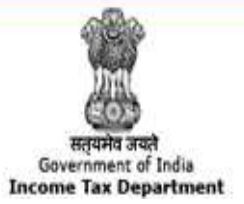

Compiled by CA Avinash Rawani Rawani & Co, Chartered Accountants B-206, Hinal Heritage, Patel Wadi, S.V.P.Road, Near Chamunda Circle, Borivali West, Mumbai 400092 E-mail : [avinash@carawani.com](mailto:avinash@carawani.com) Website: [www.carawani.com](http://www.carawani.com/)

• The views stated in the material and also discussed are purely of the compiler for the discussions at the Study Circle and should not be used for any legal interpretation. Any decision to be taken by the  $\sum_{i=1}^n$  is the station is the requisite provision to the requisite provisions of the requisite provisions of the requisite provisions of the requisite provision of the requisite provision  $\sum_{i=1}^n \sum_{i=1}^n \sum_{j=1}^n \$